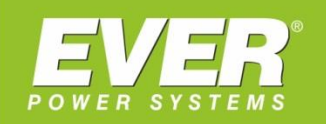

# **INSTRUKCJA OBSŁUGI**

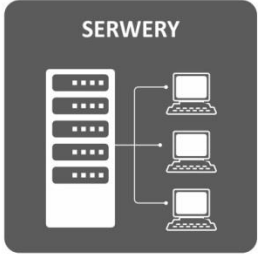

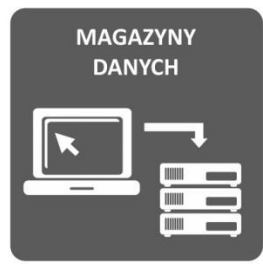

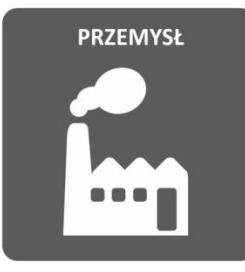

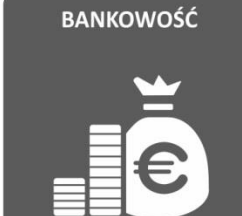

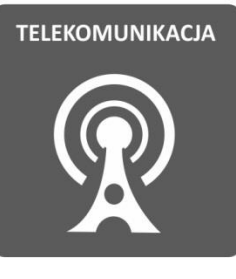

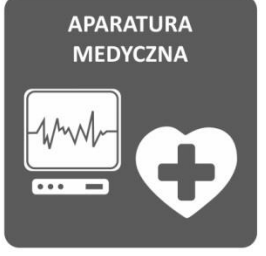

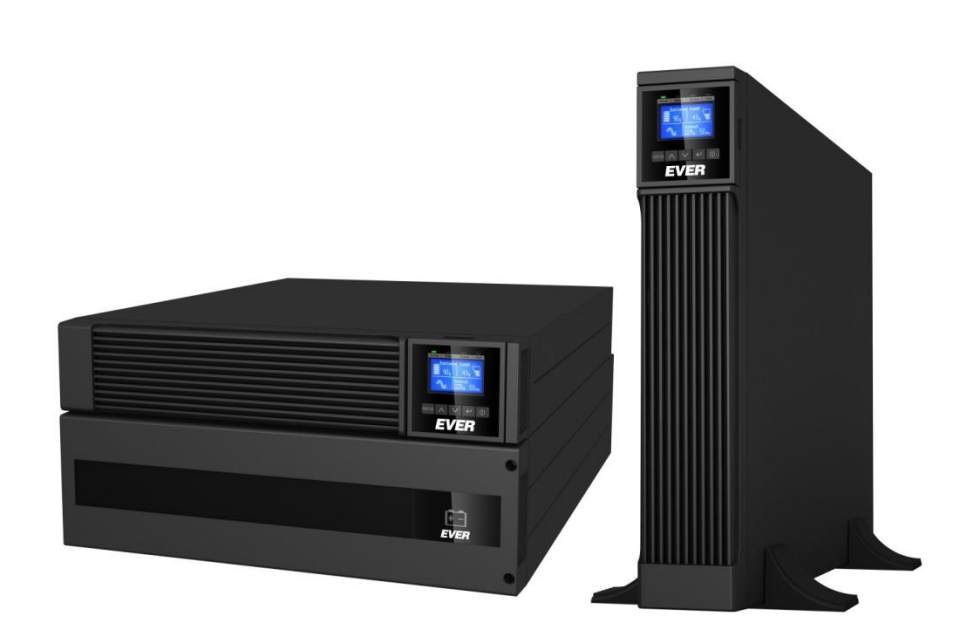

# **UPS EVER POWERLINE RT PLUS 6000 / 10000**

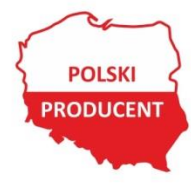

EVER Sp. z o.o. ul. Wołczyńska 19, 60-003 Poznań www.ever.eu, ups@ever.eu tel. +48 61 6500 400, faks +48 61 6510 927

# **SPIS TREŚCI**

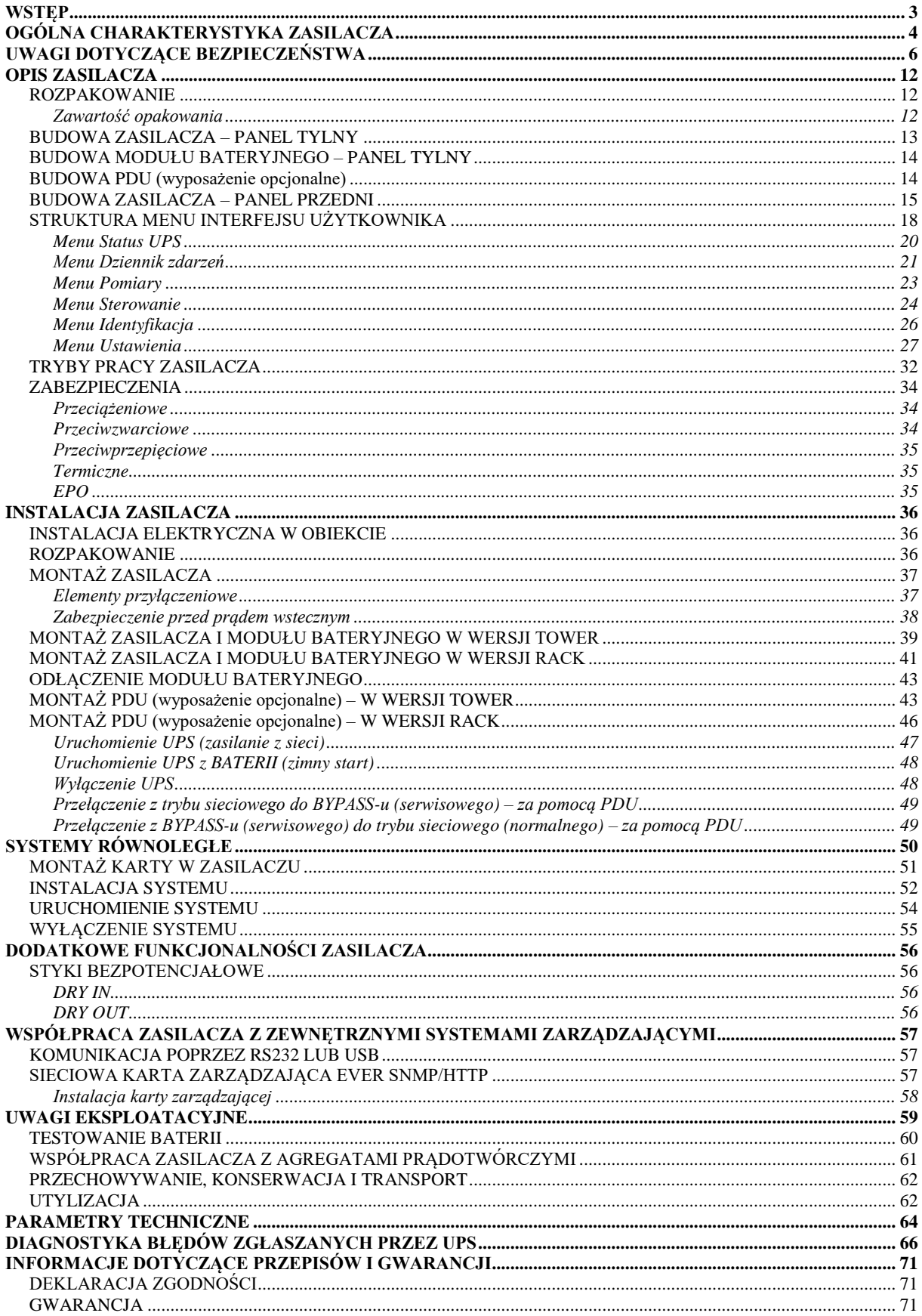

# **WSTĘP**

<span id="page-2-0"></span>Dziękujemy Państwu za zakup zasilacza **EVER POWERLINE RT PLUS**. UPS został zaprojektowany w taki sposób, aby jak najlepiej zabezpieczyć chronione urządzenia przed skutkami awarii zasilania. Mamy nadzieję, że zakupiony zasilacz spełni Państwa oczekiwania.

Niniejsza instrukcja zawiera informacje dotyczące obsługi urządzenia oraz zasad bezpiecznego użytkowania. Dokładne zapoznanie się z instrukcją przed rozpoczęciem eksploatacji zasilacza EVER POWERLINE RT PLUS z pewnością pomoże w jego prawidłowej obsłudze.

Zasilacze z serii POWERLINE RT PLUS przeznaczone są dla serwerów, małych sieci komputerowych i stacji roboczych, jak również innych urządzeń elektrycznych, elektronicznych i informatycznych. Dzięki uniwersalnemu rozwiązaniu obudowy (Rack / Tower) w prosty i szybki sposób możliwa jest zmiana sposobu instalacji urządzenia.

# **OGÓLNA CHARAKTERYSTYKA ZASILACZA**

<span id="page-3-0"></span>Zasilacze z serii POWERLINE RT PLUS, są urządzeniami klasy ON-LINE (VFI), przeznaczonymi do współpracy z urządzeniami zasilanymi z jednofazowej sieci energetycznej ~230 V. Mogą dostarczać energię do praktycznie każdego urządzenia, którego moc nie przekracza mocy znamionowej zasilacza.

Poza doskonałą wydajnością i niezawodnością zasilacze UPS POWERLINE RT PLUS oferują ewidentne korzyści, do których należą:

- Wyjściowa moc czynna równa mocy pozornej (PF=1).
- Praca w trybie on-line z **rzeczywistym podwójnym przetwarzaniem**, z **sinusoidalnym napięciem wyjściowym** (o parametrach najwyższej jakości VFI-SS-111).
- Obudowa Rack / Tower dzięki uniwersalnemu rozwiązaniu obudowy w prosty i szybki sposób możliwa jest zmiana sposobu instalacji urządzenia (zmiana trybu Rack / Tower wyświetlacza LCD realizowana bez użycia narzędzi).
- Możliwość pracy w **trybie ECO** poprawa efektywnej sprawności funkcjonowania systemu zasilania (poprzez selektywność okresów o różnych potrzebach poziomu zabezpieczenia).
- Interfejs komunikacyjny USB HID możliwość współpracy UPS-a z innymi urządzeniami bez konieczności instalowania oprogramowania.
- **Skalowalność** (przedłużenie) **czasu pracy autonomicznej** dzięki możliwości podłączenia do zasilacza UPS maksymalnie **6 sztuk** modułów bateryjnych.
- Możliwość zwiększenia liczby gniazd wyjściowych poprzez podłączenie do zasilacza PDU.
- Skalowanie mocy poprzez możliwość pracy równoległej (do 3 jednostek).
- Funkcja Start-on-battery umożliwia uruchomienie UPS nawet wówczas, gdy zasilanie z sieci nie jest dostępne (tzw. "Zimny start").
- Funkcja zdalnego awaryjnego wyłączania zasilania EPO (Emergency Power Off), umożliwiająca przerwanie dostarczania energii do urządzeń odbiorczych z wyjścia zasilacza w ekstremalnych sytuacjach (np. pożar).
- Możliwość zarządzania gniazdami wyjściowymi (1 sekcja dostępne po podłączeniu do zasilacza PDU).
- Styki bezpotencjałowe (Dry Contacts) w standardzie.
- Szerokie okno (zakres) napięcia wejściowego.
- Regulowany prąd ładowania akumulatorów z poziomu LCD i oprogramowania PowerSoft.

# **UWAGI DOTYCZĄCE BEZPIECZEŃSTWA**

#### <span id="page-5-0"></span>**A) Uwagi ogólne**

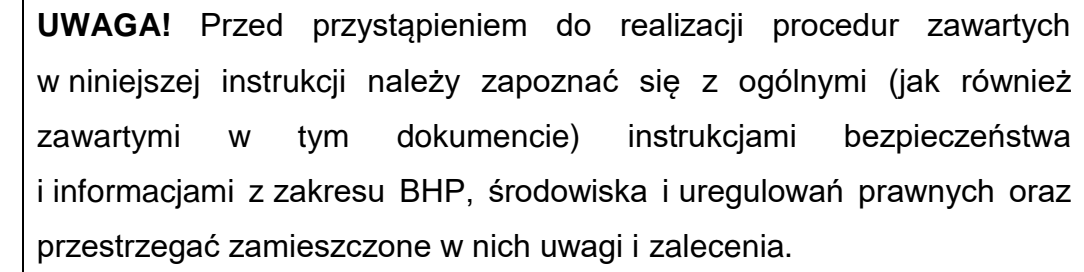

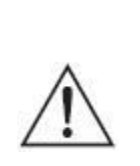

**UWAGA!** Wszelkie czynności naprawcze dokonywane przez użytkownika są zabronione i grożą utratą zdrowia lub życia. Wszystkie naprawy oraz wymiana baterii powinny być dokonywane wyłącznie przez wykwalifikowany personel serwisu, posiadający odpowiednie uprawnienia wymagane obowiązującymi przepisami prawa

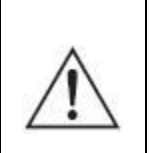

**UWAGA!** Praca urządzenia oraz jego magazynowanie powinny odbywać się w warunkach zgodnych ze specyfikacją urządzenia (dokumentacją techniczną).

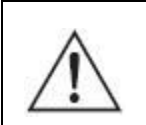

**UWAGA!** Całkowite odłączenie urządzenia od sieci zasilania następuje dopiero po odłączeniu przewodu zasilającego.

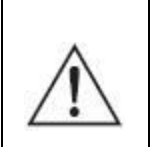

**UWAGA!** Urządzenie współpracuje z zewnętrznym stałym źródłem energii (moduły bateryjne). Na wyjściu może być napięcie nawet wówczas, gdy urządzenie nie jest podłączone do sieci.

**UWAGA!** Użytkownik powinien umieścić etykiety ostrzegające na wszystkich sieciowych rozłącznikach izolacyjnych zasilania pierwotnego, zainstalowanych daleko od UPS, aby ostrzec personel serwisu elektrycznego, że obwód zasila UPS. Na etykiecie ostrzegawczej należy umieścić tekst podany poniżej lub równoważny:

**PRZED PRZYSTĄPIENIEM DO PRACY W TYM OBWODZIE ODŁĄCZYĆ SYSTEM BEZPRZERWOWEGO ZASILANIA (UPS).**

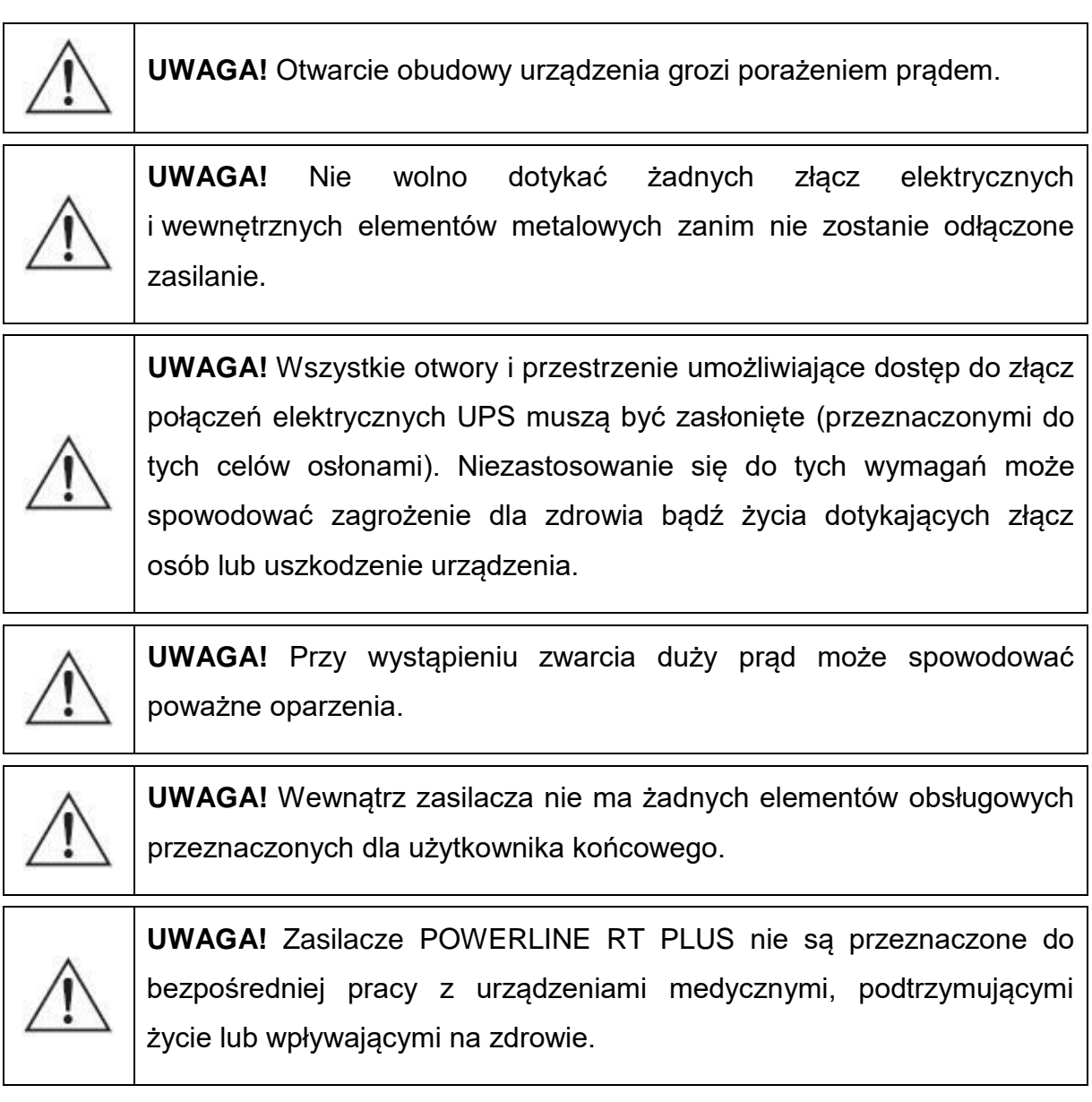

# **B) Uwagi instalacyjne**

**UWAGA!** Zasilacze POWERLINE RT PLUS mogą być instalowane i konserwowane tylko przez wykwalifikowany personel.

**UWAGA!** Przed dokonaniem instalacji zasilacza bezwzględnie należy zapoznać się z zasadami BHP przy urządzeniach elektrycznych o napięciu do 1 kV.

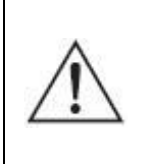

**UWAGA!** Przed podłączaniem przewodów bądź tworzeniem połączeń w zasilaczu UPS lub w instalacji elektrycznej należy sprawdzić, czy na zaciskach elektrycznych i przewodach w układzie nie występują

niebezpieczne napięcia.

**UWAGA!** Zasilacz może być podłączony tylko do układu zasilającego o wskazanym napięciu znamionowym, wyposażonego w złącze uziemiające. Instalacja budynku, do której jest podłączony zasilacz, musi być wyposażona w ochronę przed przeciążeniem oraz zwarciem.

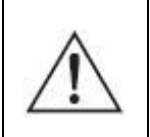

**UWAGA!** Po stronie wejściowej zasilacza dopuszczalne są tylko konfiguracje sieci typu TN-S lub TN-C-S, natomiast po stronie wyjściowej zasilacza dopuszczalna jest tylko konfiguracja sieci typu TN-S.

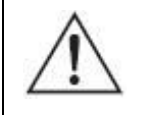

**UWAGA!** Do podłączenia nie należy stosować dodatkowych przedłużaczy.

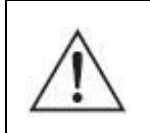

**UWAGA!** Urządzenia nie wolno instalować w pobliżu materiałów łatwopalnych!

- W warunkach zagrażających zdrowiu i/lub życiu nigdy nie należy pracować samodzielnie.
- W chwilę po przeniesieniu zasilacza UPS z zimnego do ciepłego otoczenia może pojawić się kondensacja pary wodnej. Przed instalacją i eksploatacją UPS musi być całkowicie suchy. Czas aklimatyzacji powinien wynosić co najmniej 2 godziny.
- Nie instalować UPS ani modułów bateryjnych w wilgotnym otoczeniu.
- Nie instalować UPS ani modułów bateryjnych w miejscu narażenia na bezpośrednie działanie słońca bądź w pobliżu źródeł ciepła.
- Nie blokować otworów wentylacyjnych w obudowie UPS zachować zalecane w instrukcji odstępy od otworów wentylacyjnych.
- Przed podłączeniem urządzenia należy sprawdzić stan techniczny przewodów, wtyków i gniazd zasilania oraz stan samego urządzenia.
- Urządzenie musi być włączone do obwodu zasilania zawierającego tor ochronny PE. Niezastosowanie się do tego zalecenia grozi porażeniem.
- W celu zmniejszenia ryzyka porażenia prądem (w przypadku gdy nie można sprawdzić uziemienia) urządzenie należy odłączyć od sieci przed instalacją lub podłączeniem z innym osprzętem – podłączyć ponownie przewód zasilania dopiero po wykonaniu wszystkich wymaganych połączeń.
- Przewód uziemiający, zastosowany w instalacji elektrycznej, odprowadza prąd upływowy od odbiorników. W przewodzie zasilającym zasilacza UPS następuje sumowanie prądów upływu podłączonych na jego wyjściu odbiorników. Sumaryczny prąd upływu może powodować zadziałanie urządzeń ochronnych (wyłącznika różnicowoprądowego) i odłączenie zasilania odbiorników.
- UPS jest obiektem podłączanym na stałe, dlatego w stacjonarnym oprzewodowaniu powinno być przewidziane urządzenie rozłączające.
- Przy przyłączaniu i rozłączaniu przewodów przenoszących sygnał, aby uniknąć możliwości porażenia na skutek dotykania dwóch powierzchni o różnym potencjale elektrycznym, czynności należy (jeśli to możliwe) wykonywać jedną ręką.
- Przewody łączące należy prowadzić w taki sposób, by nikt nie mógł ich nadepnąć ani się o nie potknąć.
- Aby umożliwić odłączanie awaryjne zasilania od podłączonych urządzeń w dowolnym trybie pracy zasilacza, w instalacji elektrycznej budynku powinien zostać wprowadzony (wydzielony dla zasilacza UPS) przycisk wyłącznika awaryjnego EPO.
- Aby ograniczyć ryzyko pożaru, należy wykonywać połączenia wyłącznie do obwodu (instalacji elektrycznej) o obciążalności adekwatnej do podłączanych obciążeń i zaopatrzonego w właściwie dobrane zabezpieczenie nadprądowe. Jednocześnie urządzenie rozłączające powinno mieć przynajmniej 3 mm odstęp izolacyjny powietrzny.

# **C) Uwagi związane z pracą zasilacza**

- Podczas obsługi i użytkowania zasilacza należy stosować się do uwag BHP oraz postępować zgodnie z wytycznymi zawartymi w instrukcji obsługi urządzenia.
- Instrukcje należy wykonywać krok po kroku. Jeśli w trakcie wykonywania instrukcji zawartych w niniejszym opracowaniu wystąpią jakiekolwiek problemy, należy skontaktować się z serwisem EVER [\(www.ever.eu\)](http://www.ever.eu/).
- Nie odłączać uziemienia przy zasilaczu UPS ani na zaciskach instalacji elektrycznej budynku, ponieważ zlikwiduje to uziemienie ochronne systemu UPS.
- Na zaciskach wyjściowych zasilacza UPS napięcie może występować nawet w przypadku, gdy system UPS nie jest podłączony do instalacji elektrycznej budynku (z uwagi na podłączenie zewnętrznych modułów bateryjnych).
- Nie dopuszczać do przedostawania się cieczy i ciał obcych do wewnątrz UPS.
- **OSTRZEŻENIE**: Jest to UPS kategorii C3. Wyrób do zastosowań komercyjnych i przemysłowych w środowisku drugim. W celu zapobieżenia emisji zaburzeń mogą być niezbędne dodatkowe środki zapobiegawcze lub ograniczenia w instalacji.

# **D) Uwagi w zakresie konserwacji, napraw i awarii**

- W zasilaczu UPS występują napięcia niebezpieczne. Prace konserwacyjne może wykonywać jedynie wykwalifikowany personel serwisowy.
- **UWAGA** ryzyko porażenia prądem. Nawet gdy urządzenie nie jest podłączone do sieci zasilającej (zacisków instalacji elektrycznej), elementy wewnątrz UPS są podłączone do baterii, co może stwarzać zagrożenie. Przed rozpoczęciem jakichkolwiek prac serwisowych i/lub konserwacyjnych należy odłączyć zewnętrzne moduły bateryjne. Sprawdzić, czy nie występuje niebezpieczne napięcie na wewnętrznych elementach układu DC.
- **OSTRZEŻENIE**: Baterie może wymieniać jedynie wykwalifikowany personel serwisu, posiadający odpowiednie uprawnienia i środki ochrony wymagane obowiązującymi przepisami prawa.
- **UWAGA** ryzyko porażenia prądem. Między obwodem baterii a punktem uziemienia może występować niebezpieczne napięcie!
- Baterie mają wysoki prąd zwarciowy i stwarzają ryzyko porażenia prądem. Podczas pracy z bateriami należy zachować następujące środki ostrożności:
	- zdjąć biżuterię, zegarki, pierścionki i inne metalowe przedmioty,
	- $-$  używać wyłącznie narzędzi z izolowanymi uchwytami.
- Przy wymianie baterii należy zastosować tę samą liczbę i ten sam typ akumulatorów. Istnieje niebezpieczeństwo eksplozji w przypadku zastosowania akumulatorów niewłaściwego typu.
- Zużytych baterii pozbywać się zgodnie z instrukcją.
- **OSTRZEŻENIE:** Nie wrzucać akumulatorów do ognia, ponieważ grozi to eksplozją.
- **OSTRZEŻENIE:** Otwarcie lub uszkodzenie akumulatorów grozi wyciekiem elektrolitu, który jest szkodliwy dla skóry oraz oczu i może też być toksyczny.
- Przy wymianie bezpiecznika stosować bezpiecznik tego samego typu i o tych samych parametrach, aby uniknąć zagrożenia pożarem oraz uszkodzeń w sieci zasilającej.
- Przed przystąpieniem do czyszczenia urządzenia należy odłączyć je od sieci. Nie używać środków czyszczących w płynie i aerozolu.
- Demontaż UPS może wykonywać tylko wykwalifikowany personel.

# **E) Uwagi dotyczące transportu i przechowywania**

- Ze względu na znaczną masę urządzeń przy transporcie należy zachować szczególną ostrożność.
- Nie należy przenosić ciężkiego sprzętu samodzielnie

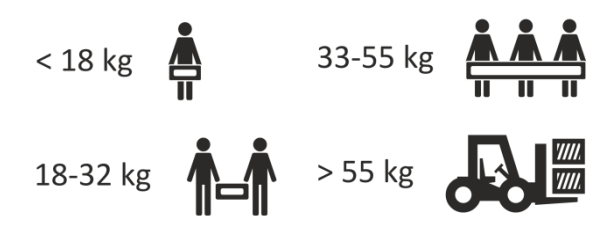

- UPS można przewozić jedynie w oryginalnym opakowaniu (aby zabezpieczyć urządzenie przed wstrząsami i uderzeniami).
- Praca urządzenia oraz jego magazynowanie powinny odbywać się w warunkach zgodnych ze specyfikacją urządzenia. Zasilacz UPS należy przechowywać w dobrze wentylowanym i suchym pomieszczeniu.
- Jeśli zasilacz UPS jest przechowywany przez dłuższy czas, należy doładowywać baterie przynajmniej co 6 miesięcy. Realizację procedur ładowania należy udokumentować.
- Należy sprawdzić datę ładowania baterii. Jeśli upłynie termin i baterie nigdy nie były doładowywane, nie wolno używać zasilacza UPS. Należy wówczas skontaktować się z przedstawicielem serwisowym.

# **OPIS ZASILACZA**

#### <span id="page-11-1"></span><span id="page-11-0"></span>**ROZPAKOWANIE**

Przy odbiorze zasilacza należy dokonać jego oględzin. Pomimo, że produkt jest solidnie opakowany, sprzęt mógł ulec uszkodzeniu na skutek wstrząsów podczas transportu. W przypadku stwierdzenia uszkodzeń należy powiadomić przewoźnika lub sprzedawcę oraz sporządzić protokół szkody, wykonać zdjęcia uszkodzeń.

W celu ewentualnego późniejszego transportu należy zachować opakowanie.

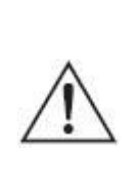

**UWAGA!** Rozpakowywanie urządzenia w niskich temperaturach może wywołać kondesację pary wodnej na jego elementach. Nie należy instalować zasilacza, dopóki jego wnętrze i obudowa nie będą całkowicie suche (z uwagi na ryzyko porażenia prądem).

#### <span id="page-11-2"></span>**Zawartość opakowania**

Należy sprawdzić zawartość opakowania. W opakowaniu powinny znajdować się:

- zasilacz,
- zestaw podstawek (2 szt.) do montażu urządzenia w pionie,
- 1 x przewód USB,
- karta gwarancyjna,
- instrukcja obsługi,
- zworka EPO (zamontowana w urządzeniu)
- wtyk styków bezpotencjałowych

- wsporniki boczne (2szt.) do montażu zasilacza w szafie. Wsporniki należy wykorzystać razem z zestawem Rack Kit (wyposażenie opcjonalne).

# <span id="page-12-0"></span>**BUDOWA ZASILACZA – PANEL TYLNY**

Elementy paneli tylnych zasilaczy POWERLINE RT PLUS 6000 /10000 przedstawiono na rys. 1.

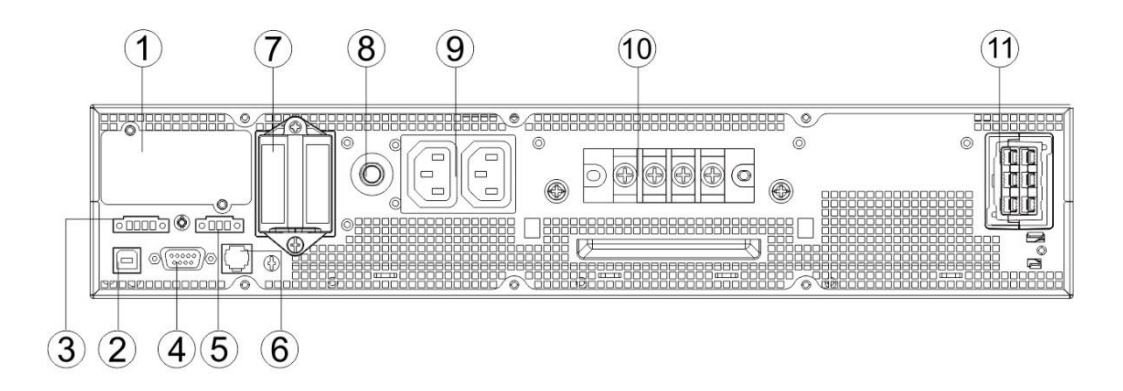

Rysunek 1: Widok panelu tylnego POWERLINE RT PLUS 6000 /10 000

- 1. Komora kart rozszerzeń (karty
- sieciowej, karty styków

bezpotencjałowych)

- 2. Port komunikacyjny USB
- 3. Styki bezpotencjałowe
- (1 wejście, 1 wyjście)
- 4. Port komunikacyjny RS232
- 5. Złącze EPO
- 6. Port RJ11 detekcja PDU

(wyposażenie opcjonalne)

7. Komora karty do pracy równoległej

(dołączanej opcjonalnie)

- 8. Bezpiecznik automatyczny gniazd
- wyjściowych IEC 320 C13 (10 A)
- 9. Gniazda wyjściowe IEC 320 C13 (10 A)
- 10. Zaciski przyłączeniowe: linia wejściowa,

#### wyjściowa

11. Złącze zewnętrznego modułu bateryjnego

### <span id="page-13-0"></span>**BUDOWA MODUŁU BATERYJNEGO – PANEL TYLNY**

Elementy paneli tylnych modułów bateryjnych do zasilaczy POWERLINE RT PLUS 6000 / 10000 przedstawiono na rys. 2.

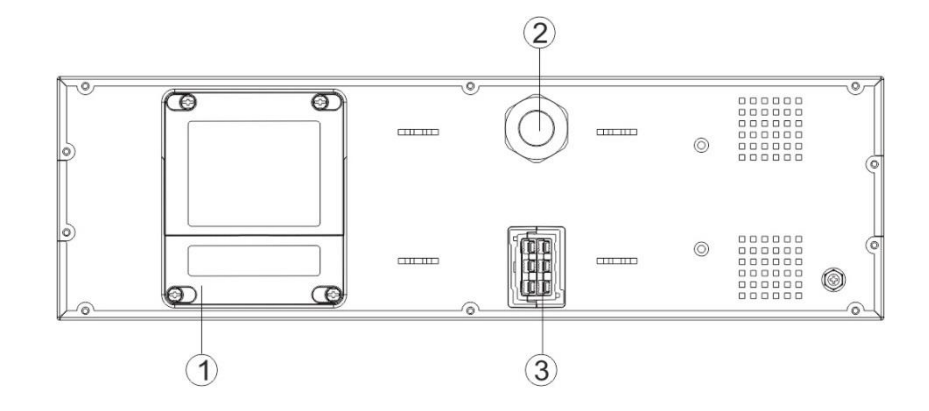

Rysunek 2: Widok panelu tylnego modułu bateryjnego do POWERLINE RT PLUS 6000 /10 000

1. Komora zabezpieczeń DC

modułu bateryjnego

- 2. Przewód modułu bateryjnego
- 3. Złącze do podłączenia

kolejnego modułu bateryjnego

#### <span id="page-13-1"></span>**BUDOWA PDU (wyposażenie opcjonalne)**

Do zasilacza dodatkowo można podłączyć zewnętrzny panel PDU, który wyposażony jest w ręczny przełącznik BYPASS oraz dodatkowe gniazda IEC 320 C13 i IEC 320 C16. Elementy PDU przedstawiono na rys. 3 – 4.

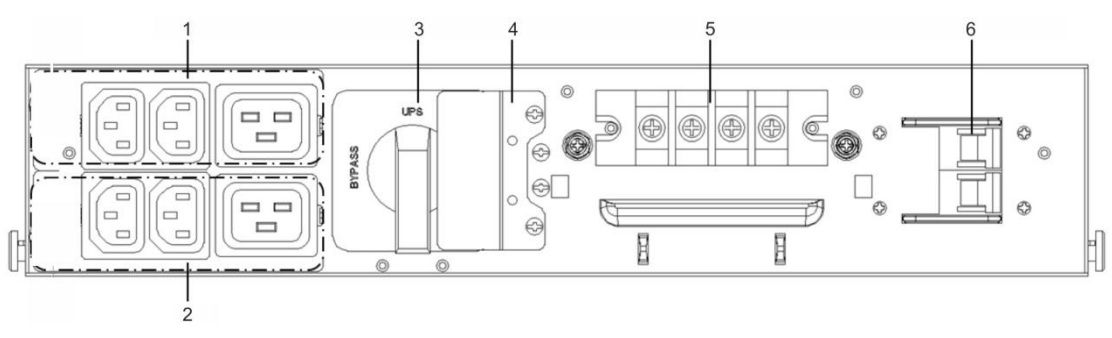

Rysunek 3: Widok PDU - panel czołowy

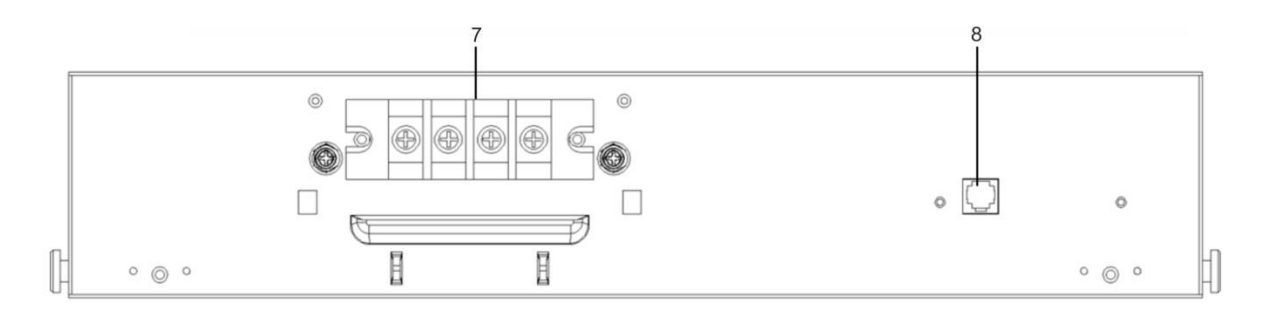

Rysunek 4: Widok PDU - panel tylny

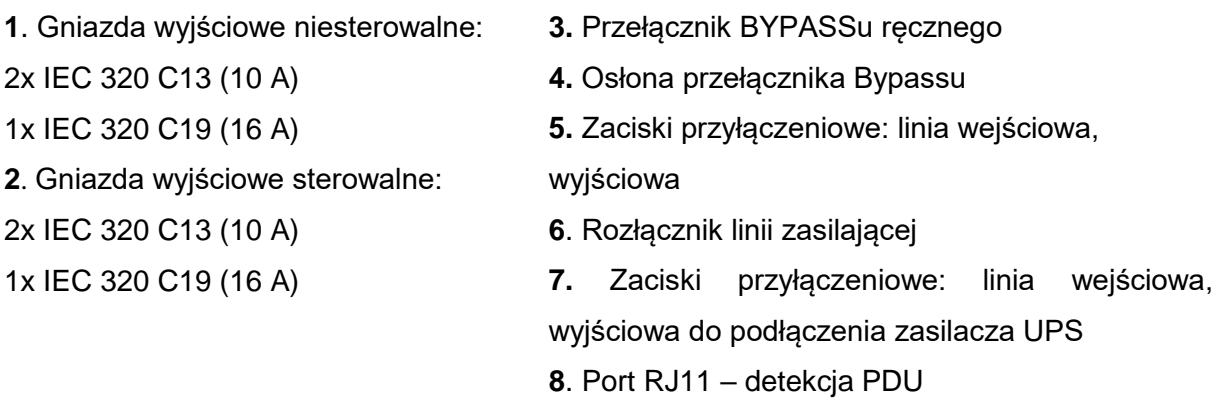

#### <span id="page-14-0"></span>**BUDOWA ZASILACZA – PANEL PRZEDNI**

Interfejs użytkownika stanowi panel sterujący (rys.5) w obrębie, którego występują: wyświetlacz LCD wraz z diodami sygnalizującymi stan pracy zasilacza oraz przyciski funkcjonalne. W tabeli 1 zamieszczono opis funkcji przycisków panelu sterowania. Znaczenie diod sygnalizacyjnych i sposób sygnalizacji poszczególnych trybów pracy został przedstawiony w tabeli 2, natomiast w tabeli 3 przedstawiono opis sygnalizacji akustycznej określonych stanów pracy UPS.

Na wyświetlaczu panelu przedniego zasilacza UPS udostępniane są informacje dotyczące stanu funkcjonalnego zasilacza: aktualny tryb pracy UPS, wartość napięcia i częstotliwości dla linii zasilającej oraz wyjściowej zasilacza, poziom obciążenia oraz aktualne alarmy.

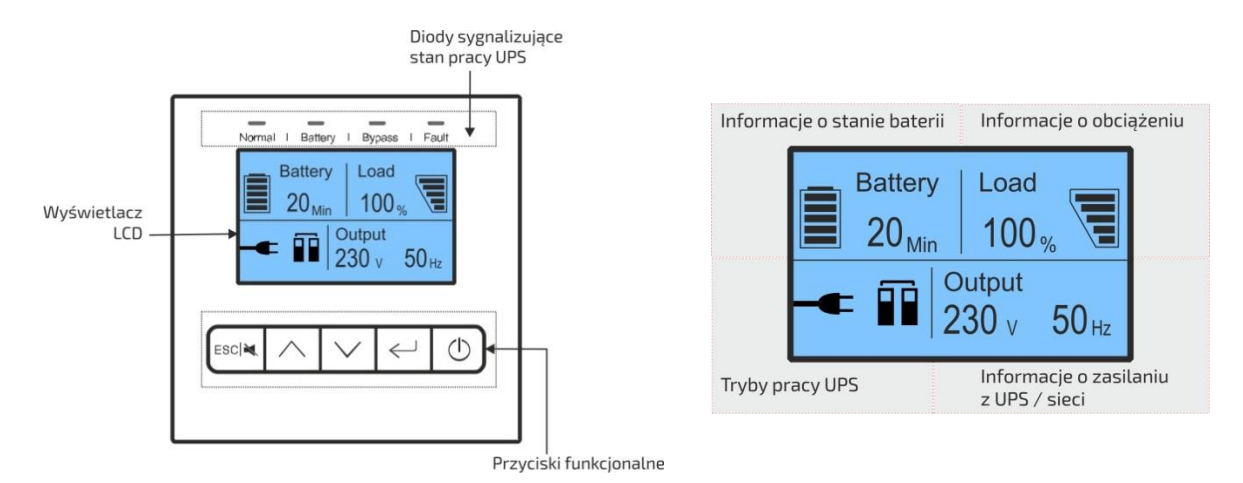

Rysunek 5: Widok panelu przedniego zasilaczy POWERLINE RT PLUS 6000 /10 000

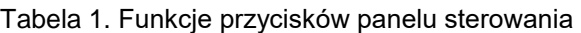

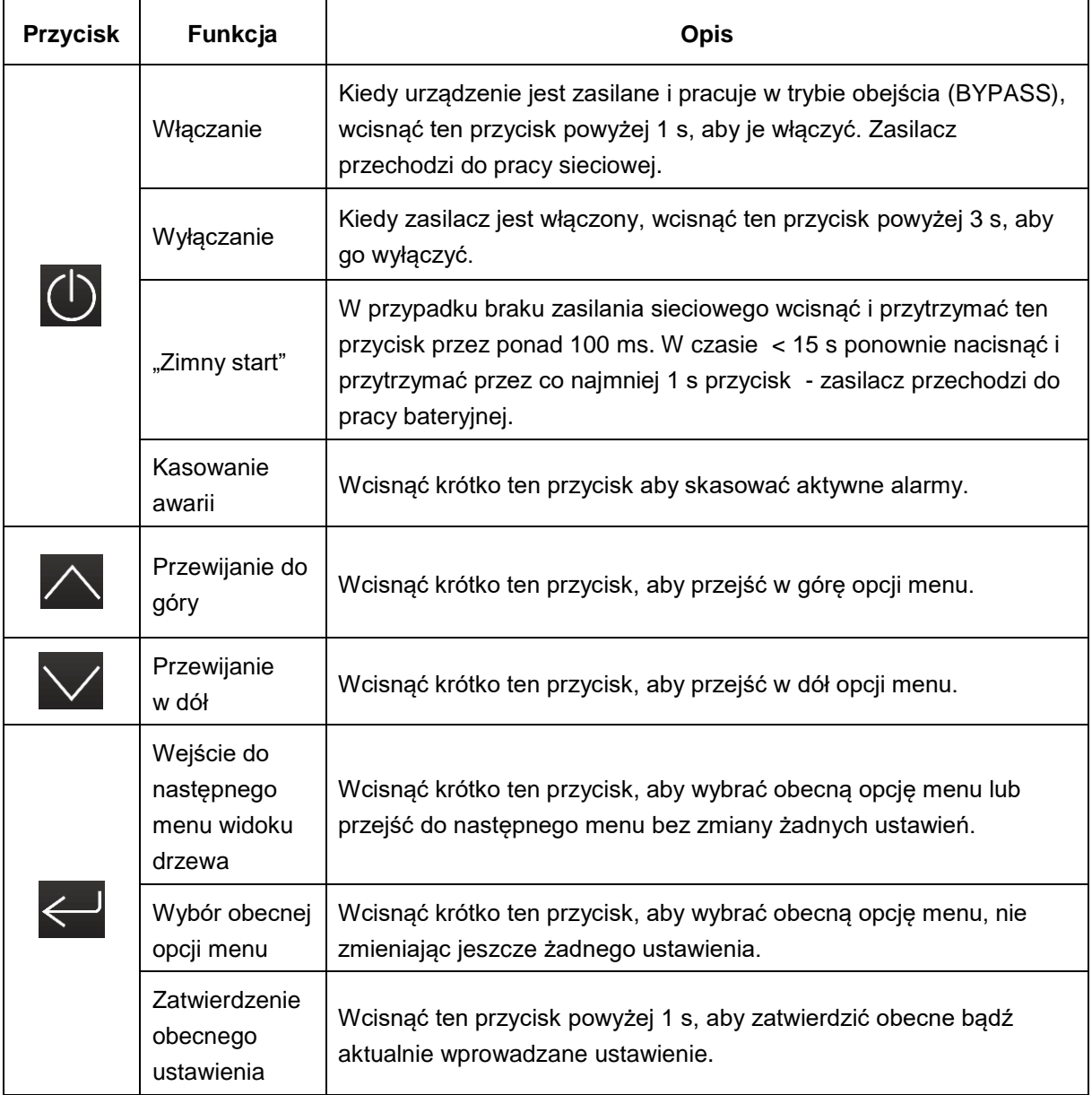

| $ESC$ $\blacksquare$ | Wejście do<br>głównego<br>menu                          | Przy wyświetlaniu domyślnego ekranu podsumowującego status UPS<br>wcisnąć ten przycisk powyżej 1 s, aby wejść do głównego menu.                                      |
|----------------------|---------------------------------------------------------|----------------------------------------------------------------------------------------------------|
|                      | Włączenie /<br>wyłączenie<br>sygnalizacji<br>dźwiękowej | Wcisnąć ten przycisk powyżej 2 s, aby włączyć / wyłączyć<br>sygnalizację dźwiękową UPS                                                                               |
|                      | Wyjście z<br>menu<br>głównego                           | Wcisnąć ten przycisk poniżej 2 s, aby wyjść z obecnego menu do<br>domyślnego menu status lub menu wyższego poziomu bez<br>wykonywania polecenia lub zmiany ustawień. |

Tabela 2. Sygnalizacja optyczna określonych stanów UPS

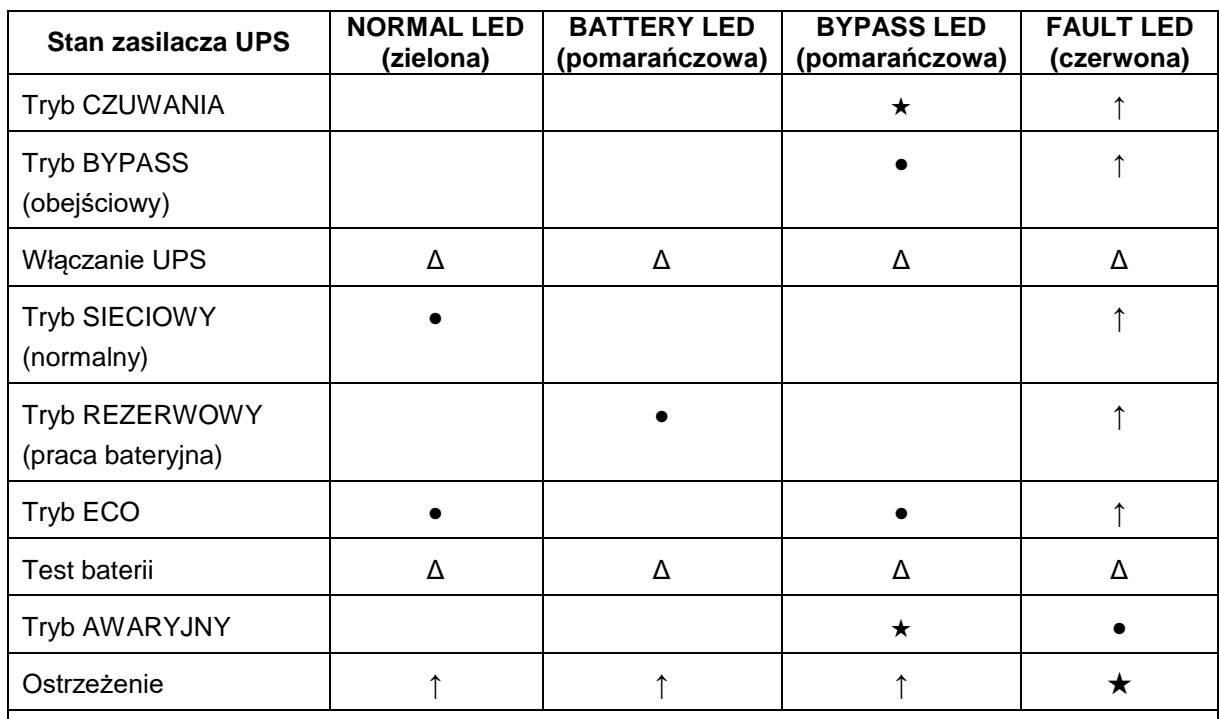

●: świecenie ciągłe

 Δ: świecenie naprzemienne kolejno wszystkich diod (NORMAL-BATTERY-BYPASS-FAULT-NORMAL-… )

★: miganie

**↑**: stan zależny od błędu / ostrzeżenia (dioda świeci ciągle lub miga)

Tabela 3. Sygnalizacja dźwiękowa określonych stanów UPS

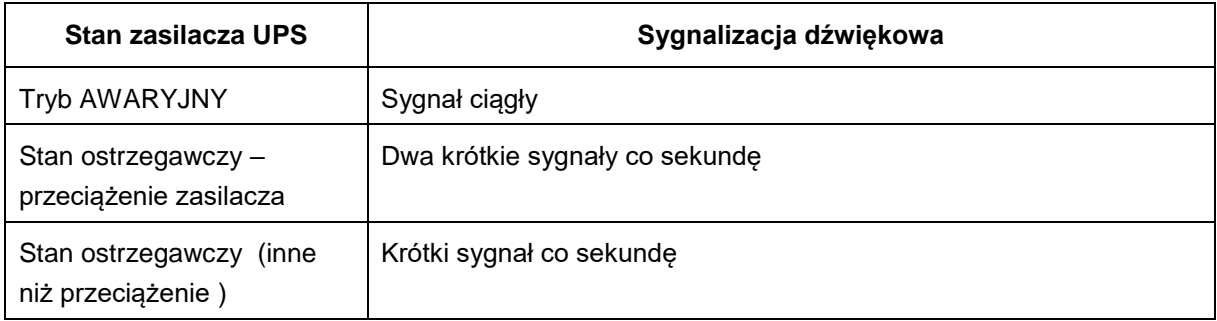

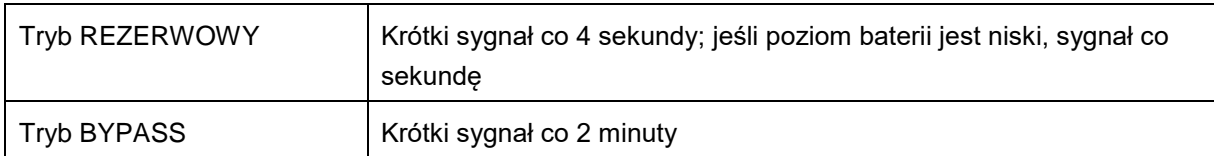

### <span id="page-17-0"></span>**STRUKTURA MENU INTERFEJSU UŻYTKOWNIKA**

Struktura menu zasilacza POWERLINE RT PLUS przedstawiona została na rys. 6 (fig. 6). Menu główne składa się z 6 gałęzi (opcji menu): menu *Status UPS (UPS status)*, menu *Dziennik Zdarzeń (Event log)*, menu *Pomiary (Measurements)*, menu *Sterowanie (Control)*, menu *Identyfikacji (Identyfication)* oraz menu *Ustawień (Settings)*.

Aby przejść do głównego menu w postaci drzewa, należy przy domyślnym ekranie stanu funkcjonalnego UPS krótko wcisnąć przycisk ESCIX.

Przechodzenie pomiędzy poszczególnymi pozycjami menu głównego (w górę lub dół) realizowane jest za pomocą przycisku  $\triangle$  lub  $\triangle$ . Przejście do wybranego menu następuje po przyciśnięciu przycisku inrzez niespełna 1 s.

Powrót do menu głównego następuje po przyciśnięciu przycisku **ESCIX** przez co najmniej 1 s.

Wszystkie ekrany pokazywane na wyświetlaczu LCD opisane zostały w dalszej części instrukcji.

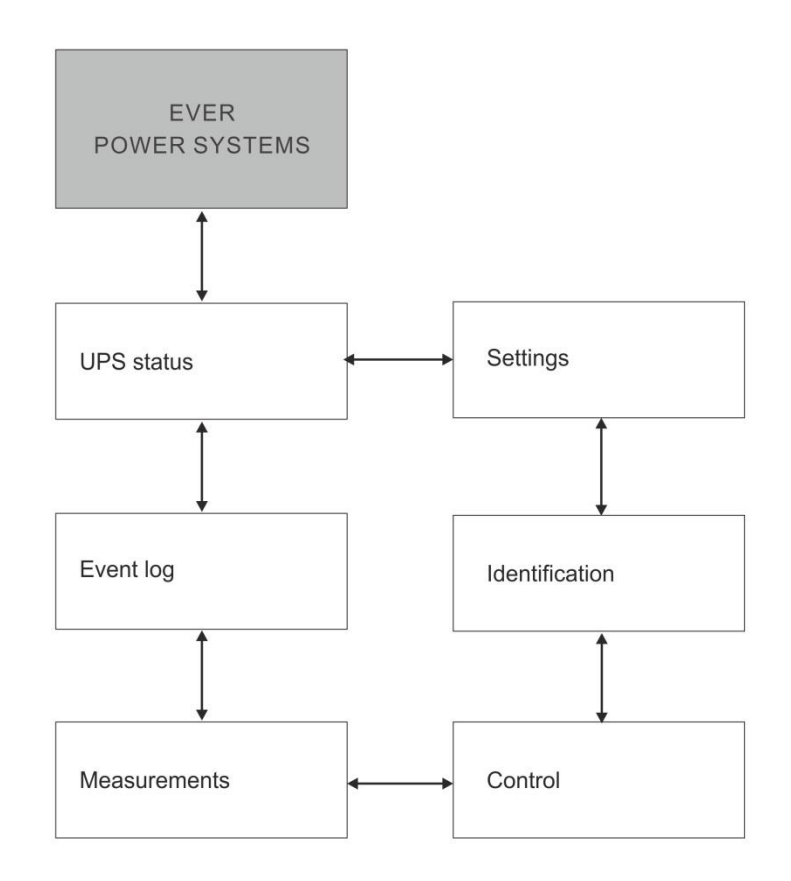

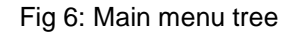

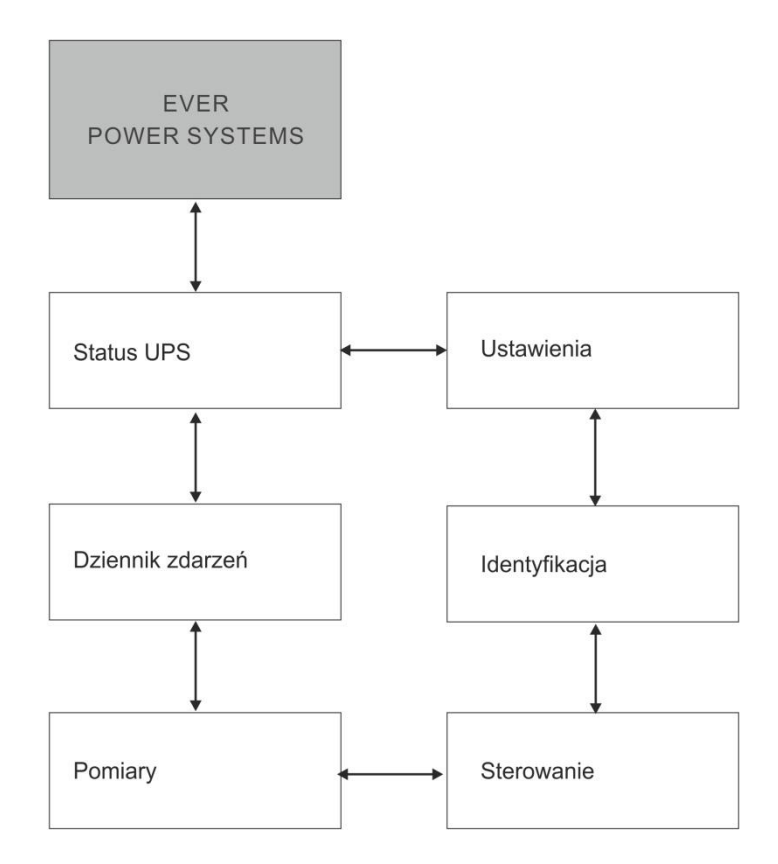

Rysunek 6: Organizacja ekranów interfejsu użytkownika

#### <span id="page-19-0"></span>**Menu Status UPS**

Zawartość podstawowego okna menu *Status UPS* jest taka sama, jak domyślnego menu podsumowującego stan funkcjonalny UPS. W menu *status UPS* nacisnąć przycisk **A** lub  $\vee$  przez niespełna 1 s w celu przejścia do kolejnego okna submenu *status UPS*.

Szczegółowe informacje na temat struktury submenu *status UPS* przedstawiono na rys. 7 lub fig. 7.

Nacisnąć **ESCIX** przez co najmniej 1 s, aby powrócić do ostatnio wybranego okna głównego menu (wyjść z submenu do menu głównego).

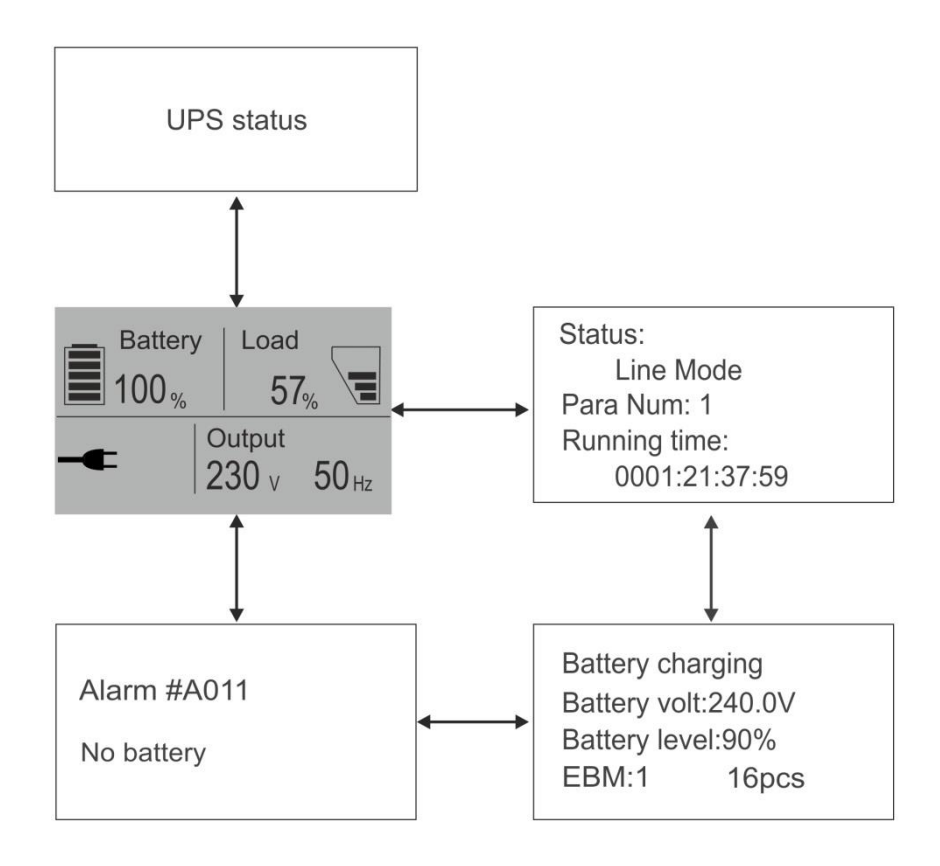

Fig 7: Status menu

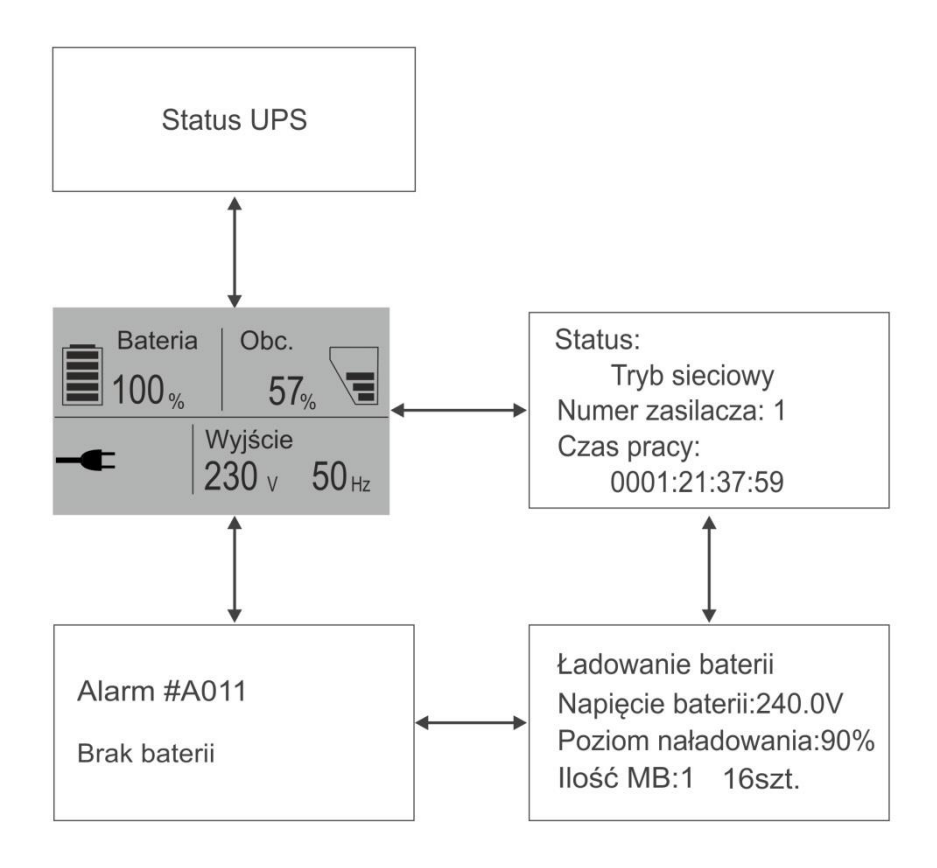

Rysunek 7: Menu Status UPS

### <span id="page-20-0"></span>**Menu Dziennik zdarzeń**

W menu *Dziennik zdarzeń (Event log)* nacisnąć **byli** przez niespełna 1 s, aby przejść do pierwszego okna submenu *dziennik zdarzeń*.

Zapisane są tu wszystkie zdarzenia historyczne, alarmy i awarie. Informacje obejmują kod zdarzenia oraz czas pracy zasilacza UPS w momencie wystąpienia danego zdarzenia (rys. 8 lub fig. 8). Naciskać  $\triangle$  lub  $\vee$  przez niespełna 1 s, aby na ekranie wyświetlić pojedynczo kolejne zdarzenia.

Maksymalna liczba zapisanych zdarzeń to 100. Jeśli liczba zdarzeń jest wyższa niż 100, najstarsze z nich zostaje zastąpione najnowszą informacją.

Aby powrócić do ostatnio wybranego okna głównego menu, nacisnąć ESCIX przez co najmniej 1 s.

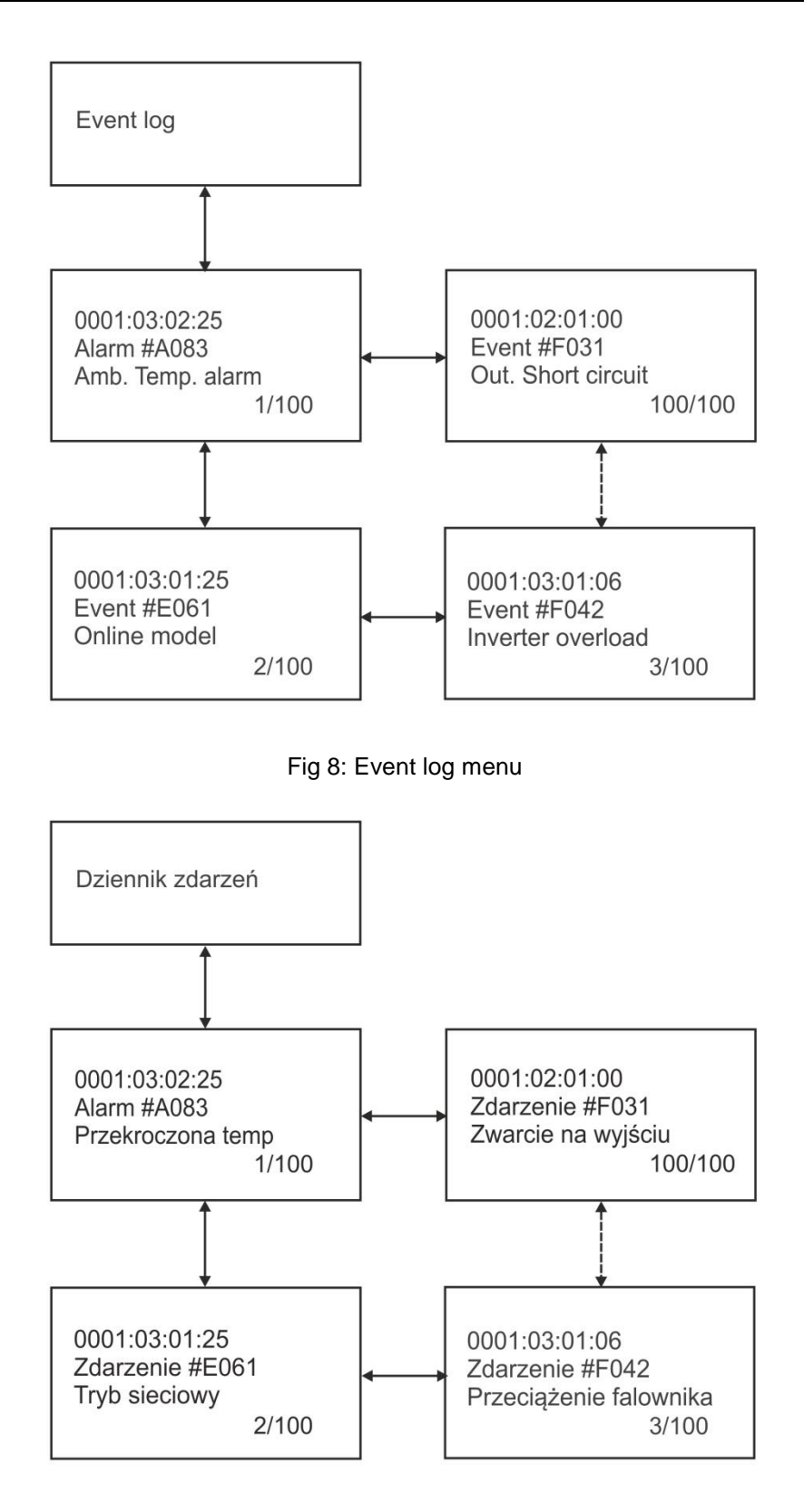

Rysunek 8: Menu Dziennik zdarzeń

#### <span id="page-22-0"></span>**Menu Pomiary**

W menu *Pomiary (Measurements)* nacisnać **przez niespełna 1 s, aby przejść do** pierwszego okna submenu *pomiary* (rys. 9 lub fig. 9). Wyświetlane są tutaj informacje takie jak, np. pozostały czas autonomii zasilacza (okno widoczne tylko po aktywowaniu tej funkcji w menu *Ustawienia*), wartość napięcia i częstotliwości na wyjściu zasilacza, wartość prądu wyjściowego i poziom obciążenia, moc na wyjściu, wartość napięcia i częstotliwości wejściowych itp.

Przechodzenie w górę lub w dół do kolejnych opcji (okien) w submenu następuje po przyciśnieciu  $\triangle$  lub  $\vee$  przez niespełna 1 s.

Aby powrócić do ostatnio wybranego okna głównego menu, nacisnać ESCIX przez co najmniej 1 s.

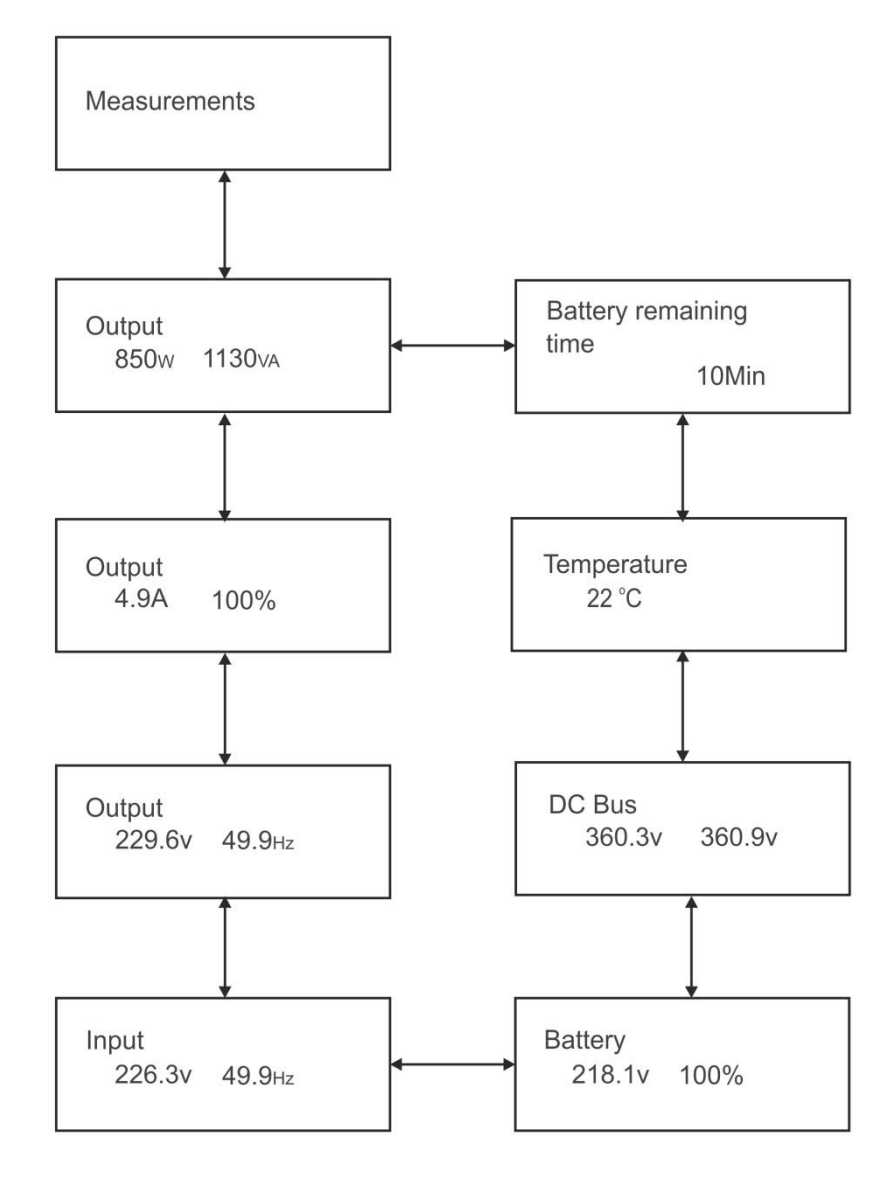

Fig 9: Measurements menu

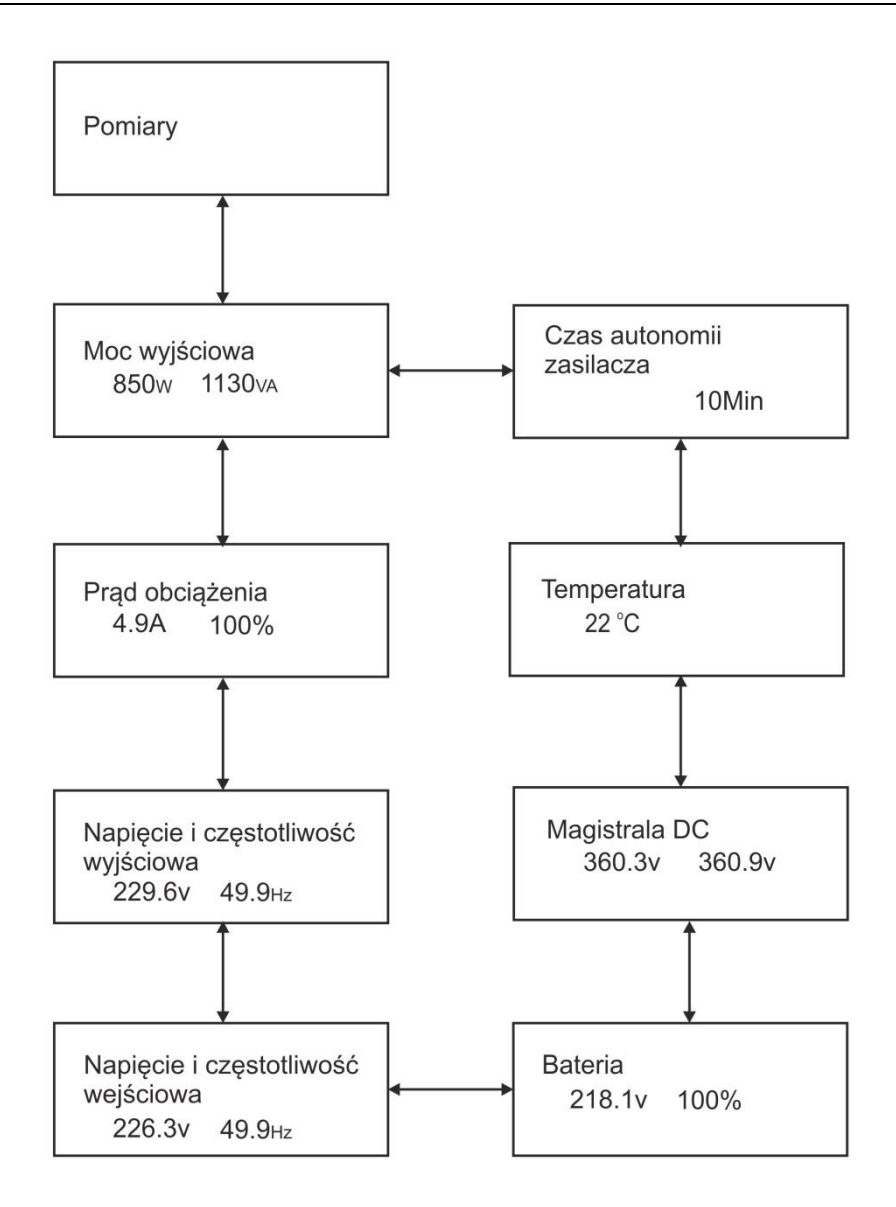

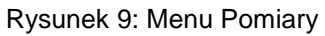

# <span id="page-23-0"></span>**Menu Sterowanie**

Nacisnąć w menu *Sterowanie (Control),* aby przejść do następnego okna menu *sterowania* (rys. 10 lub fig. 10). W zakresie tego menu można dokonać następujących operacji:

- 1. Uruchomienie *testu baterii*: polecenie wykonania szybkiego (10 sekundowego) testu baterii. Przed testowaniem sprawdzić, czy UPS pracuje w trybie sieciowym bez aktywnych alarmów oraz czy obciążenie podłączone do zasilacz jest wyższe niż 10%.
- 2. *Wyłączenie UPS pracującego w systemie równoległym*. Menu widoczne tylko w przypadku podłączenia równoległego zasilaczy.
- 3. *Resetowanie statusu awarii*: kiedy wystąpi awaria, UPS przejdzie do trybu AWARYJNEGO i generować będzie sygnał dźwiękowy. W celu powrotu do normalnego statusu należy przejść do tego menu, aby zresetować status błędu (kasuj awarię), wówczas UPS zakończy generowanie sygnału alarmowego i powróci do trybu BYPASS (obejścia). Zanim UPS zostanie ręcznie uruchomiony, należy sprawdzić i usunąć przyczynę awarii.
- 4. *Resetowanie dziennika zdarzeń (wyczyść historię zdarzeń)* : kasowanie z pamięci wszystkich zapisanych awarii i błędów, które wystąpiły podczas pracy UPS. Maksymalna liczba zapisanych zdarzeń to 100.
- 5. *Przywracanie ustawień fabrycznych*: po aktywacji tej opcji wszystkie ustawienia zostaną przywrócone do domyślnych ustawień fabrycznych. Czynność tę można wykonać jedynie w trybie bypass.

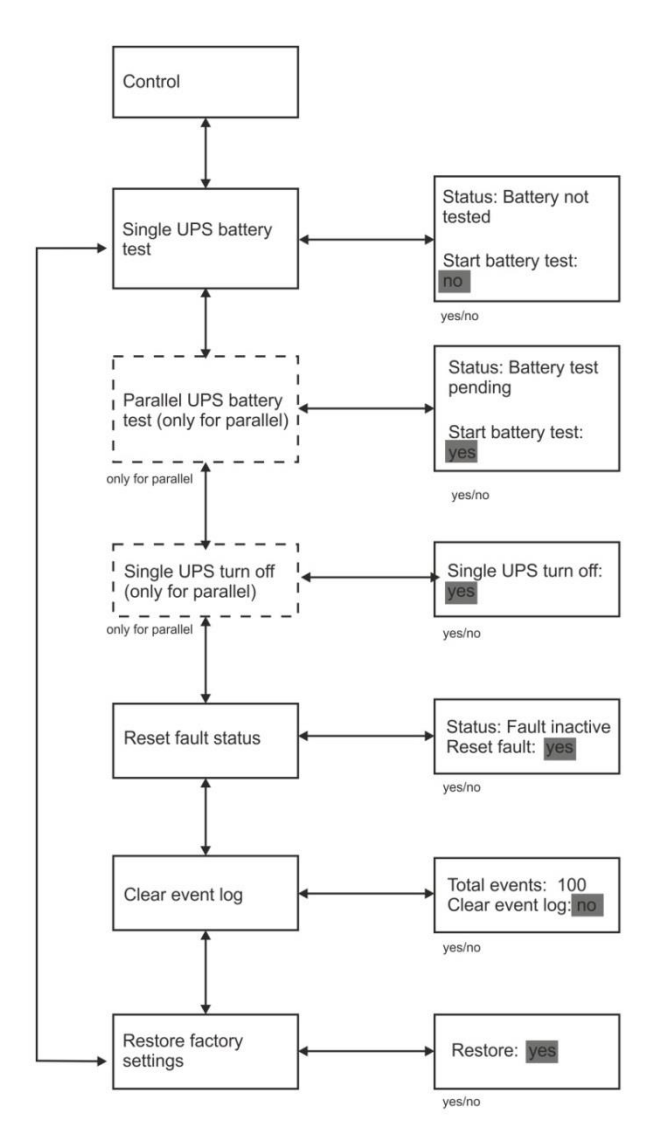

Fig 10: Control menu

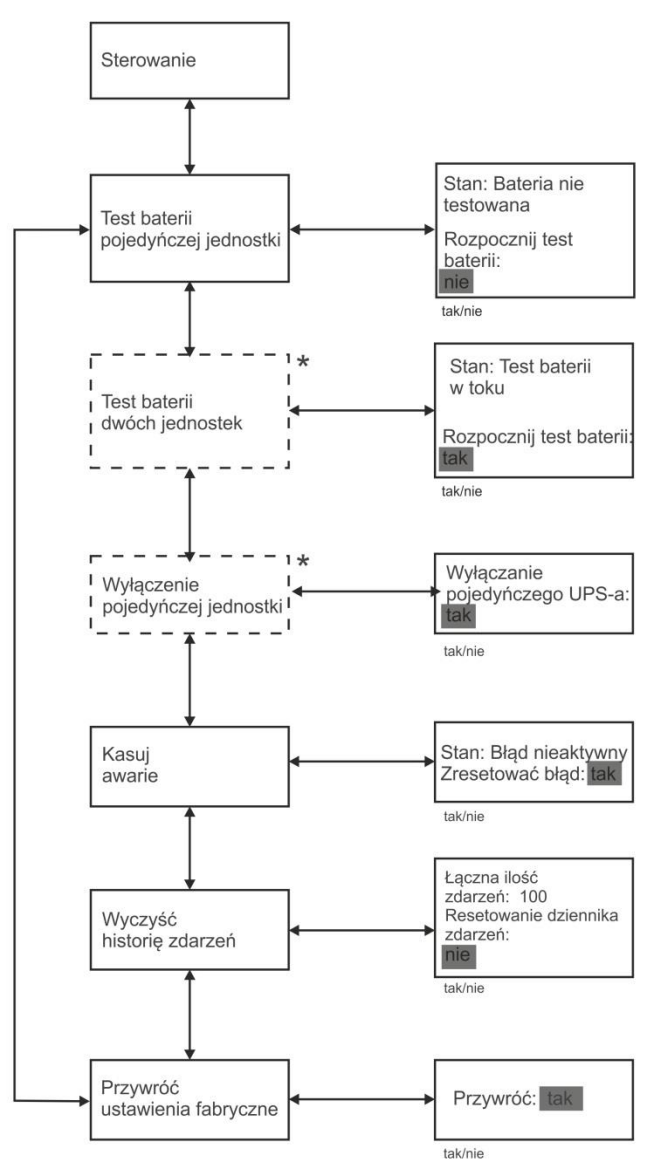

\* Menu widoczne tylko w przypadku podłączenia równoległego zasilaczy

#### Rysunek 10: Menu Sterowanie

#### <span id="page-25-0"></span>**Menu Identyfikacja**

W menu *Identyfikacja (Identification)* nacisnąć **przez niespełna 1 s, aby przejść** do pierwszego okna submenu *identyfikacja* (rys. 11 lub fig. 11). W menu wyświetlane są informacje o typie i modelu zasilacza UPS, jego numerze seryjnym oraz o wersji aktualnie wgranego oprogramowania.

Przechodzenie w górę lub w dół do kolejnych opcji (okien) w submenu następuje po przyciśnięciu  $\triangle$  lub  $\triangledown$  przez niespełna 1 s.

Aby powrócić do ostatnio wybieranego okna głównego menu (wyjść z submenu do menu głównego), należy nacisnąć **ESCIX** przez co najmniej 1 s.

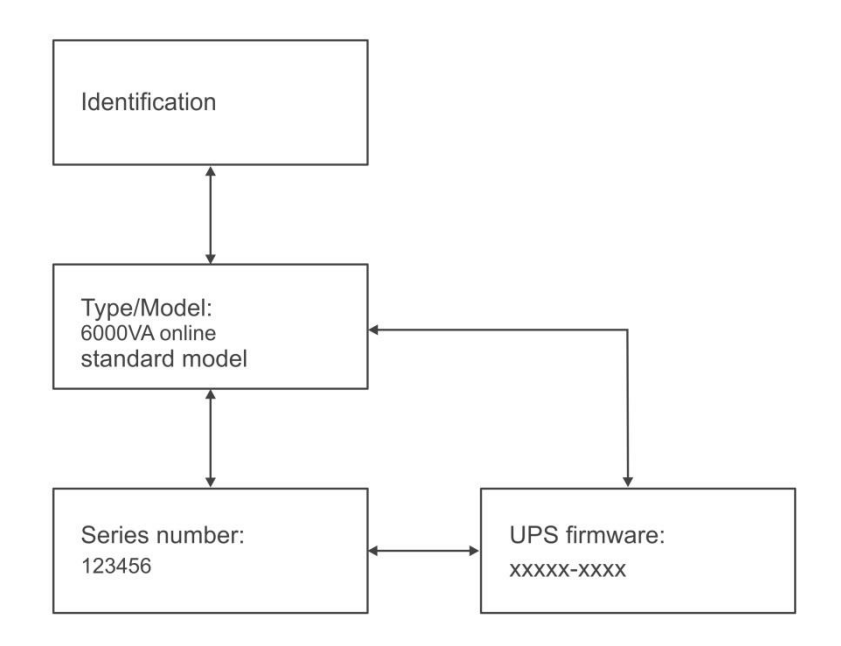

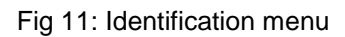

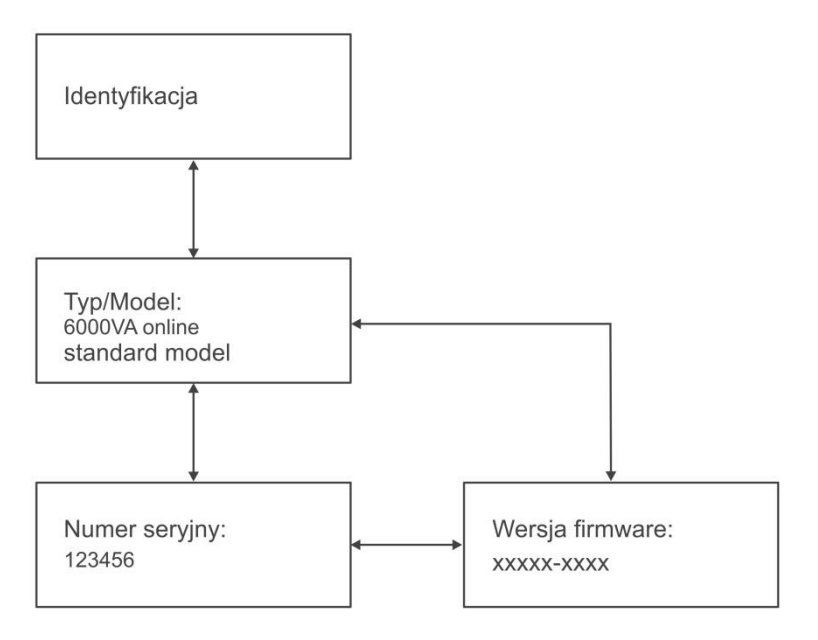

Rysunek 11: Menu Identyfikacja

# <span id="page-26-0"></span>**Menu Ustawienia**

W menu *ustawienia (Settings)* nacisnąć **by** przez niespełna 1 s, aby przejść do pierwszego okna submenu *ustawienia* (rys. 12 lub fig. 12). Należy pamiętać, że zmiany niektórych ustawień prowadzą do zmiany specyfikacji, inne natomiast aktywują lub dezaktywują niektóre funkcje UPS. Wybór niewłaściwego ustawienia może doprowadzić do utraty funkcji ochrony. Schemat blokowy submenu *Ustawienia* (wraz z opcjami możliwych do wyboru ustawień) przedstawiono na rys. 12. Większość ustawień można zmieniać tylko w trybie BYPASS. Przykład realizacji

ustawienia wartości znamionowego napięcia wyjściowego pokazano na rys. 13 lub fig. 13.

Przechodzenie w górę lub w dół do kolejnych opcji (okien) w submenu następuje po przyciśnięciu  $\triangle$  lub  $\vee$  przez niespełna 1 s. Wybranie danego parametru, który chcemy zmienić odbywa się za pomoca krótkiego naciśniecia przycisku  $\leftarrow$ . natomiast jego edycja polega na wybraniu odpowiedniego ustawienia za pomocą przycisków A lub V przez niespełna 1 s. Zatwierdzenie zmiany aktualnie wprowadzanego ustawienia następuje po przyciśnięciu  $\leq$  powyżej 1 s. Aby powrócić do ostatnio wybranego okna głównego menu (wyjść z submenu do menu głównego), należy nacisnąć **ESCN** przez co najmniej 1 s.

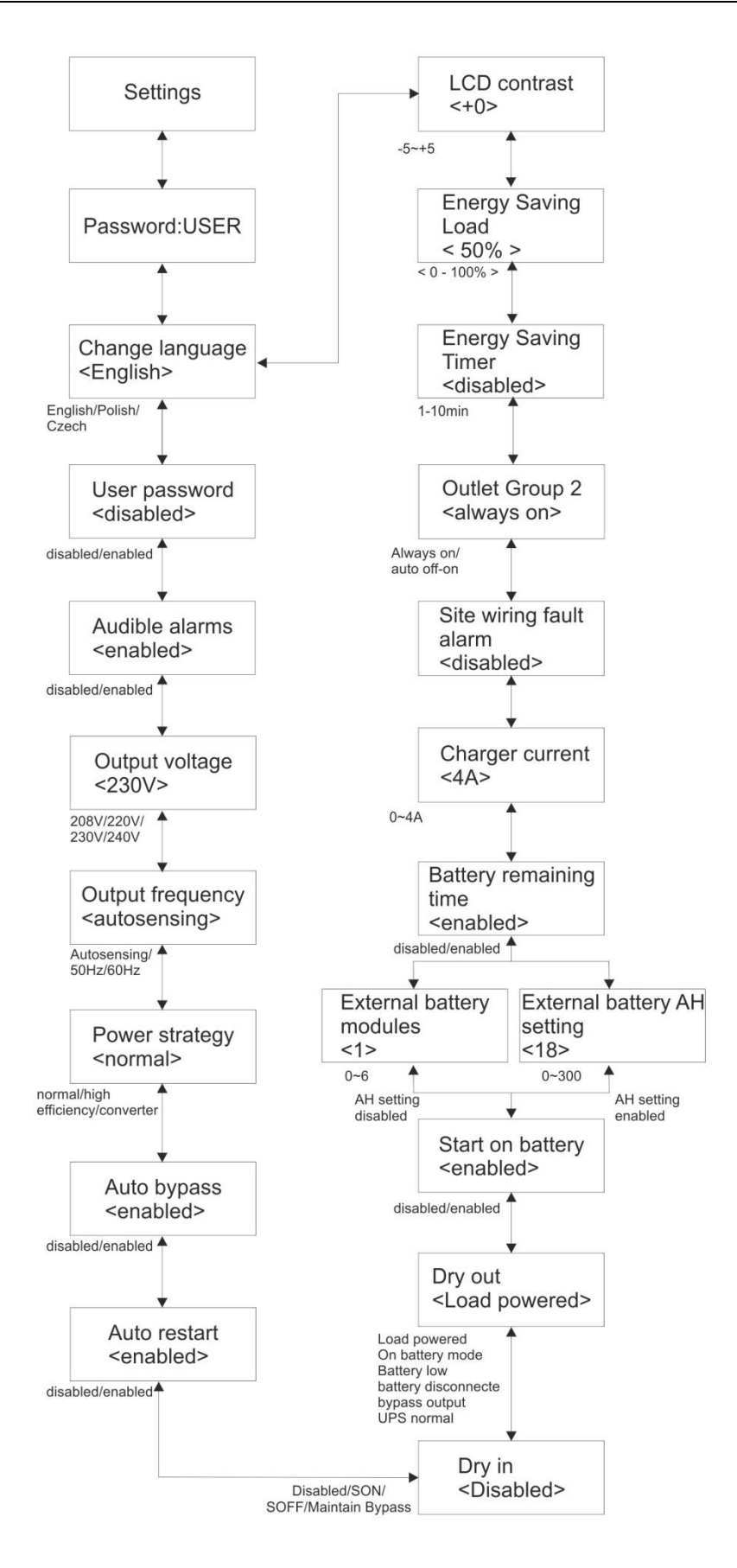

Fig 12: Setting menu tree

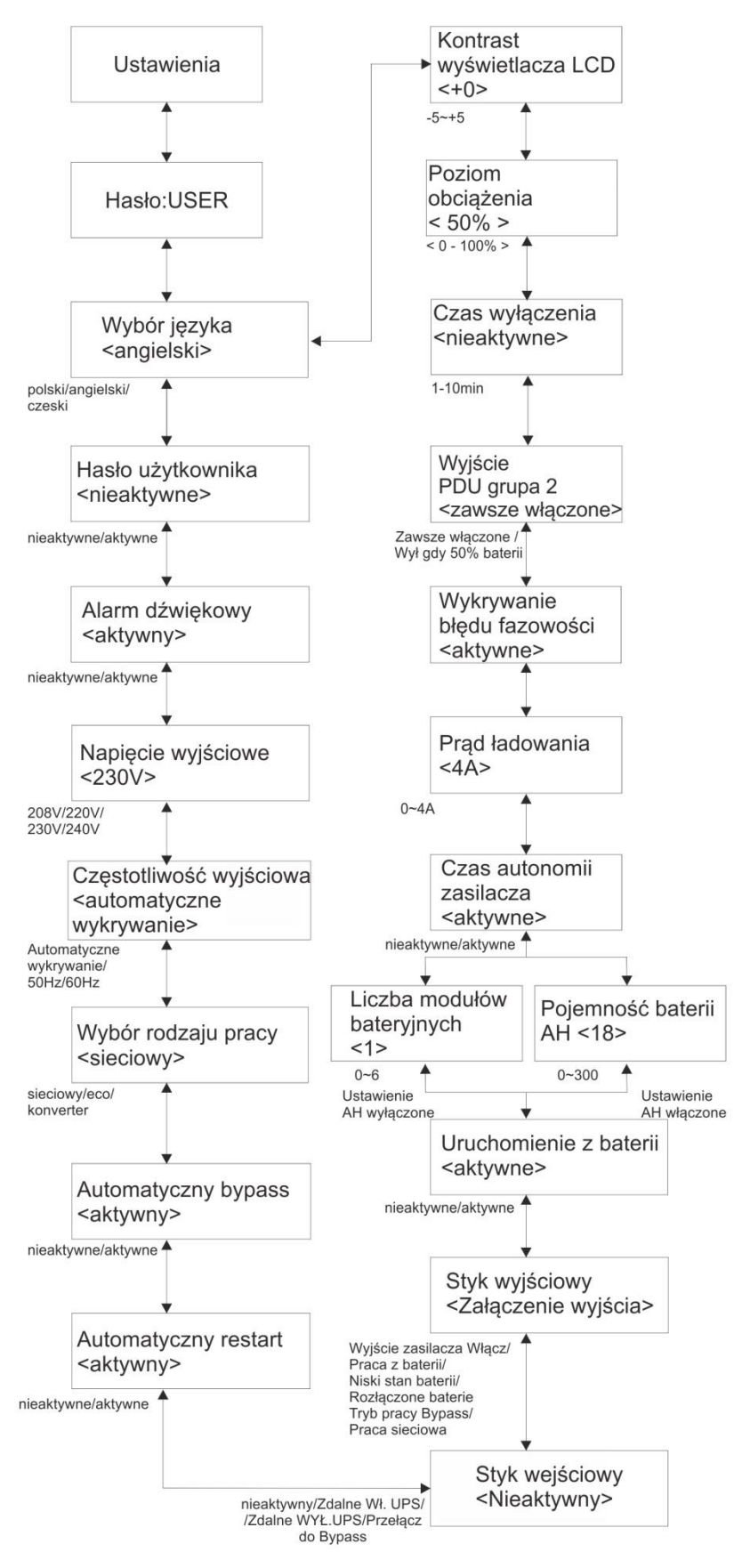

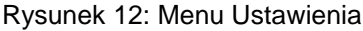

Setting menu tree

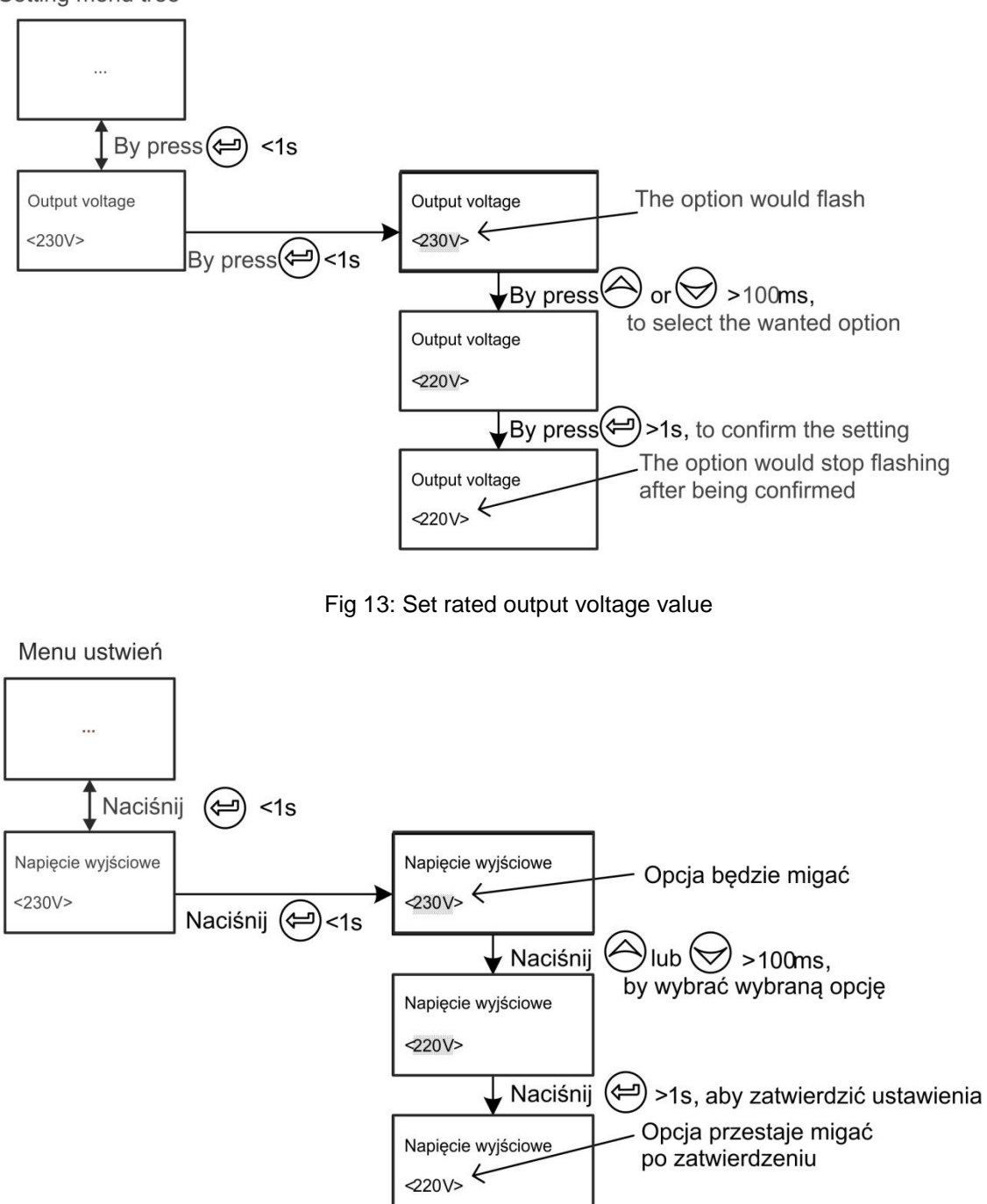

Rysunek 13: Realizacja ustawienia przykładowej opcji w menu ustawienia

# <span id="page-31-0"></span>**TRYBY PRACY ZASILACZA**

Zależnie od aktualnego trybu pracy lub sygnalizowanego ostrzeżenia w dolnej, lewej części ekranu pojawia się odpowiedni symbol graficzny. Zestawienie stanów funkcjonalnych UPS POWERLINE RT PLUS wraz z wyświetlanymi symbolami i ich opisami zamieszczono w tabeli 4.

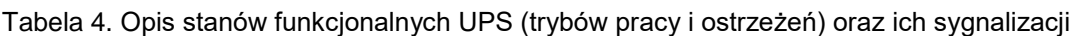

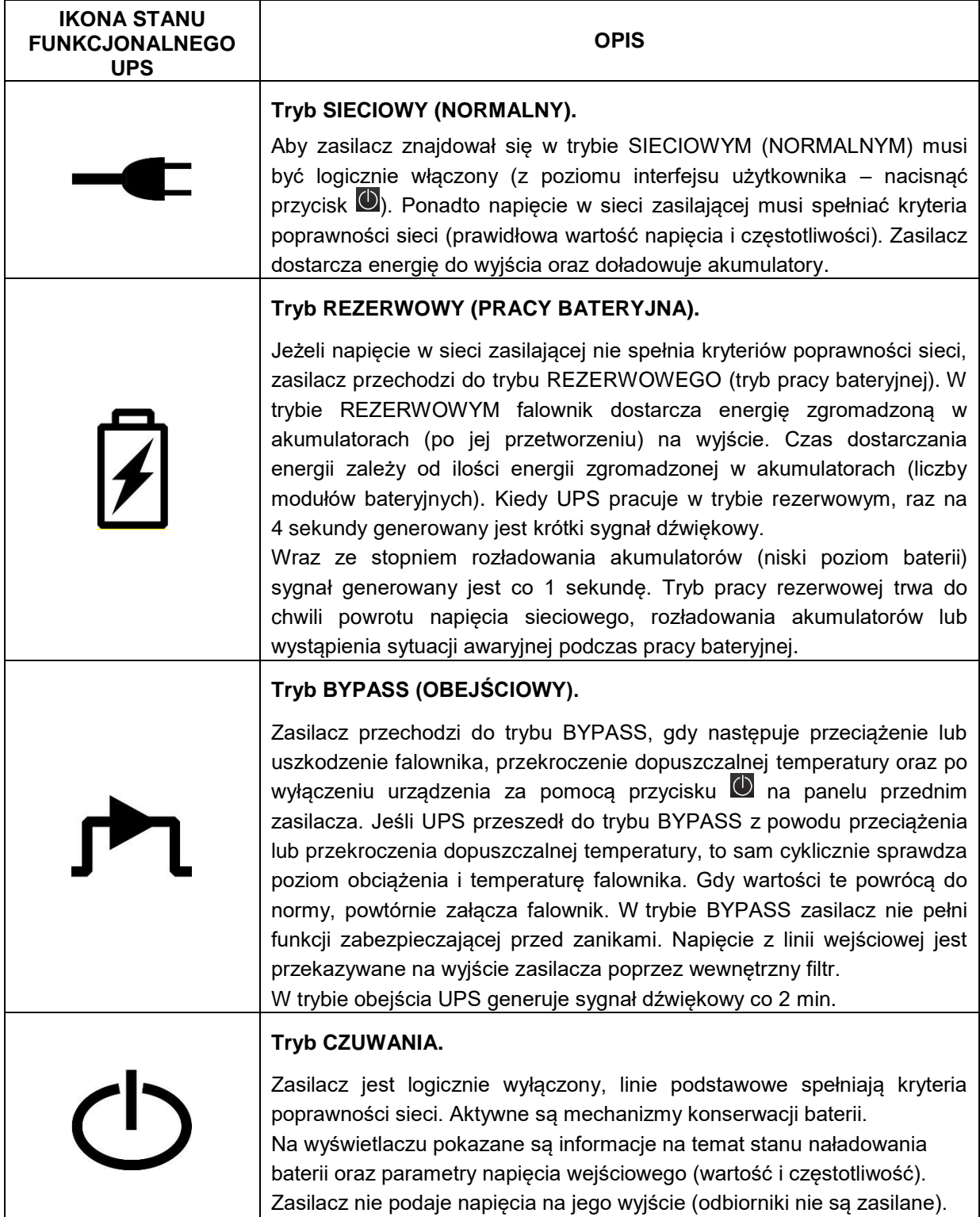

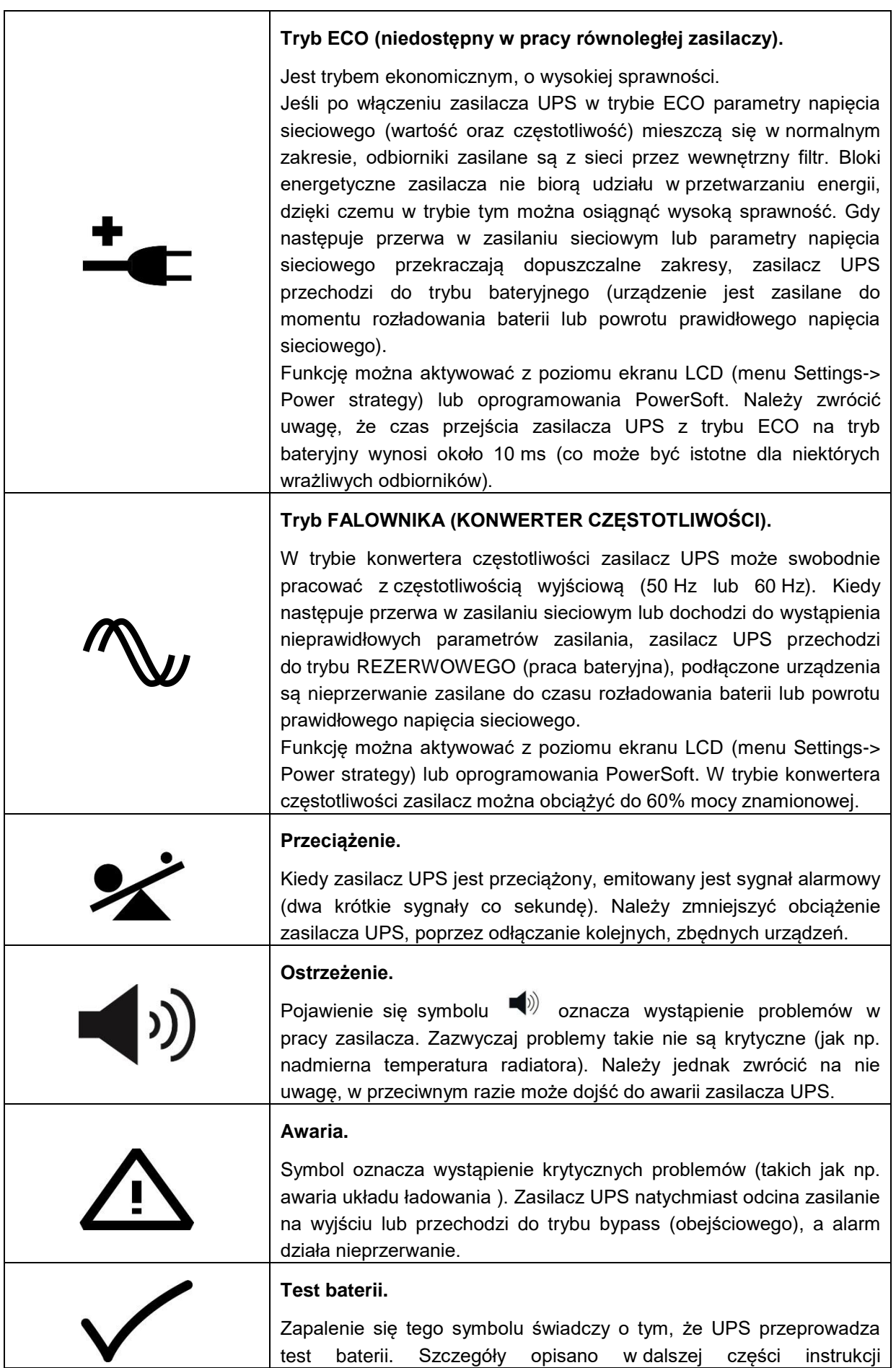

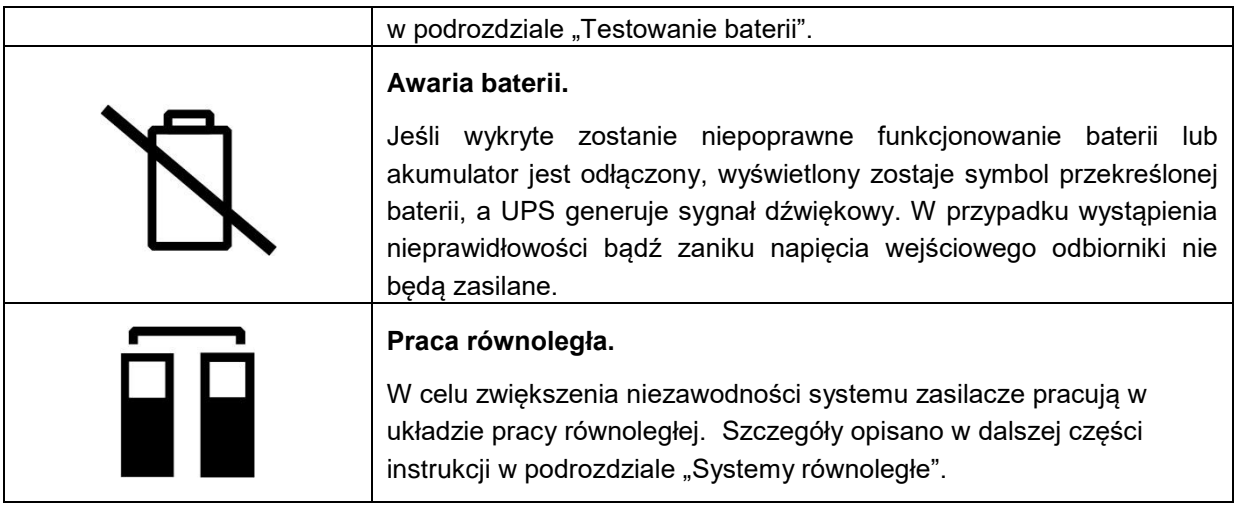

#### <span id="page-33-0"></span>**ZABEZPIECZENIA**

#### <span id="page-33-1"></span>**Przeciążeniowe**

W trybie pracy sieciowej stan przeciążenia (powyżej 105%) sygnalizowany jest ciągłym sygnałem dźwiękowym oraz odpowiednim komunikatem na wyświetlaczu. Jeżeli stopień obciążenia utrzymuje się na poziomie 105÷125%, to po 10 minutach zasilacz przechodzi do trybu BYPASS oraz sygnalizuje przeciążenie. W przedziale 125÷150% po 30 s zasilacz przechodzi do trybu BYPASS oraz sygnalizuje przeciążenie. Przy przeciążeniu powyżej 150% mocy nominalnej zasilacza przejście do trybu BYPASS następuje po 500 ms.

Zasilacz pozostaje w trybie BYPASS tak długo, aż stopień obciążenia nie spadnie do poziomu 70% Pmax. Po takim zmniejszeniu obciążenia zasilacz powraca na pracę sieciową. Trzykrotne wystąpienie przeciążeń zasilacza i przejście jego w tryb BYPASS powoduje, że zasilacz nie wraca na pracę sieciową, lecz pozostaje w tym trybie. W celu powrotu zasilacza w tryb pracy sieciowej konieczne jest ponowne załączenie UPS (nacisnąć i przytrzymać przez ponad 1 s przycisk  $\bullet$ ), po uprzednim zmniejszeniu obciążenia. W trybie pracy bateryjnej podczas stanu przeciążenia w zakresie 105-125% następuje odłączenie zasilania gniazd wyjściowych po 1 min. W przedziale 125-150% następuje odłączenie zasilania gniazd wyjściowych po 30 s. Przy przeciążeniu powyżej 150% mocy nominalnej zasilacza odłączenie zasilania gniazd wyjściowych następuje po 500 ms.

#### <span id="page-33-2"></span>**Przeciwzwarciowe**

W przypadku zwarcia zasilacz sygnalizuje je odpowiednim symbolem na panelu LCD i sygnałem dźwiękowym. Po wystąpieniu zwarcia zasilanie wyjścia zostaje odłączone. Jeżeli podczas sygnalizacji zwarcia zasilacz zostanie wyłączony, a zwarcie nie zostanie usunięte, zasilacz przejdzie do trybu BYPASS, co spowoduje wyzwolenie wejściowych bezpieczników automatycznych.

#### <span id="page-34-0"></span>**Przeciwprzepięciowe**

Zasilacz posiada zabezpieczenie przeciwprzepięciowe na wejściu, które chroni obwody odbiorników i obwody wewnętrzne zasilacza przed przepięciami, spowodowanymi zjawiskami atmosferycznymi oraz zakłóceniami w sieci energetycznej.

#### <span id="page-34-1"></span>**Termiczne**

Zasilacz posiada zabezpieczenie termiczne chroniące jego układy przed przegrzaniem. W momencie przekroczenia temperatury krytycznej UPS przechodzi w tryb BYPASS. Jeśli nadal utrzymuje się zbyt wysoka temperatura, należy wyłączyć UPS.

#### <span id="page-34-2"></span>**EPO**

EPO (Emergency Power Off) jest mechanizmem umożliwiającym przerwanie dostarczania energii do urządzeń odbiorczych z wyjścia zasilacza w ekstremalnych sytuacjach (np. pożar). Mechanizm może być uruchomiony poprzez rozwarcie styków zewnętrznego złącza EPO (wyzwalacz). Zasilacz przechodzi wówczas do trybu AWARYJNEGO.

Jeżeli zasilacz był w trybie pracy sieciowej ponowne załączenie napięcia wyjściowego nastąpi dopiero po ingerencji użytkownika, polegającej na ustawieniu wyzwalacza do pozycji nieaktywnej, skasowaniu alarmu w menu *STEROWANIE (Control)* -> Kasuj awarie "Reset fault status" -> "yes" -> "press any button". UPS zakończy generowanie sygnału alarmowego i powróci do trybu BYPASS. Następnie należy włączyć UPS (nacisnąć i przytrzymać przez ponad 1 s przycisk  $\bigcirc$ ).

Jeżeli zasilacz był w trybie pracy bateryjnej, po skasowaniu błędu następuje przejście zasilacza do trybu CZUWANIA. W celu powrotu zasilacza do trybu pracy sieciowej konieczne jest ponowne załączenie UPS (nacisnąć i przytrzymać przez ponad 1 s przycisk  $\bigcirc$ ), w przeciwnym razie nastąpi wyłączenie zasilacza.

Na stykach złącza EPO panuje bezpieczne napięcie separowane od pozostałych układów urządzenia.

Na czas instalacji wyzwalacza EPO istnieje możliwość blokady funkcji EPO (za pomocą oprogramowania PowerSoft). Wówczas instalator może wyjąć złącze EPO bez obawy odłączenia zasilania urządzeń odbiorczych. Po zakończeniu montażu należy ponownie aktywować funkcję EPO.

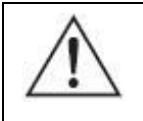

**UWAGA!** Obwód EPO musi być obwodem wydzielonym i niedopuszczalne jest łączenie go z innymi instalacjami.

# **INSTALACJA ZASILACZA**

<span id="page-35-0"></span>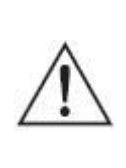

**UWAGA!** Przed dokonaniem instalacji zasilacza bezwzględnie należy zapoznać się z zaleceniami bezpieczeństwa zawartymi w niniejszym opracowaniu oraz ogólnymi zasadami BHP.

### <span id="page-35-1"></span>**INSTALACJA ELEKTRYCZNA W OBIEKCIE**

Instalacja elektryczna powinna być wykonana zgodnie z wytycznymi instalacyjnymi odpowiednimi dla tego zasilacza. Wytyczne stanowią osobny dokument załączany do wyrobu.

#### <span id="page-35-2"></span>**ROZPAKOWANIE**

Przy odbiorze zasilacza należy dokonać jego oględzin. Pomimo, że produkt jest solidnie opakowany, sprzęt mógł ulec uszkodzeniu na skutek nieprawidłowych warunków podczas transportu. W przypadku stwierdzenia uszkodzeń należy powiadomić przewoźnika lub sprzedawcę, wykonać zdjęcia uszkodzeń oraz sporządzić protokół szkody. W celu ewentualnego późniejszego transportu należy zachować opakowanie.

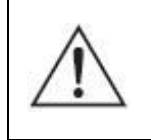

**UWAGA!** Moduły bateryjne są dostarczane z podłączonymi akumulatorami (bateriami).

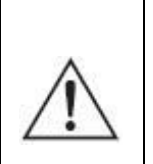

**UWAGA!** Rozpakowywanie urządzenia w niskich temperaturach może wywołać kondesację pary wodnej na jego elementach. Nie należy instalować zasilacza, dopóki jego wnętrze i obudowa nie będą całkowicie suche (z uwagi na ryzyko porażenia prądem).

### <span id="page-36-0"></span>**MONTAŻ ZASILACZA**

Przy wyborze miejsca instalacji należy wziąć pod uwagę masę urządzenia. Zasilacz powinien być używany tylko w pomieszczeniach, w których zapylenie, temperatura i wilgotność są zgodne ze specyfikacją urządzenia. Dla prawidłowej pracy zasilacza muszą być zapewnione odpowiednie warunki chłodzenia urządzenia. Z tego powodu otwory wentylacyjne zasilacza muszą być bezwzględnie odsłonięte, a odległość między zasilaczem a innymi obiektami powinna być nie mniejsza niż 10 cm.

#### <span id="page-36-1"></span>**Elementy przyłączeniowe**

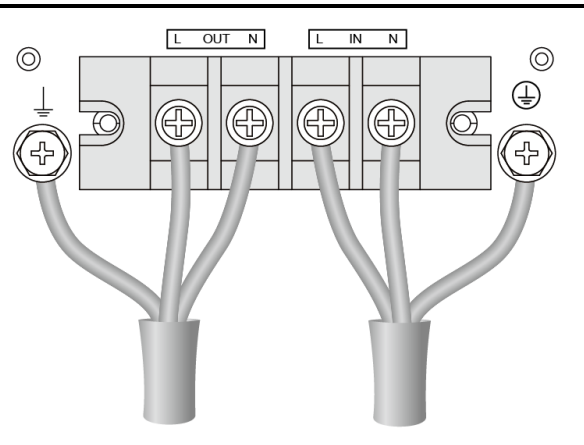

Rysunek 14: Elementy przyłączeniowe zasilacza

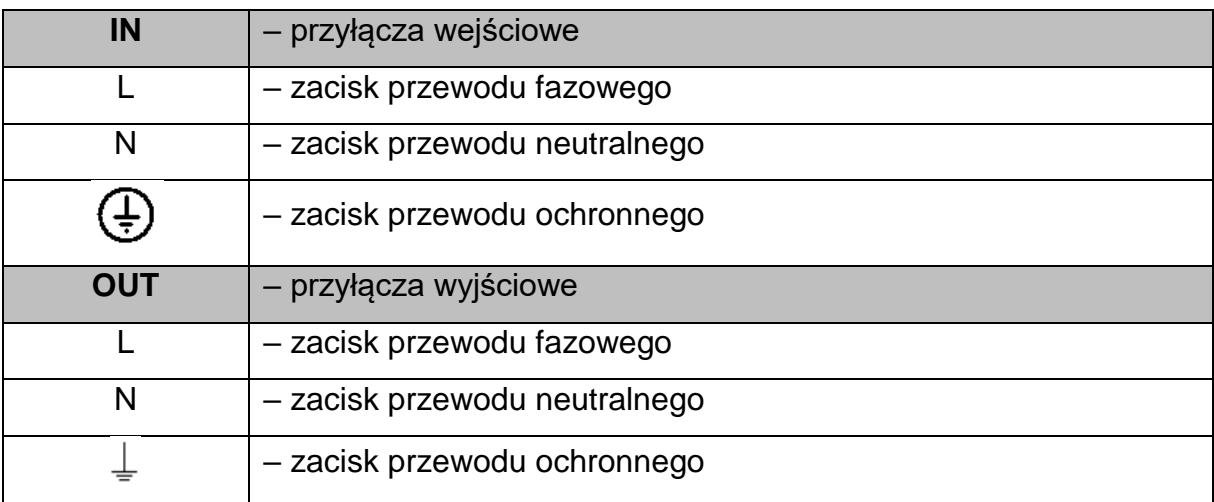

Podłączenie polega na przykręceniu końcówek poszczególnych przewodów do złącz. Należy stosować średnice przewodów zgodne z wytycznymi instalacyjnymi. Końcówki przewodów powinny być zakończone metalowymi konektorami oczkowymi.

Instalacja elektryczna musi być tak zorganizowana, aby umożliwiać odłączenie punktu podłączenia zasilacza od sieci zasilającej.

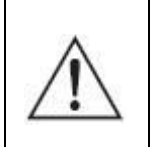

**UWAGA!** Podłączenia zasilacza powinien dokonywać tylko wykwalifikowany personel, posiadający odpowiednie uprawnienia wymagane obowiązującymi przepisami prawa.

**UWAGA!** Całkowite odłączenie zasilacza od sieci zasilania następuje dopiero po odłączeniu przewodu zasilającego.

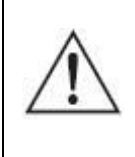

Przy podłączonych zewnętrznych bateriach na wyjściu zasilacza może pojawić się niebezpieczne napięcie, chociaż urządzenie nie jest podłączone do sieci.

Zaleca się, aby jako jeden ze stopni ochrony wykorzystywane były układy zabezpieczające w instalacji budynku. Parametry zabezpieczenia instalacji budynków powinny zostać dobrane odpowiednio do typu i wielkości obciążenia przyłączanego do instalacji. Odmienne charakterystyki zabezpieczeń instalacji budynku i zasilacza mogą powodować w skrajnych przypadkach szybsze zadziałania tego pierwszego.

> **UWAGA!** Użytkownik zobowiązany jest do umieszczenia poniższych informacji na wszystkich sieciowych rozłącznikach zainstalowanych daleko od miejsca usytuowania zasilacza:

**"PRZED PRZYSTĄPIENIEM DO PRACY W TYM OBWODZIE NALEŻY: - ODŁĄCZYĆ SYSTEM BEZPRZERWOWEGO ZASILANIA (UPS) - SPRAWDZIĆ, CZY NIE WYSTĘPUJE NAPIĘCIE MIĘDZY KTÓRYMIKOLWIEK ZACISKAMI (WŁĄCZAJĄC ZACISK PE) - ISTNIEJE RYZYKO WSTECZNEGO ZASILENIA"**

# <span id="page-37-0"></span>**Zabezpieczenie przed prądem wstecznym**

Zasilacz UPS nie posiada wbudowanego automatycznego urządzenia zabezpieczającego przed prądem wstecznym (BACKFEED PROTECTION). Wymagane jest wykonanie zabezpieczenia na zewnątrz zasilacza zgodnie z wytycznymi dla danego modelu zasilacza (rys. 15).

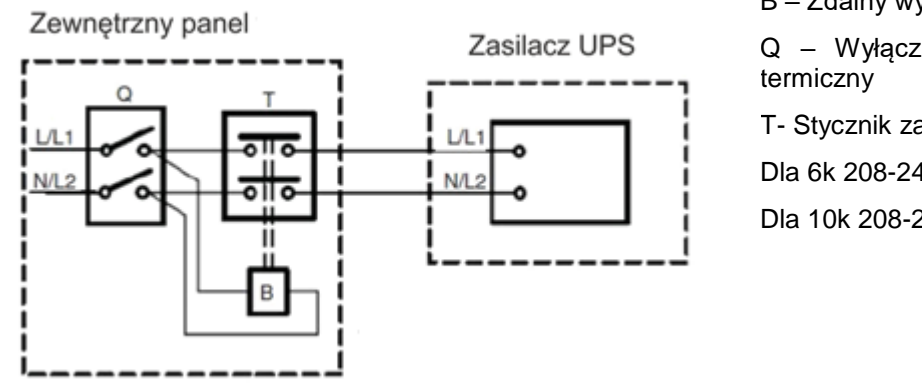

B – Zdalny wyłącznik cewki Q – Wyłącznik magnetyczno –

T- Stycznik zasilania: Dla 6k 208-240 V; 63 A Dla 10k 208-240 V; 100 A

Rysunek 15: Zabezpieczenie przed prądem wstecznym dla POWERLINE RT PLUS 6000 / 1000

# <span id="page-38-0"></span>**MONTAŻ ZASILACZA I MODUŁU BATERYJNEGO W WERSJI TOWER**

Z uwagi na brak akumulatorów wewnątrz urządzenia do zasilacza należy podłączyć moduł bateryjny. Moduły bateryjne są przelotowe (łączone jeden do drugiego) Maksymalnie można podłączy do 6 szt. modułów bateryjnych.

W celu montażu zasilacza wraz z modułem bateryjnym w wersji wolnostojącej (tower) należy wykonać następujące czynności:

1. Zmontować dołączony do zasilacza i modułu bateryjnego zestaw stopek (rys. 16).

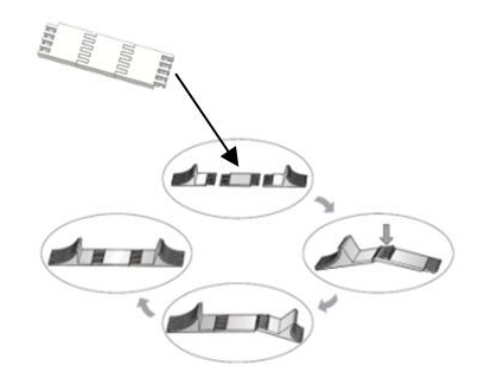

Rysunek 16: Montaż zestawu stopek

2. Zachowując ostrożność zasilacz wraz z modułem postawić w pozycji pionowej (rys. 17). Zalecane jest zainstalowanie modułu bateryjnego po prawej stronie zasilacza.

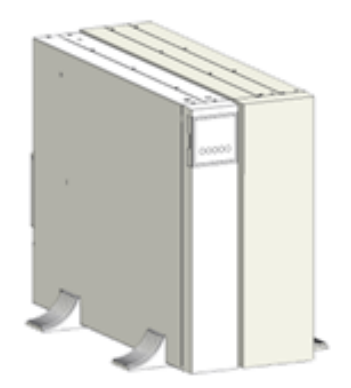

Rysunek 17: Zasilacz w wersji Tower

3. Wykonać połączenie pomiędzy zasilaczem a modułem bateryjnym (rys. 18).

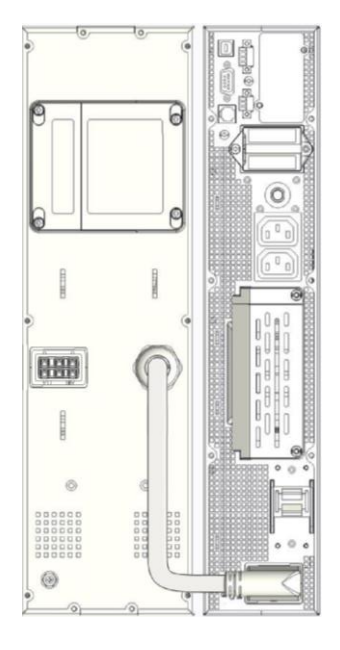

Rysunek 18: Połączenie modułu bateryjnego z zasilaczem

4. W zasilaczu zdemontować osłonę przyłączy (rys. 19).

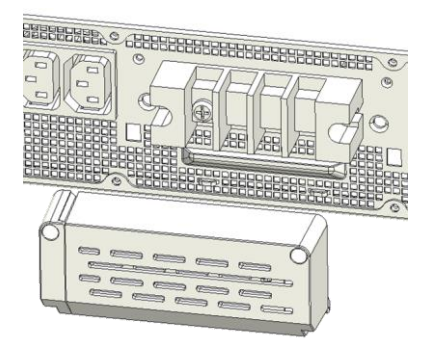

Rysunek 19: Demontaż osłony przyłączy

5. Wykonać podłączenie przewodów wyjściowych oraz wejściowych (rys. 14). Należy stosować średnice przewodów zgodne z wytycznymi instalacyjnymi.

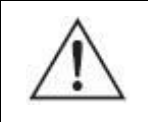

**UWAGA!** Zawsze najpierw należy podłączać przewód uziemiający.

6. Zamontować zaślepkę komory przyłączy zasilacza.

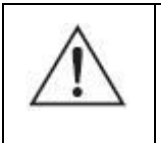

**UWAGA!** Po uruchomieniu zasilacza w jego menu należy ustawić odpowiednią liczbę podłączonych modułów bateryjnych (1 – 6).

# <span id="page-40-0"></span>**MONTAŻ ZASILACZA I MODUŁU BATERYJNEGO W WERSJI RACK**

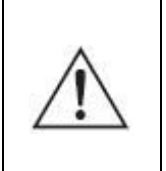

**UWAGA!** Ze względu na znaczną masę urządzeń zaleca się, aby montaż UPS i modułu bateryjnego w szafie wykonywany był przez dwie osoby.

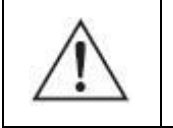

**UWAGA!** Moduł bateryjny zamontować bezpośrednio pod zasilaczem UPS.

Ilość wolnego miejsca potrzebnego w szafie na zamontowanie zasilacza wynosi 2U, natomiast dla modułu bateryjnego 3U. W celu montażu zasilacza należy wykonać następujące czynności:

1. Zmontować zestaw szyn montażowych w zależności od głębokości posiadanej szafy - rys. 20.

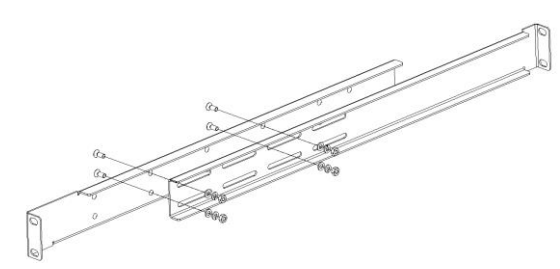

Rysunek 20: Montaż zestawu szyn (Rack Kit)

2. Za pomocą śrub przykręcić szyny montażowe w szafie (rys. 21). Każde urządzenie musi posiadać oddzielny zestaw szyn.

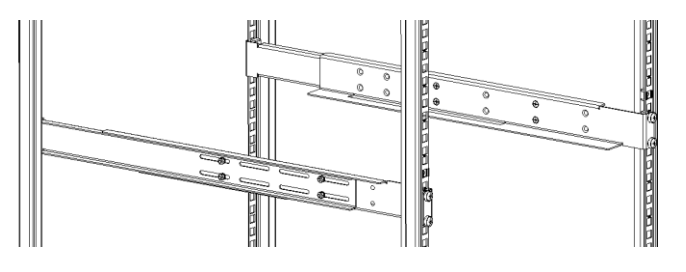

Rysunek 21: Montaż szyn w szafie

3. Do zasilacza i modułu przykręcić boczne uchwyty mocujące dostarczone razem z zasilaczem (rys. 22).

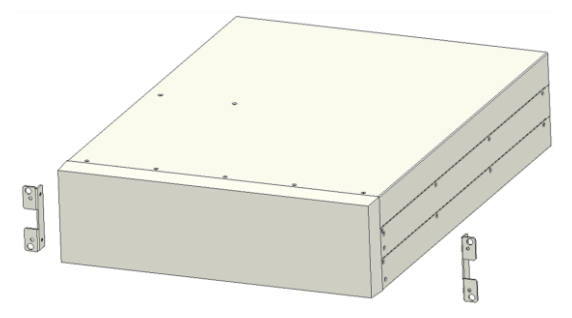

Rysunek 22: Montaż bocznych uchwytów

4. Na dolne szyny montażowe wsunąć moduł bateryjny i przykręcić go do szyn za pomocą śrub (rys. 23).

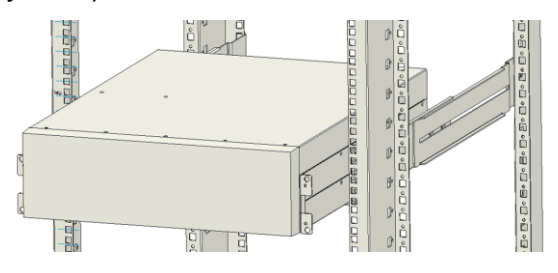

Rysunek 23: Montaż modułu bateryjnego w szafie

- 5. Na górne szyny montażowe wsunąć zasilacz i przykręcić go do szyn za pomocą śrub.
- 6. Wykonać połączenie pomiędzy zasilaczem a modułem bateryjnym (rys. 24)

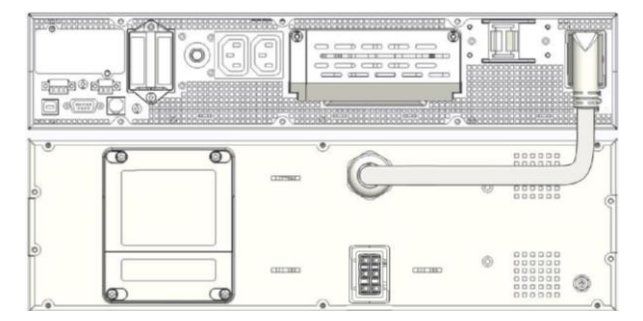

Rysunek 24: Połączenie modułu bateryjnego z zasilaczem

- 7. W zasilaczu zdemontować osłonę przyłączy (rys. 19).
- 8. Wykonać podłączenie przewodów wyjściowych oraz wejściowych (rys. 14). Należy stosować średnice przewodów zgodne z wytycznymi instalacyjnymi.

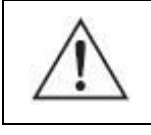

**UWAGA!** Zawsze najpierw należy podłączać przewód uziemiający.

9. Zamontować zaślepkę komory przyłączy zasilacza.

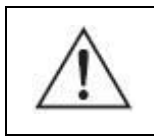

**UWAGA!** Po uruchomieniu zasilacza w jego menu należy ustawić odpowiednią liczbę podłączonych modułów bateryjnych (1 – 6).

# <span id="page-42-0"></span>**ODŁĄCZENIE MODUŁU BATERYJNEGO**

W celu odłączenia modułu bateryjnego od zasilacza należy wykonać następujące czynności:

- 1. Wyłączyć zasilacz za pomocą interfejsu użytkownika (nacisnąć i przytrzymać przez ponad 1 s przycisk $\mathbb{O}$ .
- 2. Rozłączyć zabezpieczenia wejściowe zasilacza w tablicy rozdzielczej pomieszczenia / budynku. Kilka sekund później wyświetlacz LCD wyłączy się i na zaciskach wyjściowych UPS nie będzie napięcia.
- 3. Odłączyć od zasilacza przewód modułu bateryjnego.

# <span id="page-42-1"></span>**MONTAŻ PDU (wyposażenie opcjonalne) – W WERSJI TOWER**

Do zasilacza dodatkowo można podłączyć zewnętrzny panel PDU, który wyposażony jest w ręczny przełącznik BYPASS oraz dodatkowe gniazda IEC 320 C13 oraz IEC 320 C16. W celu montażu PDU do zasilacza w wersji wolnostojącej należy wykonać następujące czynności:

- 1. Wyłączyć zasilacz i rozłączyć zabezpieczenia wejściowe zasilacza w tablicy rozdzielczej pomieszczenia / budynku.
- 2. Odłączyć od zasilacza moduł bateryjny.
- 3. W zasilaczu zdemontować osłonę przyłączy (rys. 19).
- 4. Od zasilacza odłączyć przewody zasilające oraz przewody wyjściowe.
- 5. Zdemontować osłonę przyłączy na panelu tylnym PDU (rys. 25).

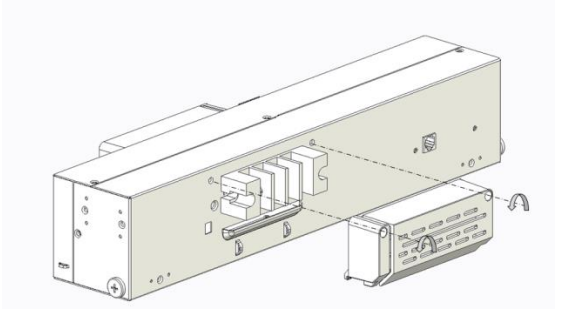

Rysunek 25: Demontaż osłony przyłączy PDU panel tylny

6. Do zacisków przyłączeniowych złącz UPS IN oraz UPS OUT znajdujących się na panelu tylnym PDU podłączyć przewody L, N oraz uziemienia ochronnego. W zależności od modelu zasilacza (POWERLINE RT PLUS 6000 / POWERLINE RT PLUS 10000) należy wykorzystać odpowiedni zestaw przewodów (rys.26).

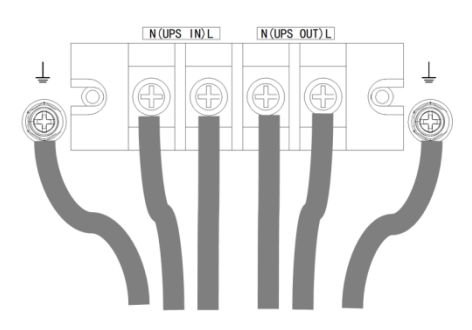

Rysunek 26: Elementy przyłączeniowe PDU – panel tylny

7. Do PDU zamontować uchwyty montażowe (rys. 27)

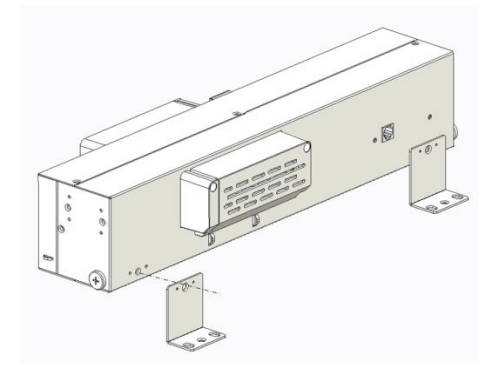

Rysunek 27: Montaż uchwytów do PDU

8. Zamontować panel PDU do zasilacza po jego lewej stronie (rys. 28).

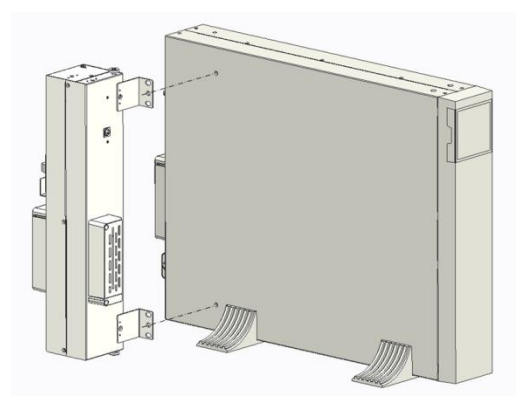

Rysunek 28: Montaż PDU

9. Do zacisków przyłączeniowych znajdujących się na tylnym panelu zasilacza (rys. 14) podłączyć przewody od PDU. Przewody L i N gniazda UPS IN (PDU) podłączyć odpowiednio do L i N gniazda IN (zasilacz) oraz przewody L i N gniazda UPS OUT (PDU) podłączyć odpowiednio do L i N gniazda OUT (zasilacz) rys.29. W analogiczny sposób wykonać połączenia przewodów uziemienia ochronnego.

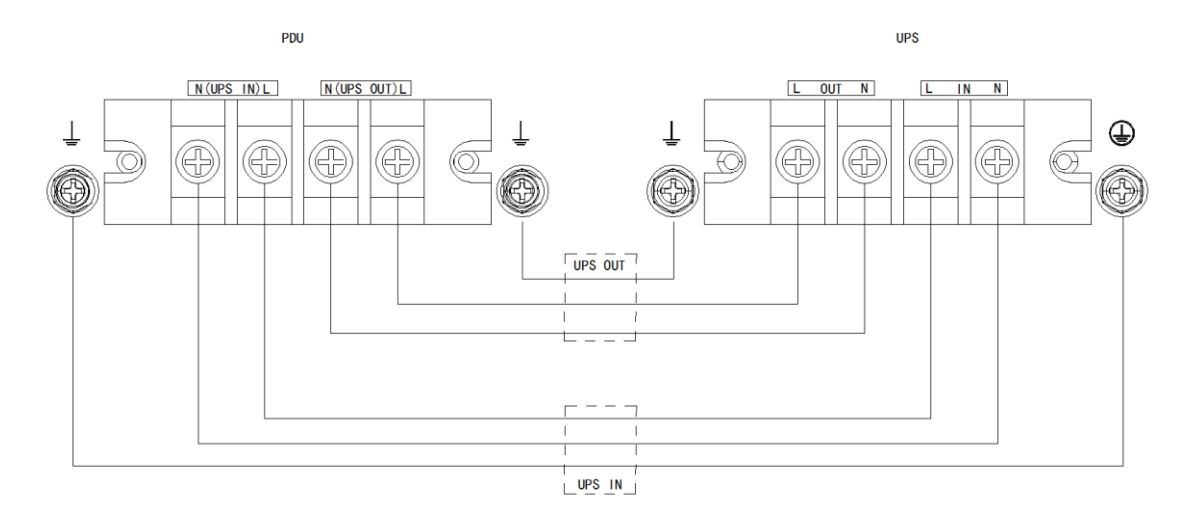

Rysunek 29: Podłączenie PDU do zacisków zasilacza

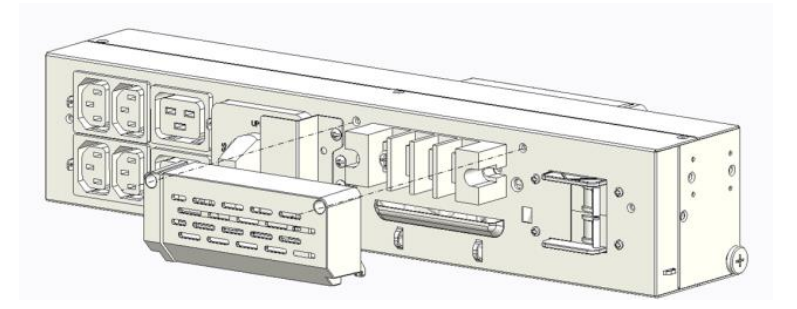

10.Zdemontować osłonę przyłączy na panelu frontowym PDU (rys. 30)

Rysunek 30: Demontaż osłony przyłączy PDU - panel frontowy

11.Do zacisków przyłączeniowych znajdujących się na panelu frontowym PDU podłączyć przewody wyjściowe oraz wejściowe (zasilające) rys. 31. Należy stosować średnice przewodów zgodne z wytycznymi instalacyjnymi.

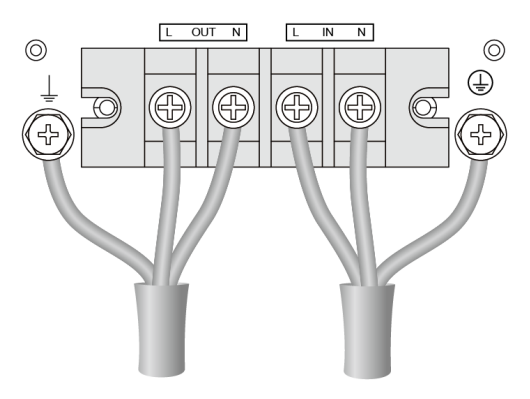

Rysunek 31: Podłączenie przewodów

- 12.Zamontować wszystkie trzy osłony przyłączy.
- 13.Za pomocą dostarczonego przewodu RJ11 wykonać połączenie pomiędzy panelem PDU, a zasilaczem (gniazdo PDU PORT) rys 32.

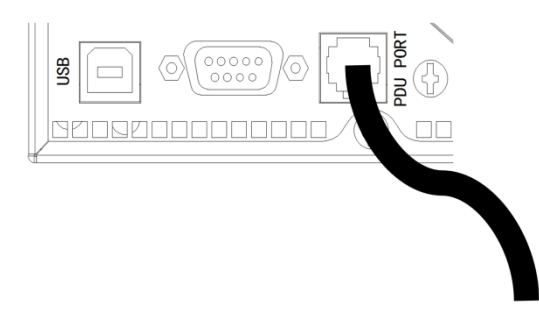

Rysunek 32: Podłączenie przewodów RJ11

14.Do zasilacza podłączyć moduł bateryjny.

#### <span id="page-45-0"></span>**MONTAŻ PDU (wyposażenie opcjonalne) – W WERSJI RACK**

W celu montażu PDU do zasilacza w wersji Rack należy wykonać następujące czynności:

- 1. Wyłączyć zasilacz i rozłączyć zabezpieczenia wejściowe zasilacza w tablicy rozdzielczej pomieszczenia / budynku.
- 2. Odłączyć od zasilacza moduł bateryjny.
- 3. W zasilaczu zdemontować osłonę przyłączy (rys. 19).
- 4. Od zasilacza odłączyć przewody zasilające oraz przewody wyjściowe.
- 5. Zdemontować osłonę przyłączy na panelu tylnym PDU (rys. 25).
- 6. Do zacisków przyłączeniowych złącz UPS IN oraz UPS OUT znajdujących się na panelu tylnym PDU podłączyć przewody L, N oraz uziemienia ochronnego. W zależności od modelu zasilacza (POWERLINE RT PLUS 6000 / POWERLINE RT PLUS 10000) należy wykorzystać odpowiedni zestaw przewodów (rys.26).
- 7. W szafie (z tyłu zasilacza) zamontować zestaw Rack dostarczony wraz z PDU (rys. 33).

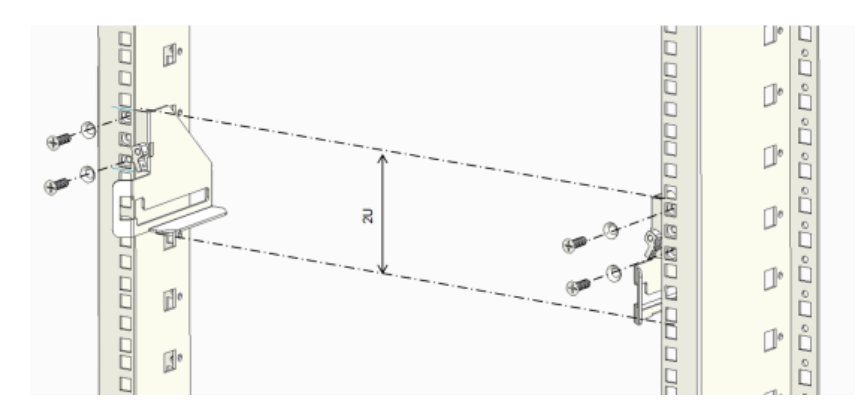

Rysunek 33: Montaż zestawu Rack do PDU

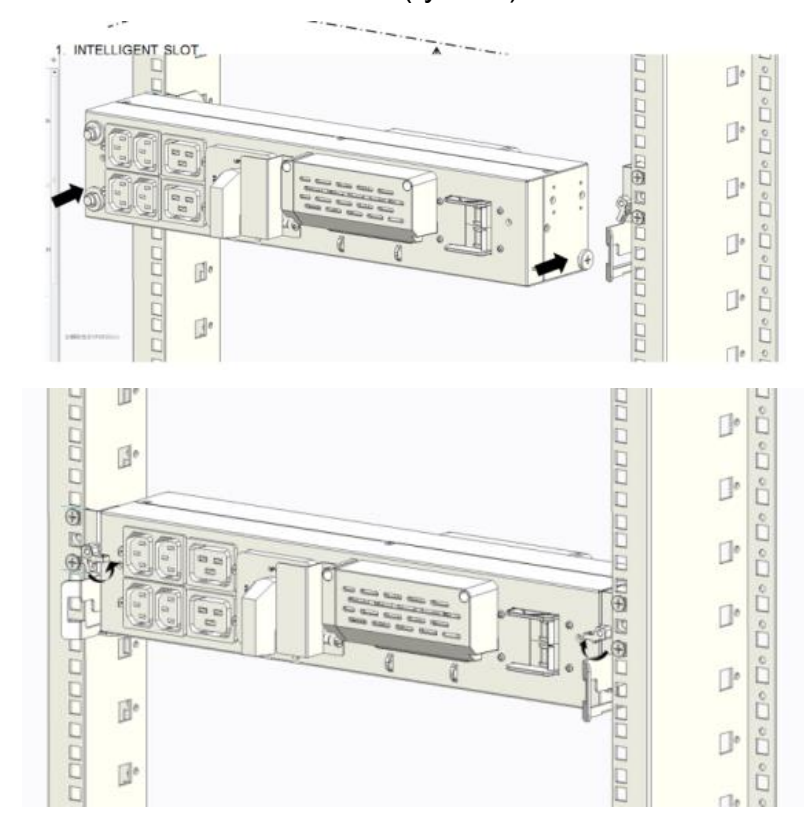

8. Zamontować PDU do zestawu Rack (rys. 34).

Rysunek 34: Montaż PDU w szafie

- 9. Do zacisków przyłączeniowych znajdujących się na tylnym panelu zasilacza (rys. 14) podłączyć przewody od PDU. Przewody L i N gniazda UPS IN (PDU) podłączyć odpowiednio do L i N gniazda IN (zasilacz) oraz przewody L i N gniazda UPS OUT (PDU) podłączyć odpowiednio do L i N gniazda OUT (zasilacz). W analogiczny sposób wykonać połączenia przewodów uziemienia ochronnego (rys. 29).
- 10.Zdemontować osłonę przyłączy na panelu frontowym PDU (rys. 30)
- 11.Do zacisków przyłączeniowych znajdujących się na panelu frontowym PDU podłączyć przewody wyjściowe oraz wejściowe (zasilające) rys. 14. Należy stosować średnice przewodów zgodne z wytycznymi instalacyjnymi.
- 12.Zamontować wszystkie trzy osłony przyłączy.
- 13.Za pomocą dostarczonego przewodu RJ11 wykonać połączenie pomiędzy panelem PDU, a zasilaczem (gniazdo PDU PORT) rys.32.
- 14.Do zasilacza podłączyć moduł bateryjny

#### <span id="page-46-0"></span>**Uruchomienie UPS (zasilanie z sieci)**

Przed uruchomieniem zasilacza UPS sprawdzić, czy łączna wartość mocy znamionowych podłączanego sprzętu (odbiorników) nie przekracza znamionowej wartości mocy UPS, aby uniknąć alarmu przeciążenia. Prawidłowo podłączony zasilacz uruchomić wykonując kolejno następujące czynności:

- 1. Załączyć zabezpieczenia występujące w instalacji budynku (związane z zasilaniem UPS) w celu podania na jego wejście napięcia sieciowego. Wentylatory zaczną pracować, a na wyświetlaczu LCD pojawi się ekran powitalny "Initializing".
- 2. Sprawdzić, czy zasilacz UPS znajduje się w trybie bypass (ikona  $\blacksquare$ ).
- 3. Nacisnąć i przytrzymać przez ponad 1 s przycisk $\circledcirc$  na przednim panelu.
- 4. Na wyświetlaczu UPS sprawdzić, czy nie ma aktywnych alarmów i komunikatów. W przypadku ich wystąpienia sprawdź "Diagnostyka błędów zgłaszanych przez UPS"
- 5. Wyświetlanie na panelu zasilacza ikony **skrat** sygnalizuje pracę zasilacza w trybie sieciowym (normalnym). Wszystkie urządzenia podłączone do UPS są zasilane i chronione.

# <span id="page-47-0"></span>**Uruchomienie UPS z BATERII (zimny start)**

W celu uruchomienia zasilacza przy braku zasilania z sieci zasilającej (wykonanie tzw. "zimnego startu") należy:

- 1. Sprawdzić prawidłowość wszystkich połączeń.
- 2. Nacisnąć i przytrzymać przez ponad 100 ms przycisk  $\overline{O}$ . Wentylatory zaczynają pracować, na wyświetlaczu LCD pojawi się ekran powitalny.
- 3. W czasie < 15 s nacisnąć i przytrzymać przez co najmniej 1 s przycisk  $\mathbb{O}$ . Zabrzmi 1 s sygnał dźwiękowy i UPS się włączy.
- 4. Kilka sekund później UPS przechodzi w tryb pracy bateryjnej. Jeżeli nastąpi powrót napięcia sieciowego, UPS przełączy się w tryb pracy sieciowej bez zakłócenia wyjścia zasilacza.

# <span id="page-47-1"></span>**Wyłączenie UPS**

W celu wyłączenia zasilacza UPS należy wykonać następujące czynności:

- 1. Wyłączyć falownik zasilacza UPS naciskając przez ponad 3 sekundy przycisk  $\mathbb{O}$ . UPS przejdzie w tryb bypass.
- 2. Po zakończeniu powyższej czynności, UPS wciąż jest pod napięciem. Aby wyłączyć zasilanie UPS, należy odłączyć zasilanie sieciowe. Kilka sekund

później wyświetlacz LCD wyłączy się i na zaciskach wyjściowych UPS nie będzie napięcia.

# <span id="page-48-0"></span>**Przełączenie z trybu sieciowego do BYPASS-u (serwisowego) – za pomocą PDU**

Panel PDU wyposażony jest w ręczny przełącznik BYPASS, który umożliwia bezpośrednie przełączenie napięcia z linii wejściowej PDU (zaciski IN) do zacisków wyjściowych PDU (zaciski OUT) z pominięciem zasilacza.

W przypadku przełączenia na BYPASS odbiorniki podłączone do gniazd wyjściowych IEC 320 C13 w zasilaczu przestaną być zasilane.

W celu przełączenia zasilacza UPS, pracującego w trybie sieciowym (normalnym), do BYPASS-u serwisowego, należy wykonać następujące czynności:

- 1. Na panelu PDU odkręcić zaślepkę ochronną przełącznika układu obejściowego (MAINTENANCE BYPASS SWITCH).
- 2. Przełącznik MAINTAIN BYPASS SWITCH ustawić w pozycji BYPASS.
- 3. Zamontować osłonę przełącznika w taki sposób aby uniemożliwić ustawienie przełącznika w pozycji UPS.
- 4. Zabezpieczenie INPUT SWITCH (na PDU) ustawić w pozycji OFF.
- 5. Kilka sekund później UPS się wyłączy, a odbiorniki zasilane są z gniazd wyjściowych PDU.

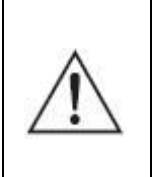

**UWAGA!** Po wyłączeniu UPS zaciski mogą być nadal pod napięciem. Przed zdjęciem pokrywy odczekać 10 minut w celu rozładowania magistrali.

# <span id="page-48-1"></span>**Przełączenie z BYPASS-u (serwisowego) do trybu sieciowego (normalnego) – za pomocą PDU**

W celu przełączenia zasilacza UPS z BYPASS-u serwisowego do trybu sieciowego (normalnego) należy wykonać następujące czynności:

- 1. Na panelu PDU odkręcić zaślepkę ochronną przełącznika układu obejściowego (MAINTENANCE BYPASS SWITCH).
- 2. Zabezpieczenie INPUT SWITCH (na PDU) ustawić w pozycji ON.
- 3. Przełącznik MAINTAIN BYPASS SWITCH ustawić w pozycji UPS.
- 4. Zamontować osłonę przełącznika w taki sposób aby uniemożliwić ustawienie przełącznika w pozycji BYPASS.
- 5. Sprawdzić, czy zasilacz UPS znajduje się w trybie bypass (ikona  $\blacksquare$ ).
- 6. Nacisnąć i przytrzymąć przez ponad 1 s przycisk  $\mathbb O$  na przednim panelu. Zasilacz przechodzi do pracy w trybie sieciowym. Zasilacz dostarcza energię do wyjścia (po przetworzeniu energii z linii zasilających) za pomocą układu falownikowego.

# **SYSTEMY RÓWNOLEGŁE**

<span id="page-49-0"></span>Podstawowym zadaniem systemów zasilania gwarantowanego jest dostarczenie energii elektrycznej do odbiorników w określonym czasie w przypadku nieprawidłowości lub zaniku napięcia sieciowego, a także poprawa parametrów jakości zasilania elektrycznego. Łączenie równoległe układów zasilania gwarantowanego UPS może być stosowane w celu osiągnięcia:

- zwiększenia obciążalności systemu zasilania rezerwowego (zwielokrotnienia mocy załączonych urządzeń o znaczeniu krytycznym), tzw. układ równoległy,
- zwiększenia poziomu niezawodności (pewności działania) systemu zasilania, tzw. układ redundantny.

Rozwiązania takie możliwe są również w przypadku zastosowania zasilaczy POWERLINE RT PLUS. Wybór optymalnego rozwiązania polega zawsze na kompromisie pomiędzy wymaganą niezawodnością, a ponoszonymi kosztami inwestycyjnymi i eksploatacyjnymi. Zasilacze EVER POWERLINE RT PLUS umożliwiają pracę do 3 jednostek w systemie.

**UWAGA!** W celu korzystania z komunikacji za pomocą sieciowej karty zarządzającej SNMP/HTTP podczas pracy równoległej bądź redundantnej zasilaczy POWERLINE RT PLUS każde urządzenie musi posiadać własną kartę.

**UWAGA!** Podczas pracy równoległej bądź redundantnej zasilaczy POWERLINE RT PLUS tryb ECO jest niedostępny.

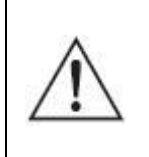

**UWAGA!** W przypadku potrzeby wydłużenia czasu autonomii (pracy bateryjnej) każdy zasilacz UPS wymaga dodatkowego niezależnego modułu.

# <span id="page-50-0"></span>**MONTAŻ KARTY W ZASILACZU**

W celu instalacji karty do pracy równoległej należy wykonać następujące czynności:

- 1. Wyłączyć zasilacz i rozłączyć zabezpieczenia wejściowe zasilacza w tablicy rozdzielczej pomieszczenia / budynku.
- 2. Odłączyć od zasilacza moduł bateryjny.
- 3. W zasilaczu zdemontować maskownicę gniazda karty do pracy równoległej (rys.35).

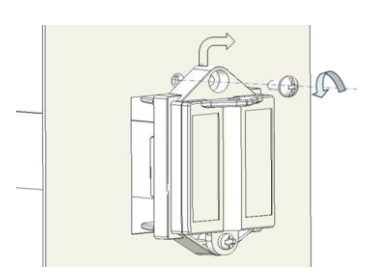

Rysunek 35: Demontaż maskownicy

4. Odłączyć przewód komunikacyjny od maskownicy (rys. 36). Należy zachować ostrożność, aby przewód nie wpadł do środka zasilacza.

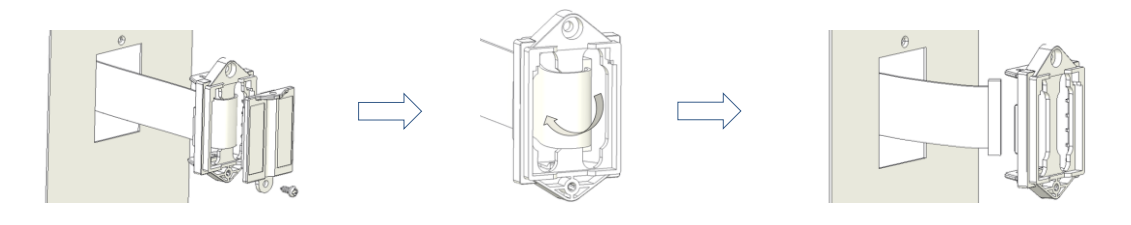

Rysunek 36: Demontaż przewodu komunikacyjnego

5. Zamontować do karty maskownicę oraz podłączyć przewód komunikacyjny. Kartę wsunąć do zasilacza. Zabezpieczyć kartę przed wysunięciem poprzez przykręcenie osłony (dolna śruba) do zasilacza (rys. 37).

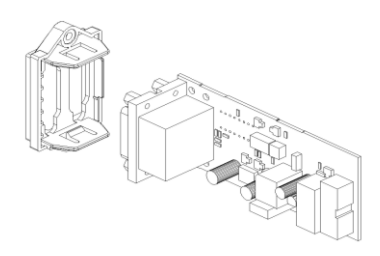

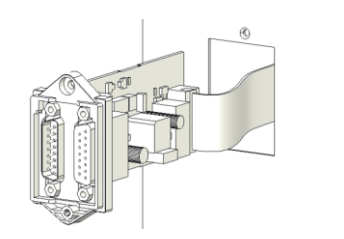

Rysunek 37: Montaż maskownicy do karty

6. Podłączyć przewody komunikacyjne. Zasilacze muszą być połączone w pętli tzn. np. UPS1 z UPS2, UPS2 z UPS3 i UPS3 z UPS1 ( rys. 38).

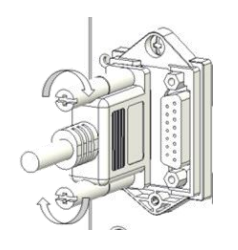

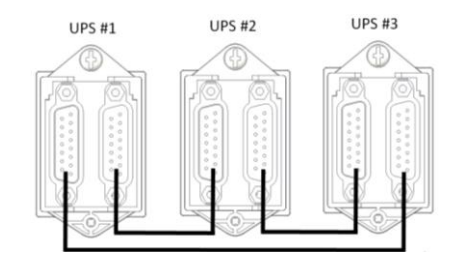

Rysunek 38: Podłączenie przewodów komunikacyjnych

7. Zamontować osłonę zabezpieczającą przewody przed przypadkowym odłączeniem (rys. 39)

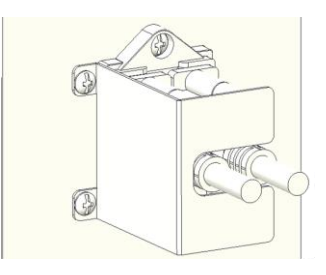

Rysunek 39: Montaż osłony

# <span id="page-51-0"></span>**INSTALACJA SYSTEMU**

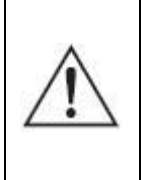

**UWAGA!** Wszelkie czynności instalacyjne powinny być dokonywane wyłącznie przez personel posiadający wymagane kwalifikacje elektryczne.

W celu wykonania instalacji systemu należy:

1. Przygotować instalację elektryczną (przewody wejściowe, wyjściowe, zabezpieczenie linii wejściowej i wyjściowej) zgodnie z wytycznymi instalacyjnymi jak dla pojedynczych jednostek. Wytyczne stanowią osobny dokument załączany do wyrobu. Połączenia należy wykonać według schematów jak na rys. 40 oraz rys. 41 upewniając się, że wszystkie bezpieczniki są rozłączone.

Jeżeli odległość pomiędzy zasilaczami, a rozdzielnią jest mniejsza niż 20 m, różnica pomiędzy długościami przewodów na wejściu i wyjściu zasilaczy nie powinna być większa niż 20%.

W przypadku gdy odległość pomiędzy zasilaczami, a rozdzielnią jest większa niż 20 m, różnica pomiędzy długościami przewodów na wejściu i wyjściu zasilaczy nie powinna być większa niż 5%.

2. Każdy zasilacz musi posiadać niezależny zestaw baterii.

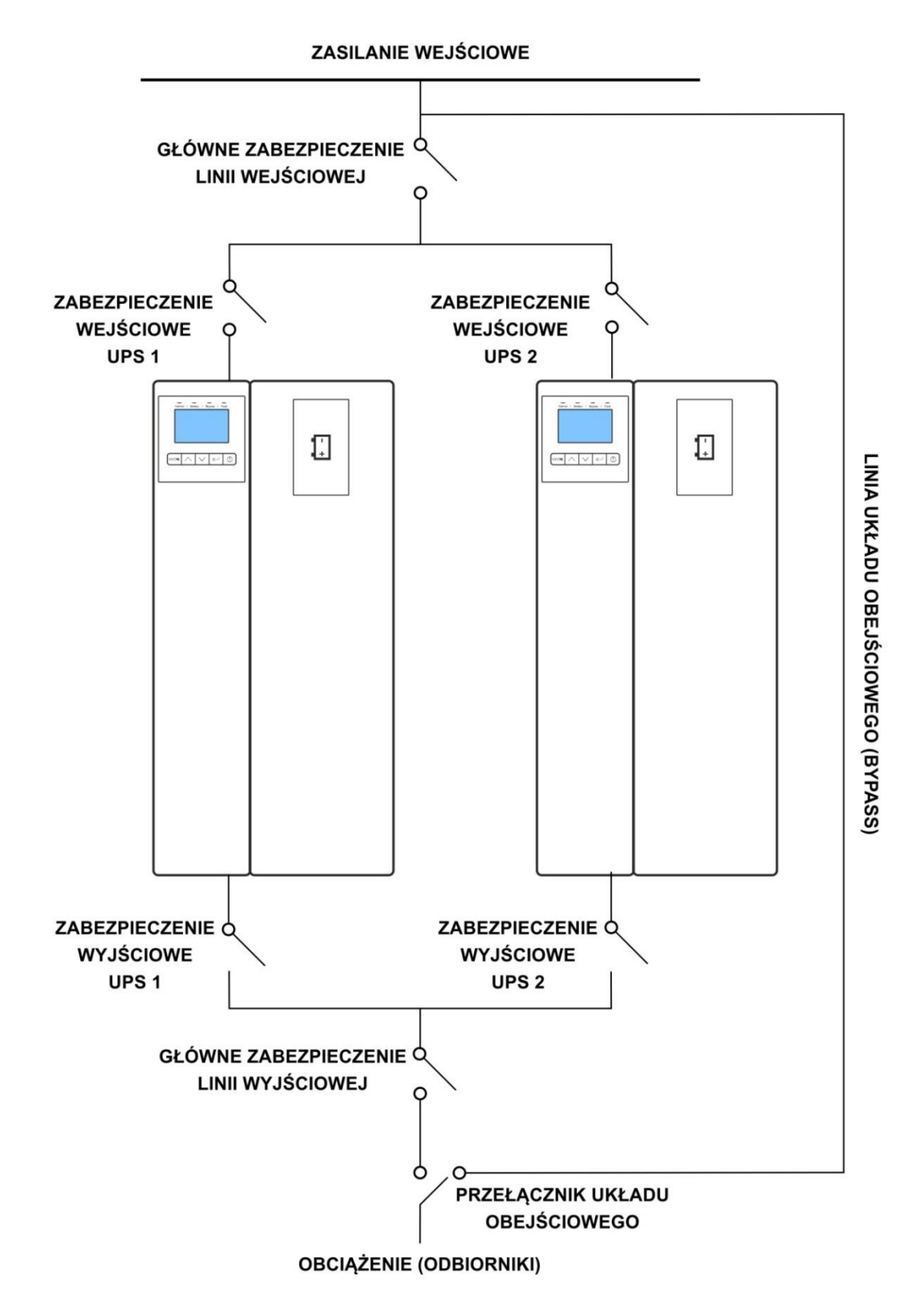

Rysunek 40: Schemat połączenia układu równoległego zasilaczy POWERLINE RT PLUS

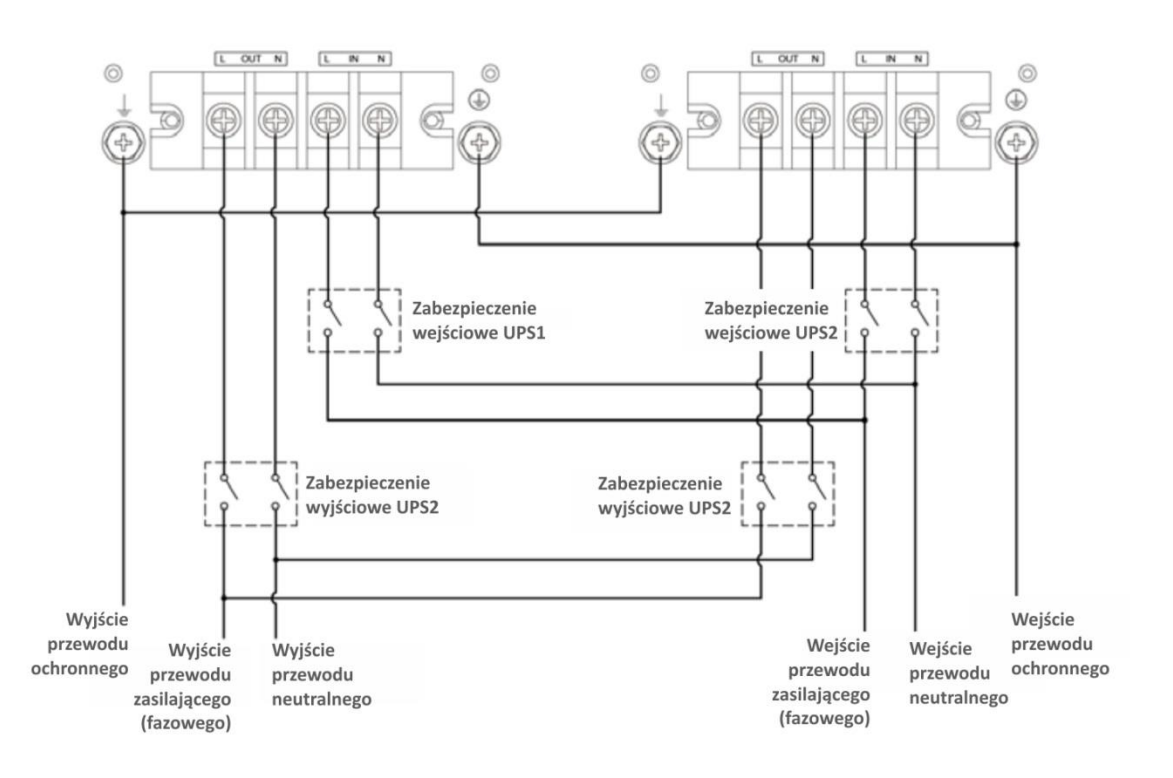

Rysunek 41: Schemat instalacji elektrycznej układu równoległego zasilaczy POWERLINE RT PLUS

# <span id="page-53-0"></span>**URUCHOMIENIE SYSTEMU**

**UWAGA!** Przed uruchomieniem systemu należy upewnić się, że instalacja zasilaczy została wykonana prawidłowo, zgodnie z wytycznymi instalacyjnymi.

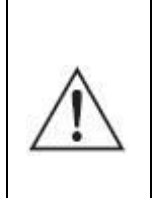

**UWAGA!** Podczas pracy równoległej bądź redundantnej zasilaczy wymagane jest aby zasilacze pracowały w tym samym trybie (normlanym lub falownikowym) oraz posiadały takie same nastawy (wartości) napięcia i częstotliwości wyjściowej.

W celu uruchomienia systemu należy wykonać kolejno poniższe czynności:

- 1. Załączyć zabezpieczenia występujące w instalacji budynku (związane z zasilaniem UPS).
- 2. Załączyć bezpieczniki wejściowe UPS-ów. Zasilacze uruchomią się w trybie BYPASS. Sprawdzić, czy na wyświetlaczach zasilaczy nie pojawiły się, żadne komunikaty lub alarmy.
- 3. Dokonać pomiaru napięcia wyjściowego dla każdego UPS oddzielenie (L pierwszego zasilacza z L drugiego zasilacza). Dopuszczalna różnica napięć

między nimi jest mniejsza niż 1 V. Jeśli różnica jest większa, należy sprawdzić instalację elektryczną.

- 4. Nacisnąć i przez co najmniej 1 s przytrzymać przycisk  $\mathbb O$  w jednym z zasilaczy. System załączy się i przejdzie w tryb pracy sieciowej.
- 5. Sprawdzić, czy różnica napięć wyjściowych między dwoma UPS-mi pracującymi w trybie sieciowym jest mniejsza niż 0,5 V (L pierwszego zasilacza z L drugiego zasilacza).
- 6. Jeżeli różnica napięć jest mniejsza niż 0,5 V przez co najmniej 3 s przytrzymać przycisk  $\mathbb O$  w celu przejścia zasilacza do trybu BYPASS. Rozłączyć zabezpieczenia wejściowe w celu wyłączenia systemu.
- 7. Załączyć wyjściowe zabezpieczenia dla każdego z zasilacza UPS, a następnie główne zabezpieczenie linii wyjściowej.
- 8. Załączyć zabezpieczenia wejściowe UPS-ów, a następnie główne zabezpieczenie linii wejściowej.
- 9. Nacisnąć i przez co najmniej 1 s przytrzymać przycisk  $\mathbb O$  w jednym z zasilaczy. System załączy się i przejdzie do trybu pracy sieciowej.

Po zakończeniu tych czynności zasilacze rozpoczynają normalną pracę

# <span id="page-54-0"></span>**WYŁĄCZENIE SYSTEMU**

Gdy istnieje konieczność wyłączenia całego sytemu należy wykonywać poniższe czynności w podanym porządku:

- 1. Nacisnąć przez ponad 3 sekundy przycisk  $\bigcirc$  na jednym z zasilaczy. System przejdzie do trybu BYPASS.
- 2. Rozłączyć główne zabezpieczenie linii wyjściowej.
- 3. Po zakończeniu powyższej czynności, system (zasilacze UPS) wciąż jest pod napięciem. Aby wyłączyć zasilanie, należy odłączyć zasilanie sieciowe (zabezpieczenia wejściowe każdego z UPS ustawić w pozycji OFF oraz zabezpieczenie główne linii wejściowej). Kilka sekund później wyświetlacz LCD wyłączy się i na zaciskach wyjściowych zasilaczy UPS nie będzie napięcia.

Po zakończeniu tych czynności następuje zakończenie procesu wyłączania zasilaczy (całego systemu). W celu ponownego uruchomienia systemu należy postępować zgodnie z procedurą "URUCHOMIENIE SYSTEMU".

# **DODATKOWE FUNKCJONALNOŚCI ZASILACZA**

### <span id="page-55-1"></span><span id="page-55-0"></span>**STYKI BEZPOTENCJAŁOWE**

Zasilacz wyposażony jest w dwa styki bezpotencjałowe (DRY IN, DRY OUT), za pomocą których istnieje możliwość sygnalizacji oraz wysterowania określonych (jednoznacznie przypisanych) stanów pracy zasilacza. Konfigurację styków NO (normlanie otwarty) lub NC (normlanie zamknięty) można dokonać za pomocą interfejsu komunikacyjnego RS232 oraz oprogramowania PowerSoft. Domyślna konfiguracja styków to NC (normalnie zamknięte).

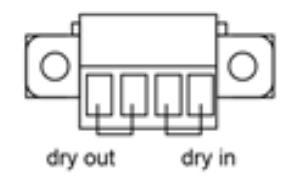

Rysunek 42: Styki bezpotencjałowe

#### <span id="page-55-2"></span>**DRY IN**

Za pomocą złącza DRY IN istnieje możliwość zdalnego włączenia lub wyłączenia UPS lub przełączenie zasilacza do trybu Bypass. Aby odpowiednio skonfigurować wejście należy wejść do menu *ustawienia (Settings) -> DRY IN* i odpowiednio ustawić:

- SON dla włączenia zasilacza
- SOFF dla wyłączenia zasilacza
- Maintain Bypass dla przełączenia zasilacza do trybu Bypass.

#### <span id="page-55-3"></span>**DRY OUT**

Złącze DRY OUT przeznaczone jest do sygnalizacji następujących stanów pracy zasilacza (tabela 5):

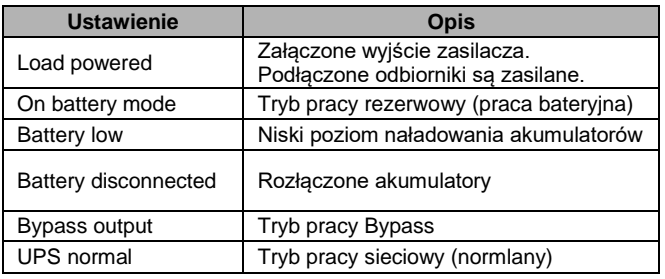

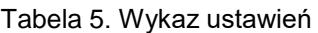

W celu ustawienia danego stanu, który ma być sygnalizowany, należy w menu *ustawienia (Settings) -> DRY OUT* wybrać odpowiednią pozycję oraz zatwierdzić klawiszem  $\leftarrow$ 

# <span id="page-56-0"></span>**WSPÓŁPRACA ZASILACZA Z ZEWNĘTRZNYMI SYSTEMAMI ZARZĄDZAJĄCYMI**

W celu ustanowienia komunikacji pomiędzy komputerem a zasilaczem UPS należy połączyć komputer z jednym z portów zasilacza (USB lub RS232) za pomocą odpowiedniego przewodu. Dodatkowo istnieje możliwość instalacji karty zarządzającej (wyposażenie opcjonalne).

Zarządzanie zasilaczem z zewnętrznych systemów (komputer PC, serwer) realizowane jest za pomocą bezpłatnego oprogramowania PowerSoft. Oprogramowanie PowerSoft zapewnia monitorowanie i konfigurację parametrów zasilacza, jak również posiada funkcje zarządzania, tworząc razem z zasilaczem bezpieczne i pewne zabezpieczenie przed przerwami w zasilaniu z sieci energetycznej, gwarantując ciągłość pracy nienadzorowanym systemom informatycznym. PowerSoft umożliwia także (z poziomu centralnego komputera zarządzającego) bezpieczne zamknięcie innych komputerów, będących w zasięgu sieci LAN.

**Aktualne oprogramowanie oraz procedura instalacyjna dostępne są na stronie internetowej [www.ever.eu.](http://ever.eu/support-center/pl/downloads)** 

#### <span id="page-56-1"></span>**KOMUNIKACJA POPRZEZ RS232 LUB USB**

Standardowo Użytkownik ma do dyspozycji dwa złącza komunikacyjne: RS232 i USB. Dla zachowania właściwej współpracy z komputerem, oprogramowanie zarządzające podczas instalacji poinformuje użytkownika o właściwym momencie podłączenia kabla komunikacyjnego.

**UWAGA!** W danej chwili może być wykorzystywane tylko jedno złącze.

# <span id="page-56-2"></span>**SIECIOWA KARTA ZARZĄDZAJĄCA EVER SNMP/HTTP**

Karta zarządzająca EVER jest wyposażeniem opcjonalnym i może być zamontowana samodzielnie przez użytkownika. Jest to urządzenie służące do integracji zasilacza awaryjnego z siecią komputerową typu Ethernet. Kartę sieciową montuje się w specjalnym gnieździe występującym na tylnej ściance zasilacza. Dzięki zastosowaniu karty użytkownik ma możliwości zarządzania zasilaczem z dowolnego komputera znajdującego się w sieci. Takie rozwiązanie jest najczęściej wykorzystywane w przypadku zasilania centralnego lub gdy istnieje konieczność zdalnego zarządzania systemem zasilania (np. duża odległość serwerowni od miejsca zamontowania zasilacza awaryjnego). Szczegółowy opis dołączony jest do karty zarządzającej.

# <span id="page-57-0"></span>**Instalacja karty zarządzającej**

- 1. Wyłączyć zasilacz za pomocą przycisku na panelu sterowania.
- 2. Wyłączyć zabezpieczenia wejściowe UPS.
- 3. Odczekać ok. 30 s (czas potrzebny na rozładowanie pojemności wewnętrznych zasilacza).
- 4. Odkręcić maskownicę gniazda karty (rys. 43a).
- 5. Wsunąć kartę do komory (rys. 43b i 43c).
- 6. Przykręcić maskownicę karty do panelu tylnego (rys. 43d).
- 7. Załączyć zabezpieczenie wejściowe UPS.
- 8. Włączyć zasilacz za pomocą przycisku na panelu sterowania.

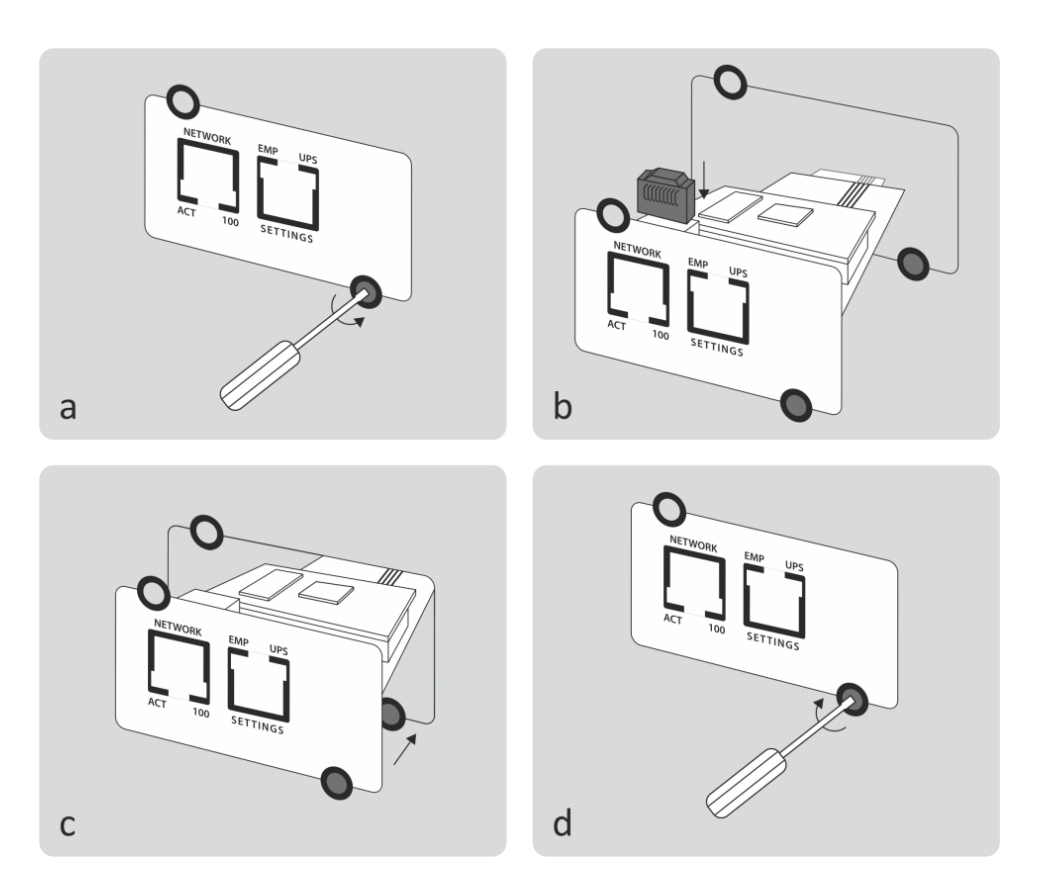

Rysunek 43: Montaż karty zarządzającej

# **UWAGI EKSPLOATACYJNE**

<span id="page-58-0"></span>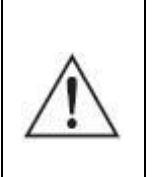

**UWAGA!** Zasilacz posiada klasę C3. W warunkach domowych może wywoływać zakłócenia radiowe i użytkownik może być zmuszony do zastosowania dodatkowych środków zapobiegawczych.

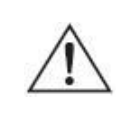

**UWAGA!** Wewnątrz zasilacza nie ma żadnych elementów serwisowych przeznaczonych dla użytkownika końcowego.

- Podstawowym zadaniem zasilacza UPS jest zapewnienie ciągłości zasilania podłączonych do jego wyjść urządzeń w przypadku wystąpienia nieprawidłowości lub zaników napięcia sieciowego – zasilanie awaryjne (praca buforowa). Z uwagi na określoną liczbę cykli ładowania/rozładowania akumulatorów nie zaleca się używania zasilacza UPS do pracy cyklicznej jako np. magazynów energii (powtarzane cykle rozładowywania i ładowania akumulatorów, gdy UPS jest podstawowym źródłem zasilania). Eksploatowanie zasilacza w taki sposób wpływa na naturalne zużycie akumulatorów niepodlegające gwarancji.
- Dla uzyskania maksymalnej żywotności i niezawodności akumulatorów nie zaleca się pozostawianie zasilacza UPS przez dłuższy okres z rozładowanymi akumulatorami.
- W przypadku wyłączania zasilania na stanowisku gdzie znajduje się zasilacz UPS (np. po zakończeniu pracy) w celu ochrony zasilacza przed codziennym rozładowywaniem akumulatorów zaleca się wyłączyć również zasilacz UPS. Pozostawienie włączonego zasilacza skutkuje cyklicznym rozładowywaniem akumulatorów, które ma wpływa na ich żywotność.
- Uszkodzenie plomby gwarancyjnej jest równoznaczne z utratą gwarancji dla danego urządzenia.
- Wszelkie naprawy powinny być przeprowadzane wyłącznie przez wykwalifikowany personel serwisu, posiadający odpowiednie uprawnienia wymagane obowiązującymi przepisami prawa.
- Zasilacz może nie działać zgodnie z oczekiwaniami wtedy, gdy zasilane urządzenie pobiera dużą moc impulsową. W praktyce oznacza to, że niezależnie od tego, iż moc średnia zasilanego urządzenia zawiera się w zakresie mocy akceptowanych przez zasilacz, urządzenie odbiorcze powoduje wyłączenie

zasilacza. Dzieje się tak dlatego, że zasilane urządzenie pobiera chwilowo moc znacznie przekraczającą moc znamionową zasilacza, co powoduje wykrycie przeciążenia i wyłączenie zasilacza.

- Zaleca się, aby obsługa i kontrola akumulatorów były wykonywane przez kompetentny personel, znający problem w odpowiednim zakresie i zachowujący wymagane środki ostrożności.
- Akumulatory powinny być wymieniane na egzemplarze tego samego typu i o tej samej liczbie ogniw lub zespołów.

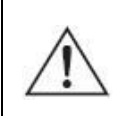

**OSTRZEŻENIE!** Chronić akumulatory przed ogniem z uwagi na możliwość eksplozji.

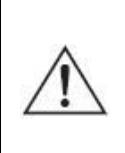

**OSTRZEŻENIE!** Nie otwierać akumulatorów i chronić je przed uszkodzeniami. Rozlany elektrolit jest szkodliwy dla skóry i oczu; może być także toksyczny.

# <span id="page-59-0"></span>**TESTOWANIE BATERII**

Przed testowaniem baterii należy sprawdzić, czy:

- UPS pracuje w trybie sieciowym (normalnym), bez aktywnych alarmów,
- obciążenie podłączone do zasilacza jest wyższe niż 10%.

Zasilacz umożliwia przeprowadzenie dwóch typów testu baterii:

- 1. **Test baterii 10 s**. Wywołanie testu możliwe jest za pomocą menu zasilacza (menu *Control* -> Start Battery Test) lub oprogramowania PowerSoft "Test baterii 10s" w zakładce Konfiguracja UPS. Podczas testowania baterii zasilacz UPS przechodzi do trybu rezerwowego (praca bateryjna). Na wyświetlaczu pojawia się ikona  $\checkmark$  lub komunikat "Battery test running". Test baterii można w każdej chwili przerwać za pomocą polecenia "Anuluj test baterii".
- **2. Test baterii do niskiego poziomu.** Wywołanie testu możliwe jest tylko za pomocą oprogramowania PowerSoft w zakładce Konfiguracja UPS "Test baterii do niskiego poziomu". Po wywołaniu testu zasilacz przechodzi do trybu rezerwowego (praca bateryjna) i pozostaje w nim, aż do całkowitego rozładowaniu akumulatorów. W momencie rozładowania akumulatorów

zasilacz przechodzi do trybu pracy sieciowej zapewniając bezprzerwowe zasilanie podłączonym odbiornikom. Test baterii można w każdej chwili przerwać za pomocą polecenia "Anuluj test baterii".

#### <span id="page-60-0"></span>**WSPÓŁPRACA ZASILACZA Z AGREGATAMI PRĄDOTWÓRCZYMI**

Zasilacze UPS serii POWERLINE RT PLUS są urządzeniami klasy ON-LINE, synchronizującymi się z napięciem sieci energetycznej. Z założenia zasilacz toleruje w pewnym zakresie zmiany napięcia sieci oraz zmiany częstotliwości w odniesieniu do częstotliwości wzorcowej 50 Hz (patrz tabela parametrów technicznych). W przypadku współpracy z agregatem prądotwórczym częstotliwość istotnie zmienia się w czasie i jest ściśle uzależniona od zmian wartości obciążenia. Jeśli zmiany częstotliwości napięcia generatora wykroczą poza założoną tolerancję, to UPS uzna częstotliwość za niewłaściwą i przełączy się na odpowiedni tryb pracy zgodnie z opisanymi wcześniej zasadami funkcjonowania zasilacza.

# <span id="page-61-0"></span>**PRZECHOWYWANIE, KONSERWACJA I TRANSPORT**

Zasilacz należy przechowywać w chłodnym i suchym miejscu, ustawiony w pozycji roboczej, z całkowicie naładowanymi akumulatorami:

- w temperaturze od  $0^{\circ}C \div 30^{\circ}C$  akumulator należy ładować co 6 miesięcy;
- w temperaturze od +  $30^{\circ}$ C ÷ +  $40^{\circ}$ C akumulator należy ładować co 3 miesiące.
- w celu utrzymania sprawności akumulatorów należy co 6 miesięcy odłączyć zasilanie w celu rozładowania akumulatorów (przy podłączonym obciążeniu) i ponownie je naładować.

Należy sprawdzić datę ładowania baterii. Jeśli upłynie termin i baterie nigdy nie były doładowywane, nie wolno używać zasilacza UPS. Należy skontaktować się ze swoim przedstawicielem serwisowym.

Aby maksymalnie wydłużyć czas pracy baterii, temperatura otoczenia podczas pracy zasilacza UPS powinna wynosić 15 - 25ºC.

> **UWAGA:** Okres eksploatacji baterii zależy od częstotliwości i sposobu ich użytkowania oraz temperatury otoczenia. Projektowany czas eksploatacji akumulatorów zastosowanych w zasilaczu UPS wynosi 5 lat. Pojemność akumulatorów, ich niezawodność, a w efekcie czas pracy baterii po tym okresie są znacznie zredukowane. Aby zagwarantować najwyższą skuteczność pracy baterii, należy wymieniać je przynajmniej co 5 lat.

Zasilacz powinien być transportowany w oryginalnym opakowaniu, w warunkach zgodnych ze specyfikacją wyrobu. W przypadku braku opakowania firma EVER Sp. z o.o. nie ponosi odpowiedzialności za uszkodzenia mechaniczne powstałe w wyniku transportu.

#### <span id="page-61-1"></span>**UTYLIZACJA**

Utylizacją / recyklingiem zasilaczy UPS i / lub baterii powinna zająć się firma posiadająca certyfikat dotyczący przeprowadzania utylizacji / recyklingu.

Właściwe postępowanie ze zużytym sprzętem elektrycznym i elektronicznym przyczynia się do uniknięcia szkodliwych dla zdrowia ludzi i środowiska naturalnego konsekwencji, wynikających z obecności składników niebezpiecznych oraz niewłaściwego składowania i przetwarzania takiego sprzętu.

#### [Ust. z dn. 29.07.2005 r. o zużytym sprzęcie elektrycznym i elektronicznym](http://isap.sejm.gov.pl/DetailsServlet?id=WDU20051801495)

# Art. 22.1 [pkt 1,2.](http://isap.sejm.gov.pl/DetailsServlet?id=WDU20051801495)

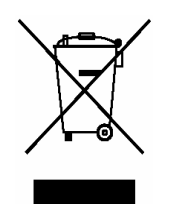

**Przekreślony symbol pojemnika na śmieci oznacza, że na terenie Unii Europejskiej po zakończeniu użytkowania produktu należy się go pozbyć w osobnym, specjalnie do tego przeznaczonym punkcie. Dotyczy to zarówno samego urządzenia, jak i akcesoriów** 

**oznaczonych tym symbolem. Nie należy wyrzucać tych produktów razem z nie sortowanymi odpadami komunalnymi.**

#### **Sposób bezpiecznego usunięcia akumulatorów z urządzenia:**

Akumulatory powinny być usunięte z urządzenia przez autoryzowany serwis lub uprawnionego elektryka i zutylizowane / poddane recyklingowi przez odpowiednio wyspecjalizowaną firmę.

Centrum serwisowe producenta posiada pełne wyposażenie do postępowania z takimi bateriami i urządzeniami, zgodnie z przepisami prawnymi i z największą dbałością o ochronę środowiska. Należy skontaktować się z przedstawicielem obsługi klienta, aby uzgodnić kwestie konserwacji i / lub wymiany baterii bądź zasilacza.

# **PARAMETRY TECHNICZNE**

<span id="page-63-0"></span>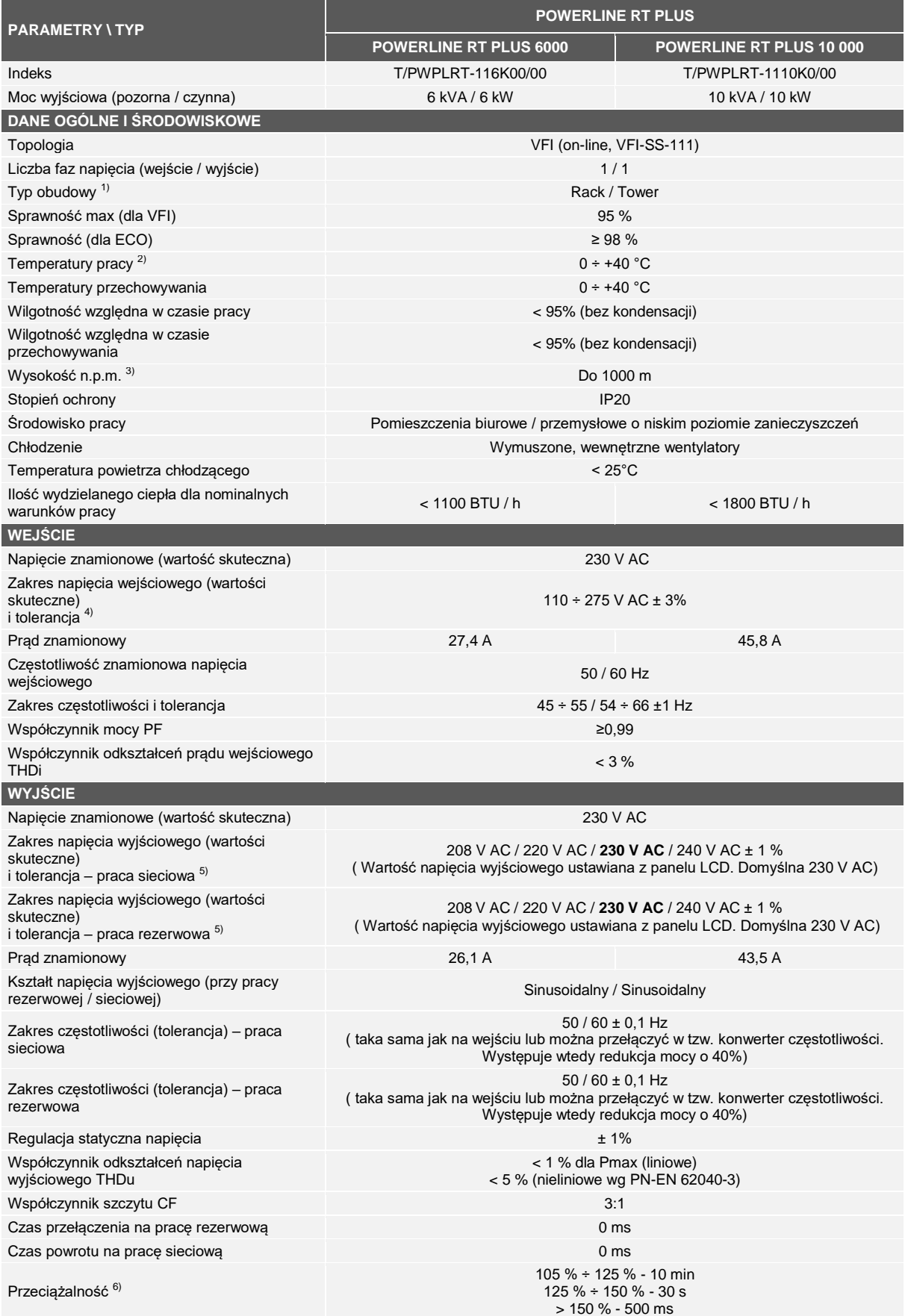

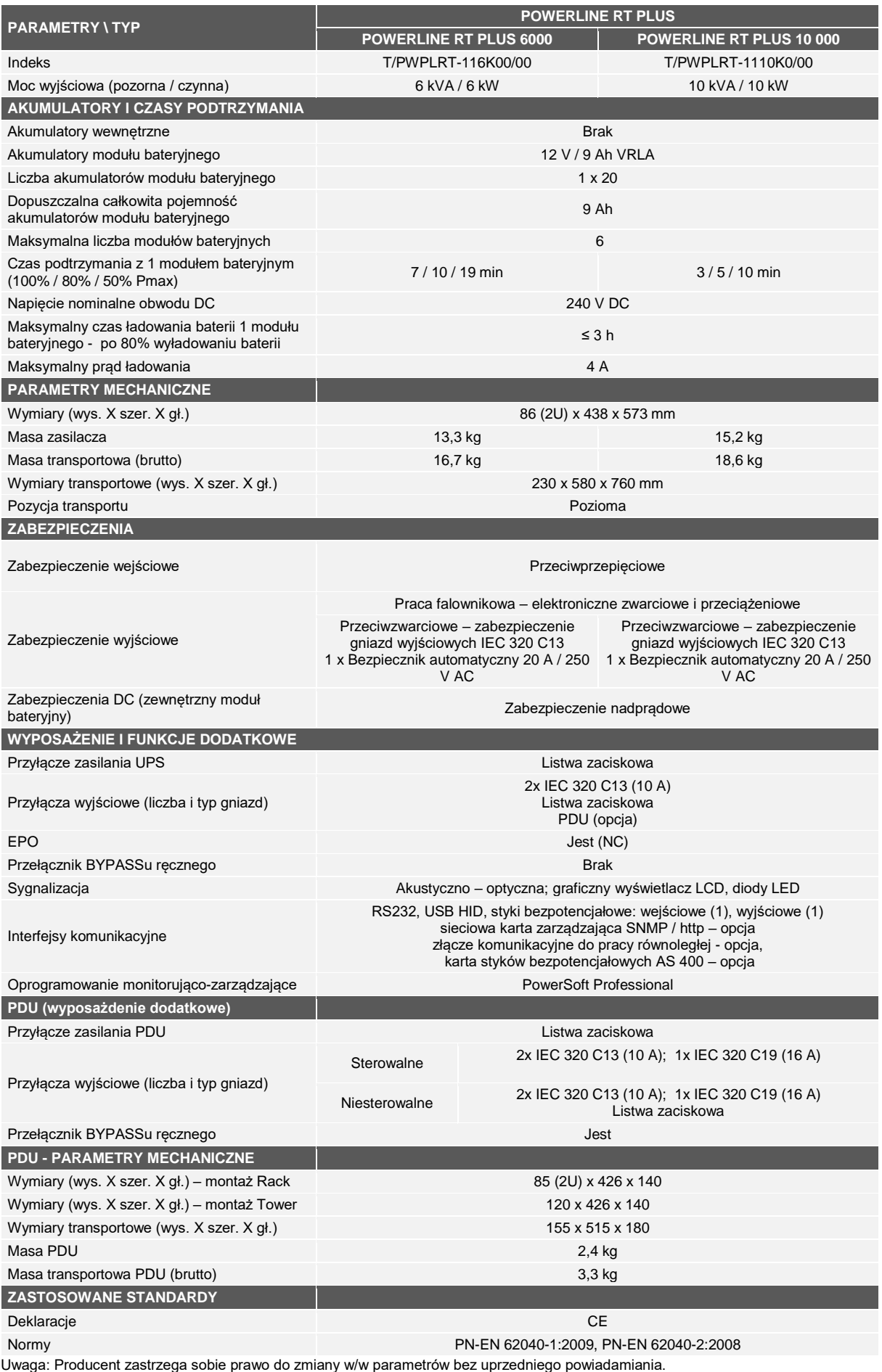

#### **UWAGI:**

- <sup>1)</sup> Zestaw Rack Kit dostępny opcjonalnie.<br><sup>2)</sup> Stele perszenie modułu beterujnogo pr
- 2) Stałe narażenie modułu bateryjnego na działanie temperatury otoczenia powyżej +25°C powoduje obniżenie żywotności baterii.
- Zalecana temperatura pracy:15 25 °C.
- 3) Wraz ze wzrostem wysokości nad poziomem morza powyżej podanego limitu obniża się dopuszczalna moc obciążenia zasilacza. 4) Zakres napięcia wejściowego zależy od poziomu obciążenia zasilacza:
- Obciążenie w przedziale 0 50%: zakres napięcia wejściowego 110 275 V AC Obciążenie w przedziale 50 – 100%: zakres napięcia wejściowego 160 – 275 V AC

5) Konfigurowalne za pomocą oprogramowania użytkownika i wyświetlacza LCD. Dla napięcia 208 V AC możliwość obciążenie zasilacza do 90%. 6) Przy długotrwałej pracy z obciążeniem o zalecanej wartości.

# <span id="page-65-0"></span>**DIAGNOSTYKA BŁĘDÓW ZGŁASZANYCH PRZEZ UPS**

Zasilacz POWERLINE RT PLUS przeznaczony jest do długotrwałej pracy. Jeśli mimo wysokiej niezawodności tego urządzenia pojawią się problemy, alarmuje on użytkownika o wystąpieniu ewentualnych problemów. Alarmy i komunikaty wyświetlane są na wyświetlaczu panelu przedniego zasilacza. Są to najczęściej alarmy zapobiegawcze, których celem jest informowanie użytkownika o możliwych przyczynach nieprawidłowego działania UPS. Aktywnym alarmom towarzyszy sygnał dźwiękowy.

Najbardziej typowe stany i alarmy, spodziewane przyczyny ich powstania oraz propozycje działań w celu rozwiązania powstałego problemu zawarto w tabeli 6.

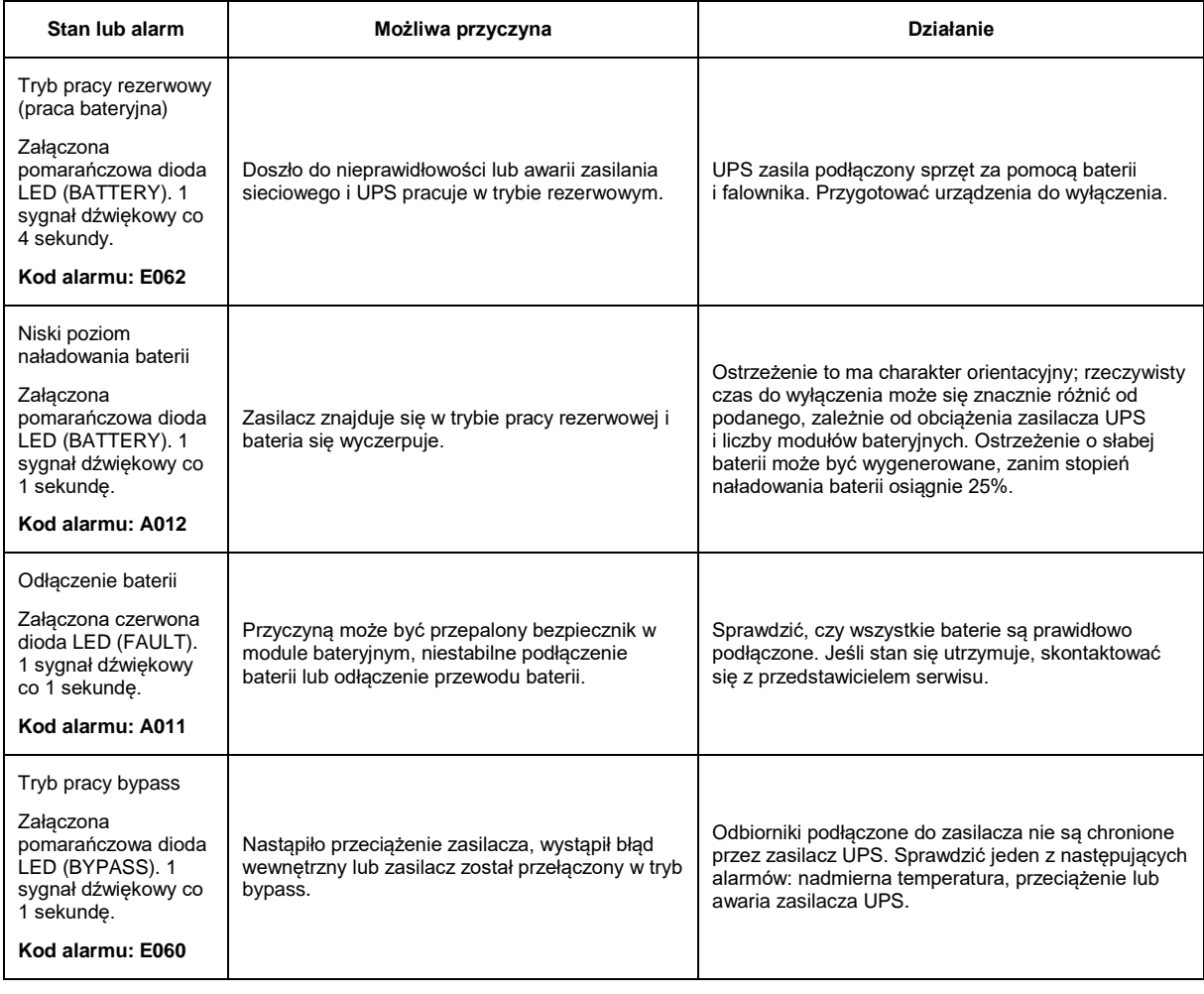

Tabela 6. Typowe stany i alarmy, ich przyczyny oraz zalecane działania

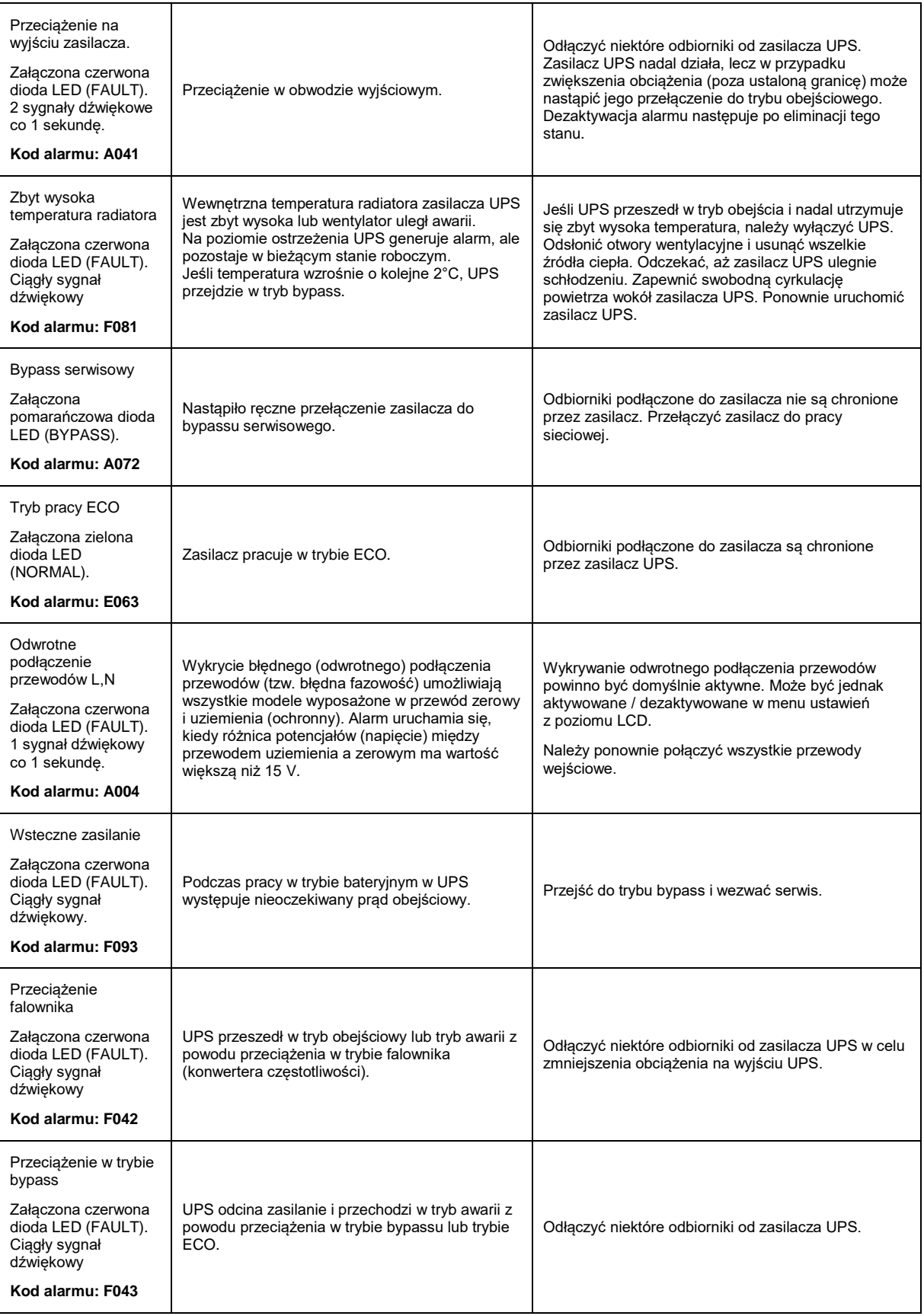

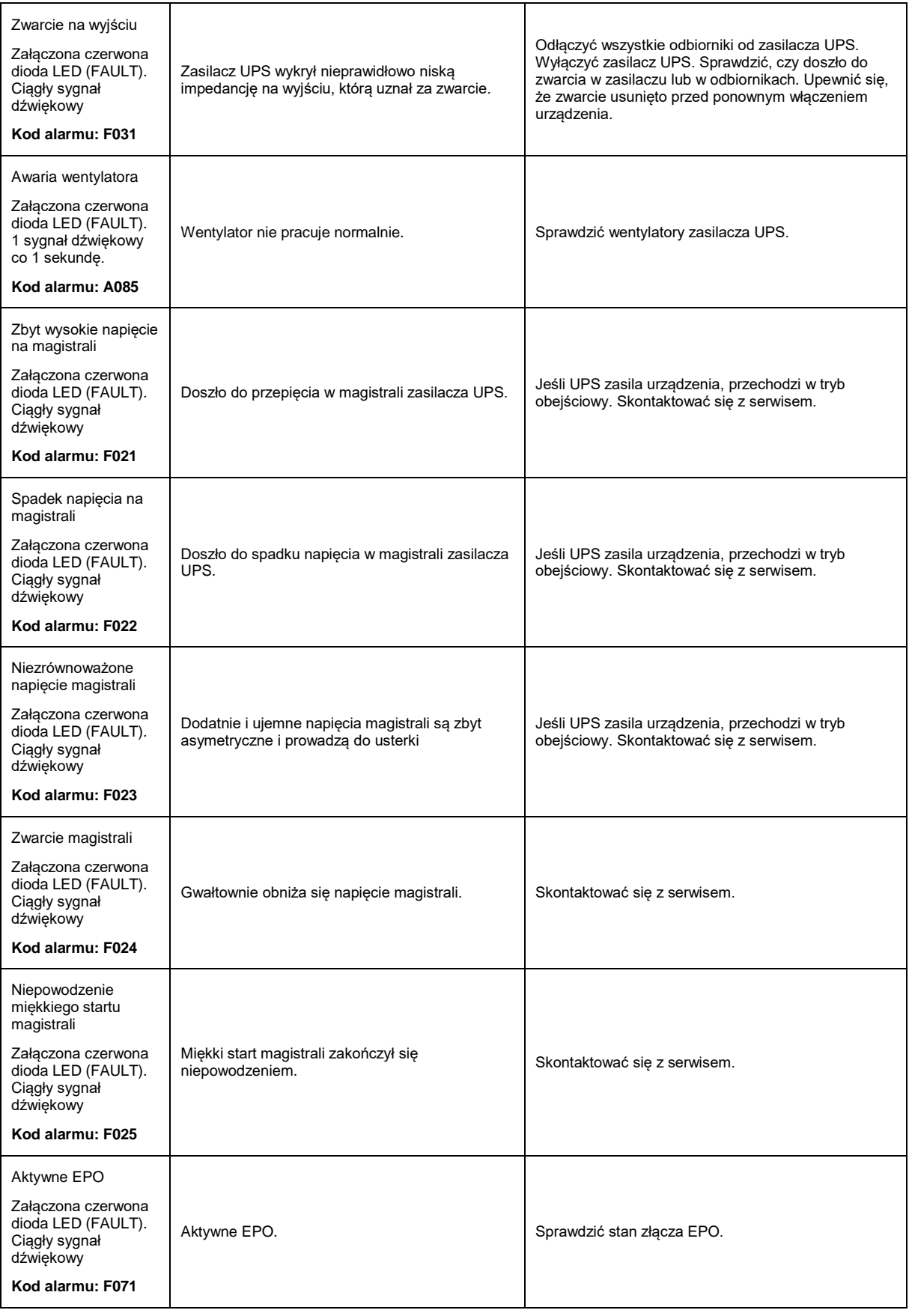

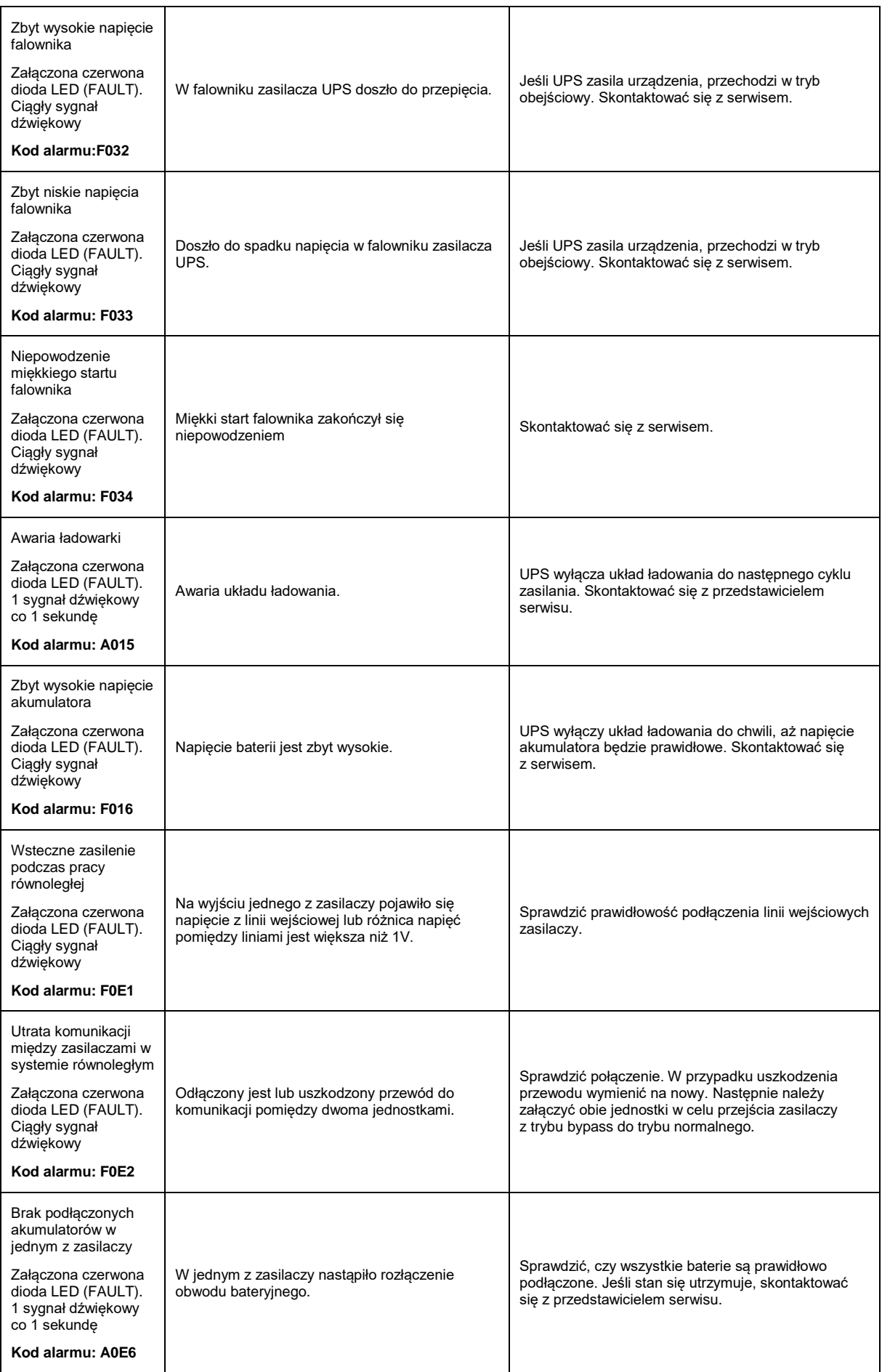

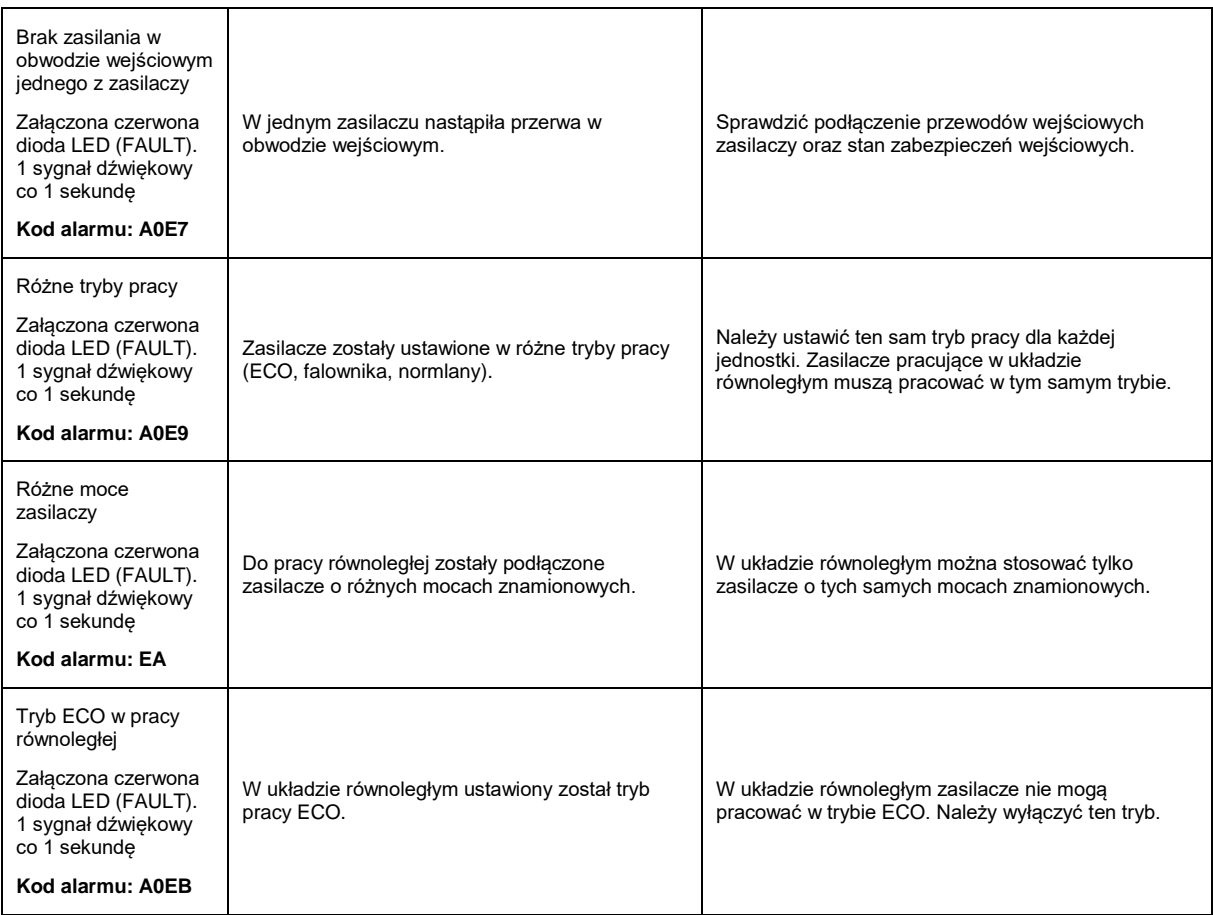

# <span id="page-70-0"></span>**INFORMACJE DOTYCZĄCE PRZEPISÓW I GWARANCJI**

### <span id="page-70-1"></span>**DEKLARACJA ZGODNOŚCI**

Budowa zasilacza jest zgodna z odpowiednimi normami przedmiotowymi. Deklaracja zgodności zamieszczona jest na stronie internetowej [www.ever.eu.](http://ever.eu/download/pl/16474)

#### <span id="page-70-2"></span>**GWARANCJA**

Gwarancję urządzenia stanowi osobny dokument dołączony do produktu. Dokument musi spełniać wszelkie wymogi formalne (np. data sprzedaży, pieczątka sprzedawcy).

Producent dołożył wszelkich starań, aby oferowane produkty były wolne od wad materiałowych i wykonawczych. Zobowiązania firmy w ramach gwarancji ograniczają się do naprawy lub wymiany produktów z takimi usterkami. O sposobie usunięcia usterki decyduje producent. Gwarancja nie obejmuje urządzeń uszkodzonych mechanicznie, w wyniku zaniedbania lub niewłaściwego użytkowania oraz poddanych jakimkolwiek modyfikacjom dokonanym przez użytkownika.

Poza ustaleniami zawartymi w karcie gwarancyjnej firma EVER Sp. z o.o. nie udziela żadnych gwarancji ani rękojmi, w tym gwarancji sprzedawalności lub przydatności do określonego celu.

Poza ustaleniami zawartymi w karcie gwarancyjnej firma EVER Sp. z o.o. nie ponosi odpowiedzialności za straty bezpośrednie, pośrednie, szczególne, przypadkowe lub następcze, wynikłe z użytkowania zasilacza, nawet w razie nie uprzedzenia o możliwościach powstania takich strat. Firma nie ponosi odpowiedzialności za żadne koszty, takie jak utrata zysków lub dochodów, sprzętu, użytkowania sprzętu, oprogramowania, danych, koszty produktów zastępczych, roszczenia stron trzecich oraz inne.

Informacje dotyczące napraw gwarancyjnych, pogwarancyjnych i innych usług serwisowych znajdą Państwo na stronie internetowej [www.ever.eu.](http://www.ever.eu/)